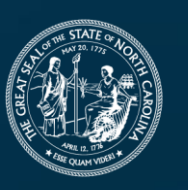

**NORTH CAROLINA** Department of Transportation

## **2024 Powell Bill Annual Training**

Dr. Majed Al-Ghandour, PE, CPM Molly Stevens Kat Kern

June 2024

Connecting people, products and places safely and efficiently with customer focus, accountability and environmental sensitivity to enhance the economy and vitality of North Carolina

## **Online Meeting Guidelines**

**Thank you for joining us on MS Teams**

- Everyone please remain on mute
- Please post questions/comments in the chat
- We can pause periodically to respond to questions

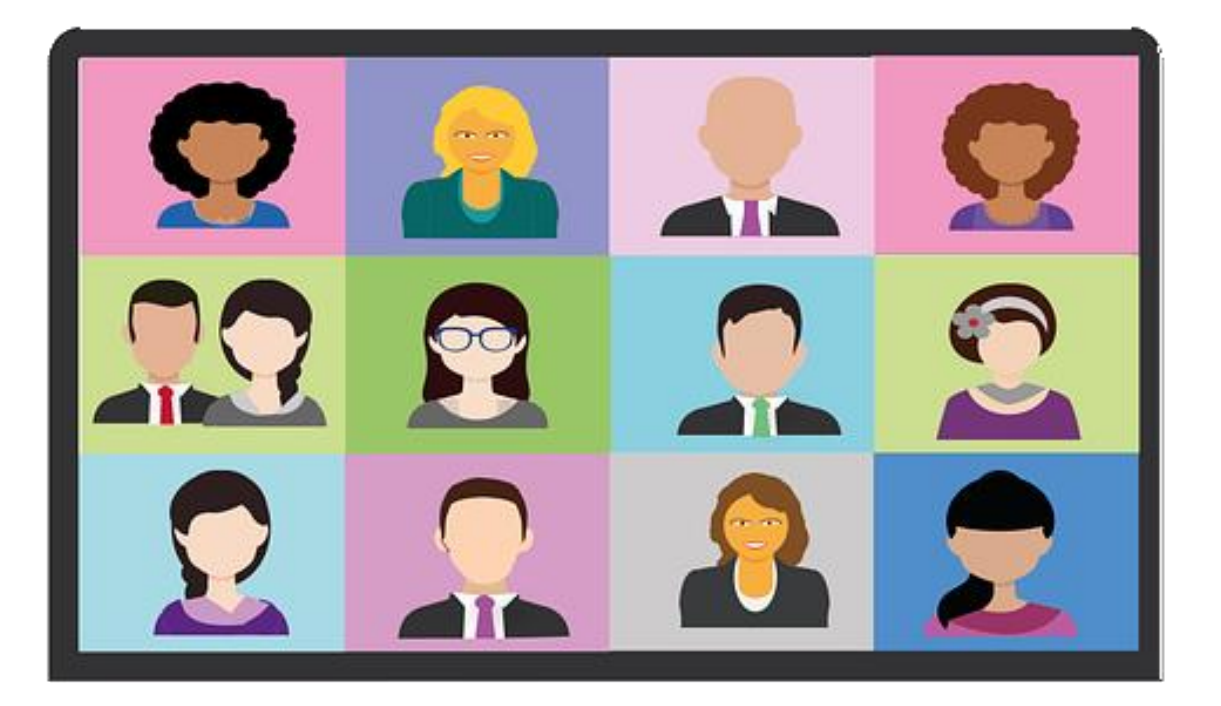

## **Overview of the Powell Bill Program**

### **Purpose of Funding**

• Powell Bill allocations are made to incorporated municipalities which establish their eligibility and qualify per NCGS § 136-41.1 through 136-41.4

- Use of Funds:
	- PRIMARILY for the resurfacing of streets
	- Maintaining, repairing, constructing, reconstructing, or widening of any street / public thoroughfare including bridges, drainage, curb and gutter, and other necessary appurtenances within the corporate limits of the municipality
	- Cost of assessments levied for such purposes
	- Planning, construction and maintenance of bikeways, greenways or sidewalks

### **Allocation Formula – NCGS 136-41.1(a)**

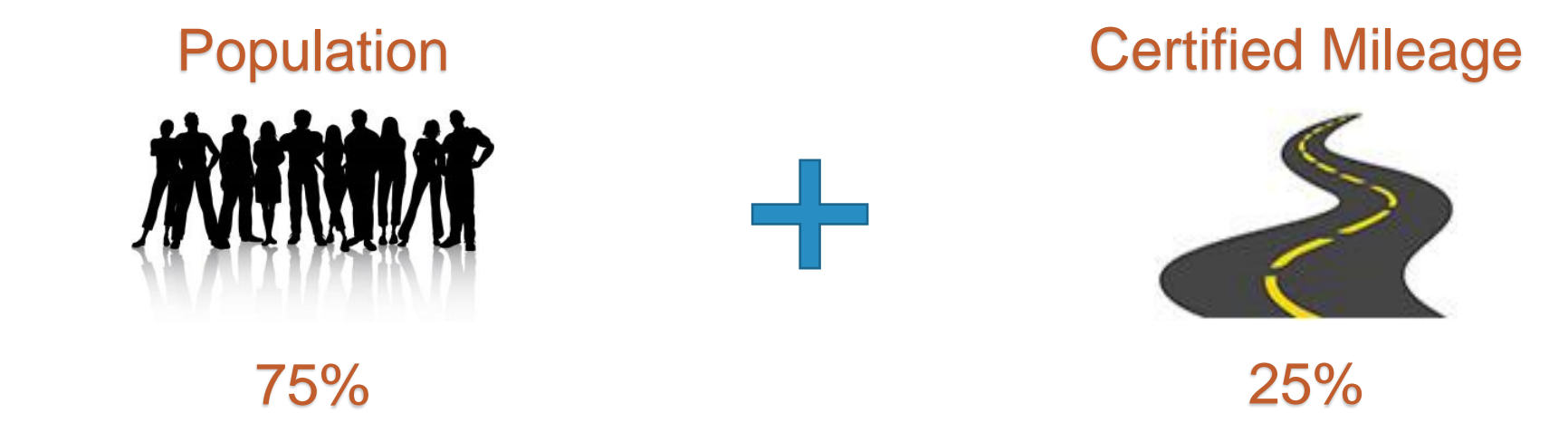

#### **Computations of the 2023 Powell Bill AppropriationTOTAL POWELL BILL FUNDS AVAILABLE:**  $$170,375,000.00$

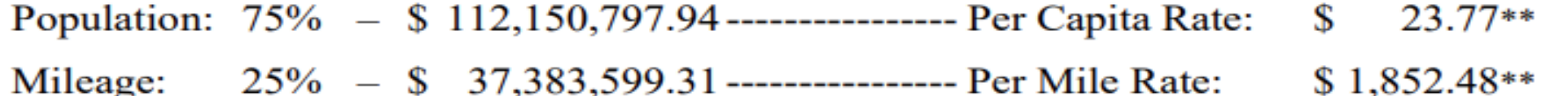

Session Law 2021-180 Section 41.5 specified the amount paid to municipalities with a population of 400,000 or \*\* more for the 2023-2024 fiscal year. These municipalities are not included in the per capita or per mile rates.

### **House Bill 259**

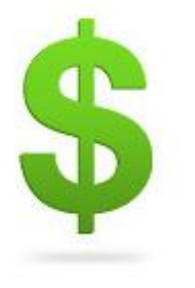

Short Title: 2023 Appropriations Act. (Public)

AN ACT TO MAKE BASE BUDGET APPROPRIATIONS FOR CURRENT OPERATIONS OF STATE AGENCIES, DEPARTMENTS, AND INSTITUTIONS.

#### Senate Bill 259 Session Law 2023-134:

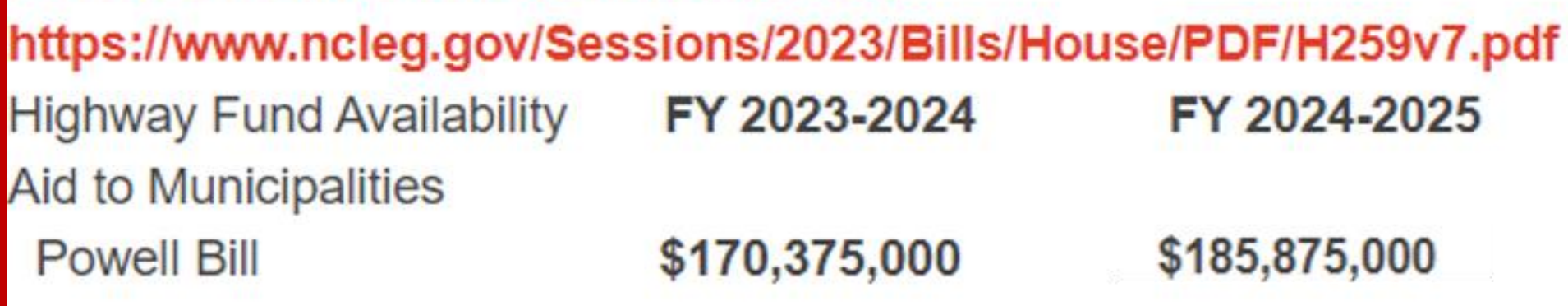

<https://www.ncleg.gov/sessions/2023/bills/house/pdf/h259v7.pdf>

(Public)

### **House Bill 259**

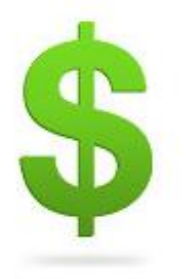

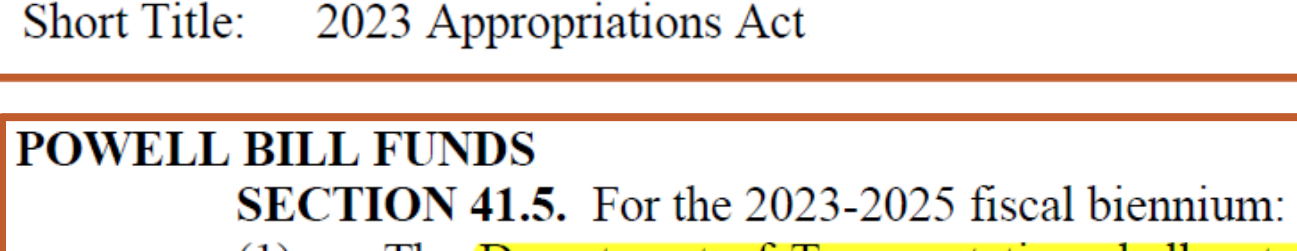

- The Department of Transportation shall not reduce the funds appropriated  $(1)$ under this act to the State Aid – Powell Bill Fund for allocation under the Powell Bill (G.S. 136-41.1 through G.S. 136-41.4).
- Notwithstanding G.S. 136-41.1(a), eligible municipalities with a population  $(2)$ of 400,000 or more shall receive the same amount of Powell Bill Program funds allocated for the 2020-2021 fiscal year. The remaining Powell Bill Program funds shall be allocated to municipalities with a population of less than 400,000 in accordance with the requirements of G.S. 136-41.1(a).

### **Qualification Requirements**

#### **Municipalities that were incorporated Before January 1, 1945**

- Has conducted municipal elections within the last 4 years
- Currently imposes an ad valorem tax or provides other funds for general operating expenses

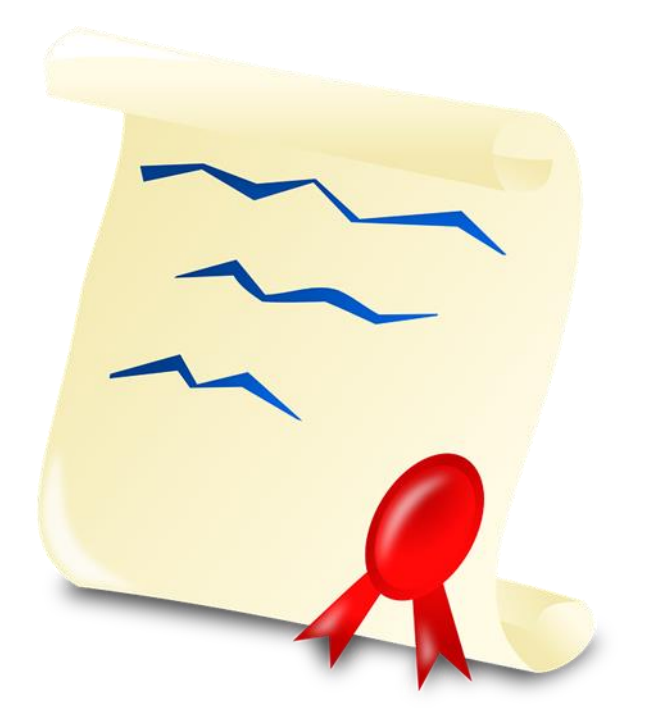

### **Qualification Requirements**

**Municipalities that were incorporated Between January 1, 1945 and December 31, 1999**

- Has conducted municipal elections required by charter/general law
- Levied at least 5¢ per \$100 valuation of all taxable property within corporate limits and has collected at least 50% of the ad valorem tax levied from the preceding fiscal year
- Provides **at least 2** of these municipal services:
	- Water Distribution
	- Sewage Collection or Disposal
	- Police Protection
- Fire Protection
- Street Lighting
- Garbage And Refuse Collection or Disposal
- Street Maintenance, Construction, or Right-of-way Acquisition

### **Qualification Requirements**

#### **Municipalities that were incorporated After January 1, 2000**

- Has conducted municipal elections required by charter/general law
- Levied at least 5¢ per \$100 valuation of all taxable property within corporate limits and has collected at least 50% of the ad valorem tax levied from the preceding fiscal year
- Provides at least 4 of these municipal services:
	- Police Protection
	- Fire Protection
	- Solid Waste Collection or Disposal
- Street Maintenance
- Street Lighting
- Zoning

- Water Distribution
- Street Construction or Right-of-way Acquisition

**State Street-Aid (Powell Bill) Program**<br>Eligibility and qualifications - North Carolina General Statute 136-41.1 through 136-41.4.

Connect NCDOT ▶ Local Governments ▶ State Street-Aid (Powell Bill)

#### **Powell Bill Program (STATE AID TO MUNICIPALITIES)**

#### **2024 Powell Bill Program**

In preparation for the upcoming 2024 Powell Bill Program, we suggest that you take a moment to go to the Enterprise Business Services website (**https://www.ebs.nc.gov**) to ensure that your able log on without any issues. It is possible that your account went inactive if you haven't logged on for a while.

If you're not able to log onto the EBS website:

1. Log onto NCID and reset your password: https://myncid.nc.gov/

#### **NCDOT Policy/SOP**

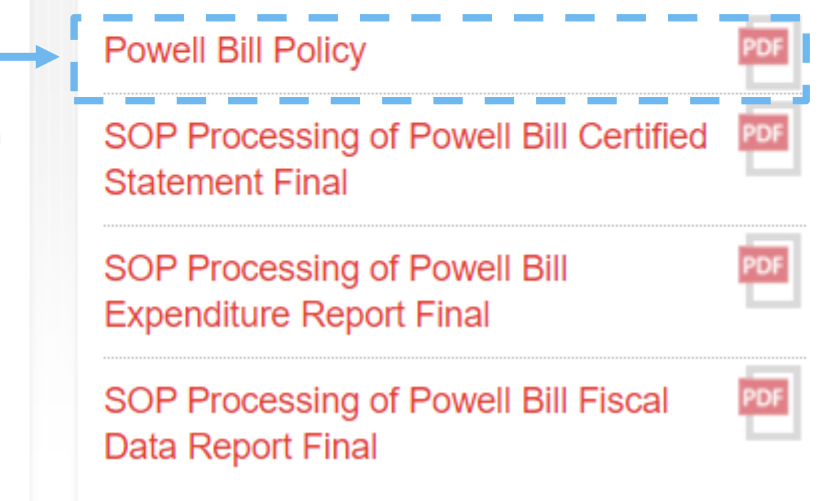

#### **Powell Bill Deadlines**

All required Powell Bill documents may be submitted any time after July 1st. *You do not have to wait for the deadlines to submit the required information.*

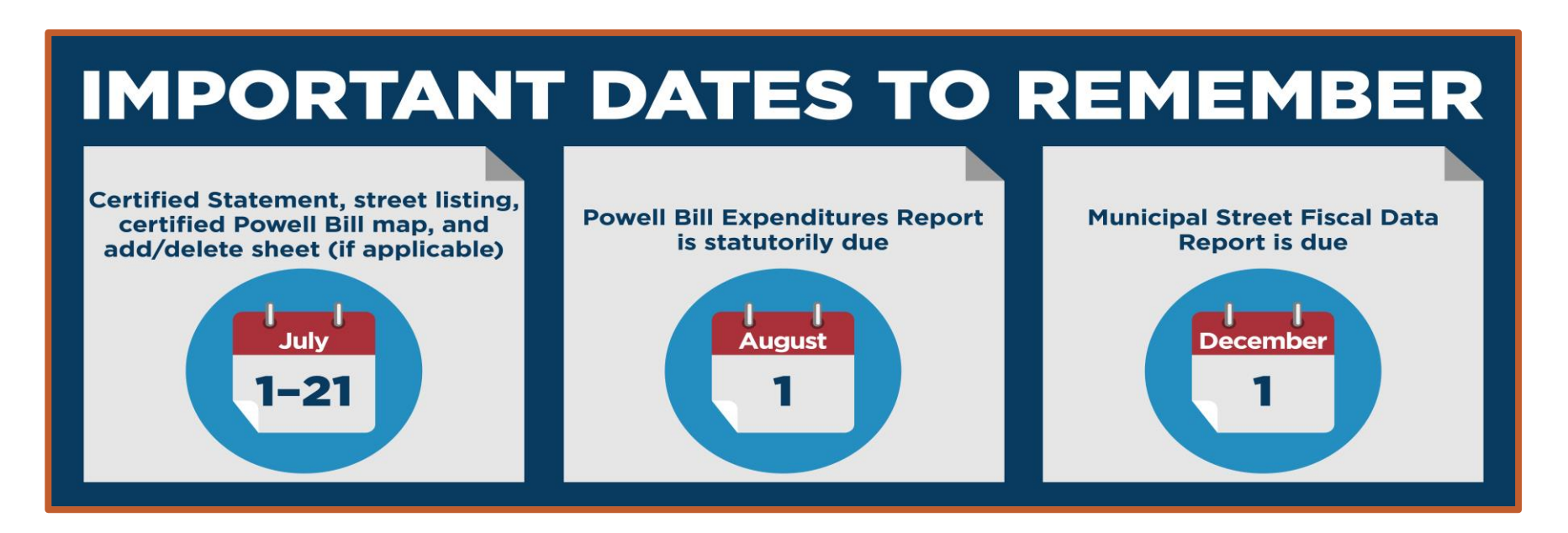

\*\* Your municipality will be *disqualified* from the Powell Bill Program if all required documentation is not received prior to the disbursement of the allocation \*\*

### **Powell Bill Reporting System (PBRS)**

#### **North Carolina Identity Management (NCID)**

An NCID account is required to log into the Powell Bill Reporting System (PBRS)

- Current PBRS Users:
	- Make sure existing NCID password is active and you're able to access the Enterprise Business System (EBS)
- New PBRS Users set up your NCID
	- Municipal Employees: Contact your NCID Designated Administrator
	- Contract Workers: Go to Set up Individual Accounts

#### Instructions are on our website:

<https://connect.ncdot.gov/municipalities/State-Street-Aid/>

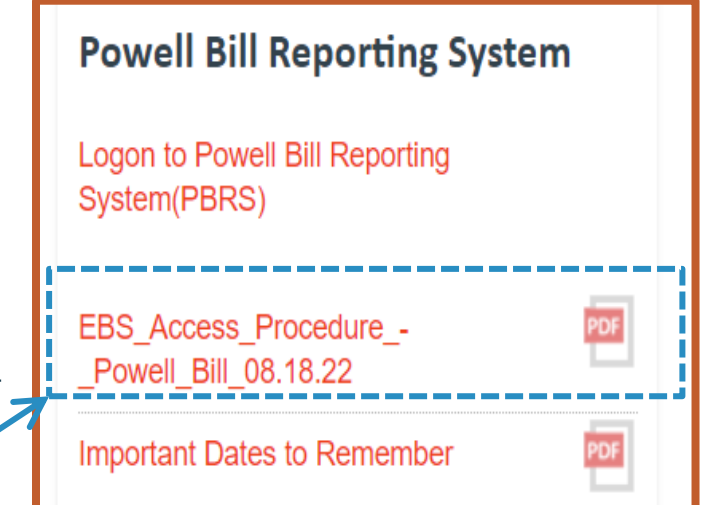

#### **Powell Bill Reporting System**

- Once your NCID account has been set up, complete PBRS Access Authorization form
- Email to Powell Bill Unit for processing [NCDOT\\_PowellBill@ncdot.gov](mailto:NCDOT_PowellBill@ncdot.gov)
- Make sure you have the correct Permissions in section 2

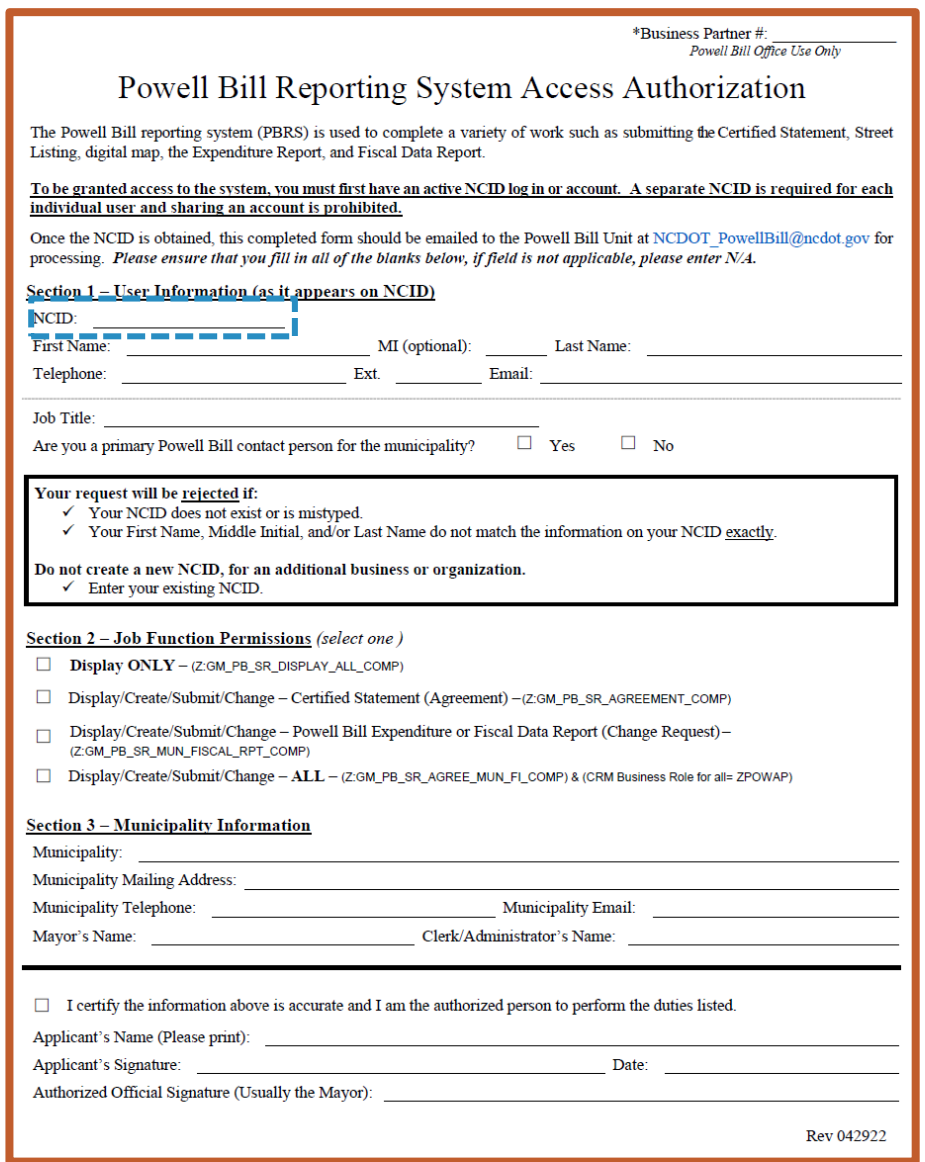

#### 2024 Powell Bill Annual Training

### **Powell Bill Reporting System**

- Enterprise Business Services
	- [www.ebs.nc.gov](http://www.ebs.nc.gov/)
- Link on our website
	- <https://connect.ncdot.gov/municipalities/State-Street-Aid/>

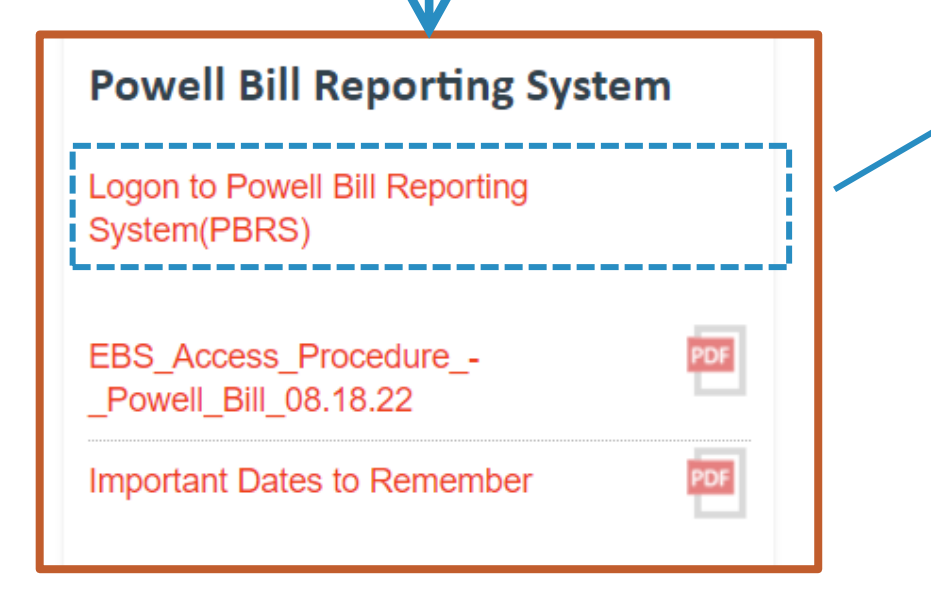

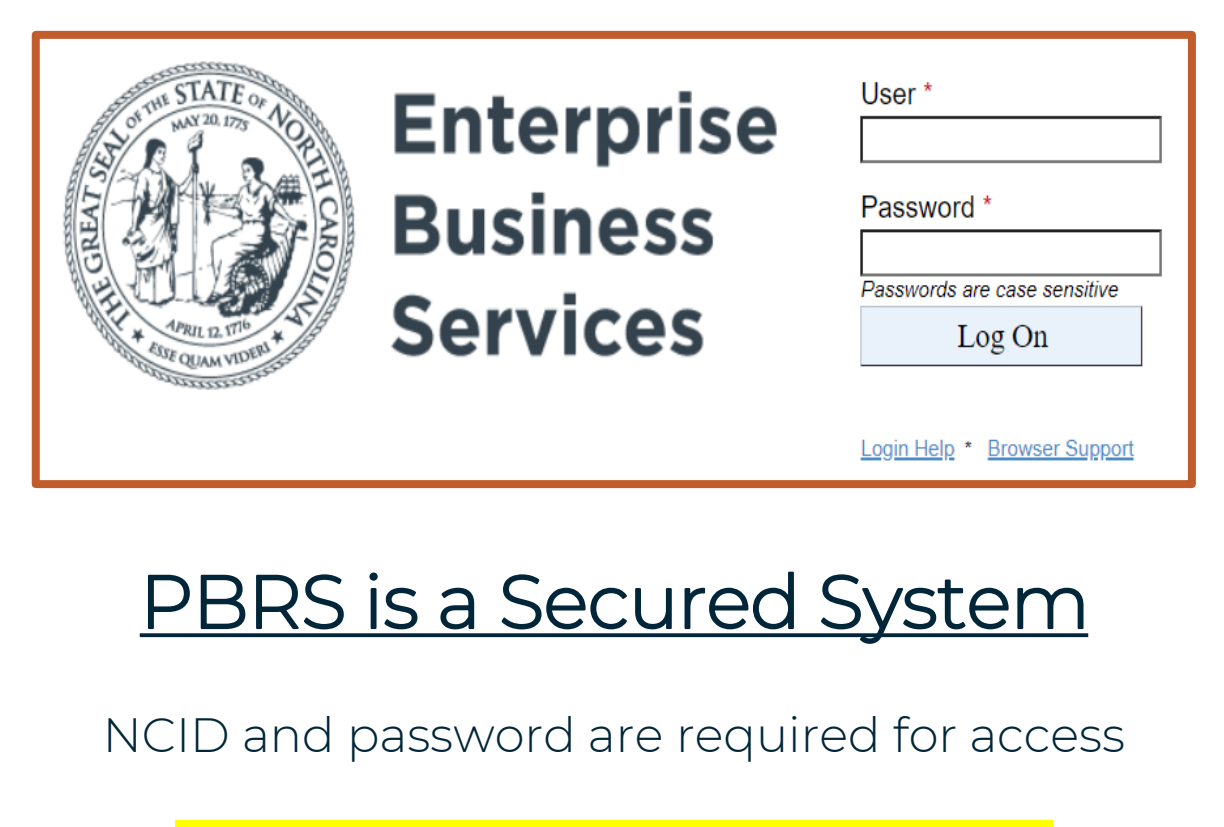

O NOT SHARE ACCOUNTS

All required Powell Bill documents may be submitted any time after July 1st. You do not have to wait for the deadlines to submit the required information*.*

## **Certified Statement (CS)**

### **Certified Statement (CS) - Purpose**

The Certified Statement is the first report required for the Powell Bill program. This report and its supporting documents are necessary to fulfill the requirement as detailed in NC General Statute 136-41.1(a).

# Due by July 21st

All required Powell Bill documents may be submitted any time after July 1st. You do not have to wait for the deadlines to submit the required information.

### **Certified Statement (CS) – How to**

#### How to:

- Complete
- Print & Sign
- Attach (with supporting documents)
- Submit

#### Instructions for the Certified Statement can be found on the Powell Bill website for future reference: [Powell Bill website](https://connect.ncdot.gov/municipalities/State-Street-Aid/Pages/default.aspx)

### **Access Certified Statement (CS)**

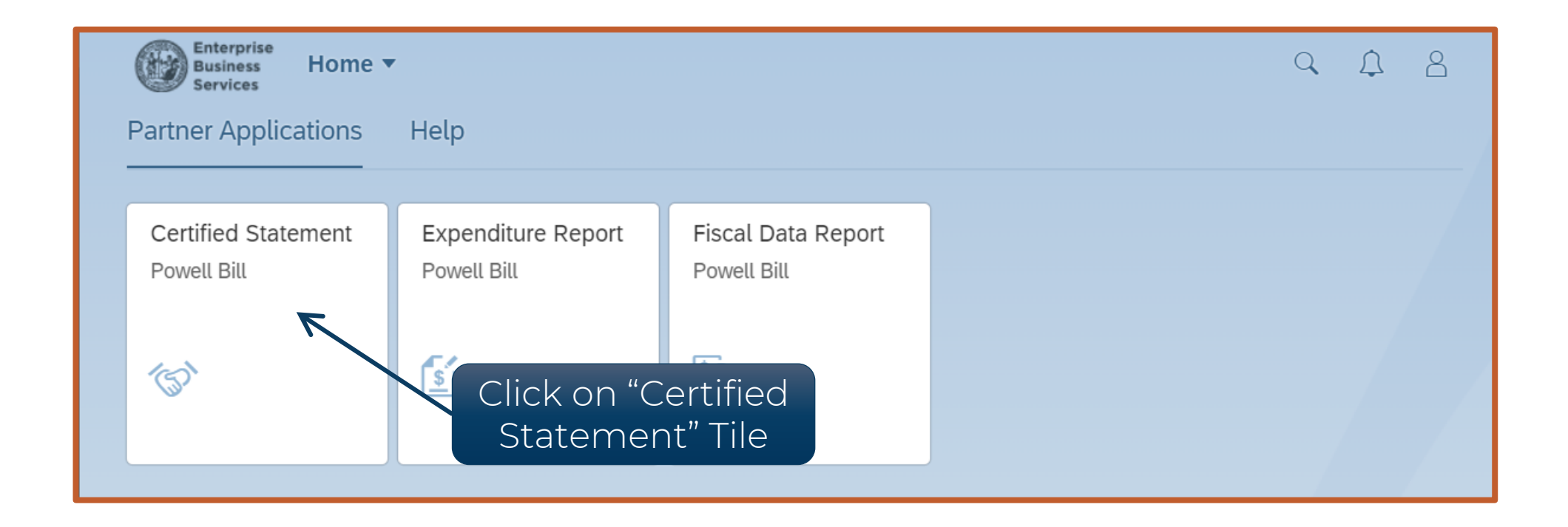

After logging into EBS/PBRS, click on the "Certified Statement" tile to see the Certified Statement

### **Access Certified Statement (CS)**

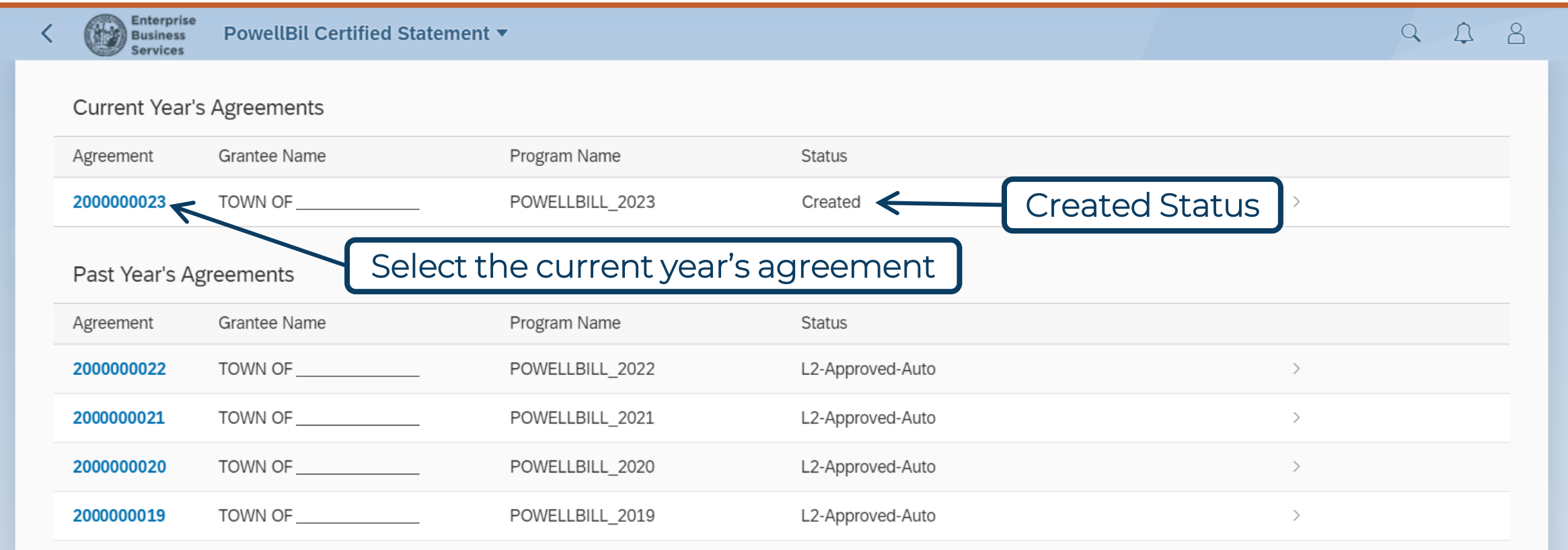

### Select the agreement under "Current Year's Agreements" to open the Certified Statement

### **Certified Statement (CS)**

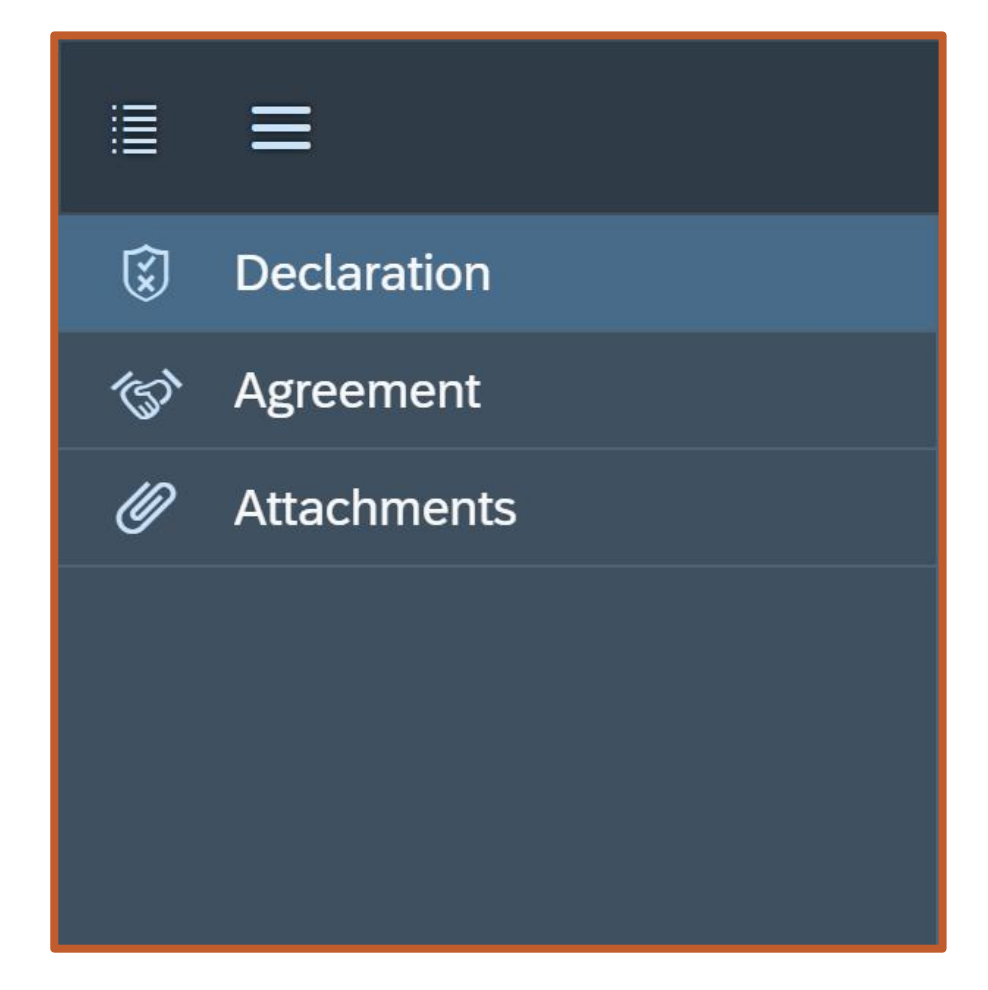

- Three Screens:
	- Declaration
	- Agreement
	- Attachments

#### **Certified Statement (CS) – Declaration**

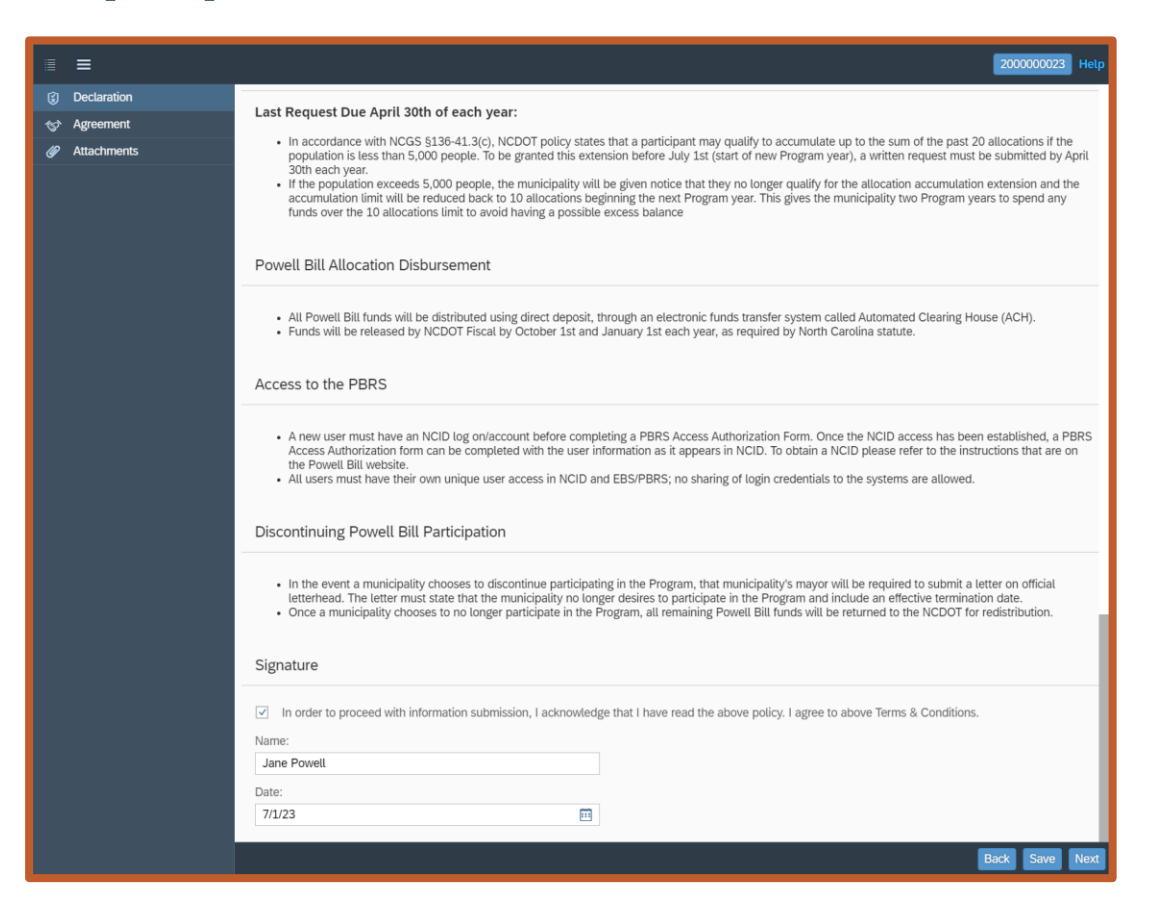

1st: Declaration – Acknowledge the NCDOT Policy for the Powell Bill Program

2) Comp

#### **Certified Statement (CS) – Declaration**

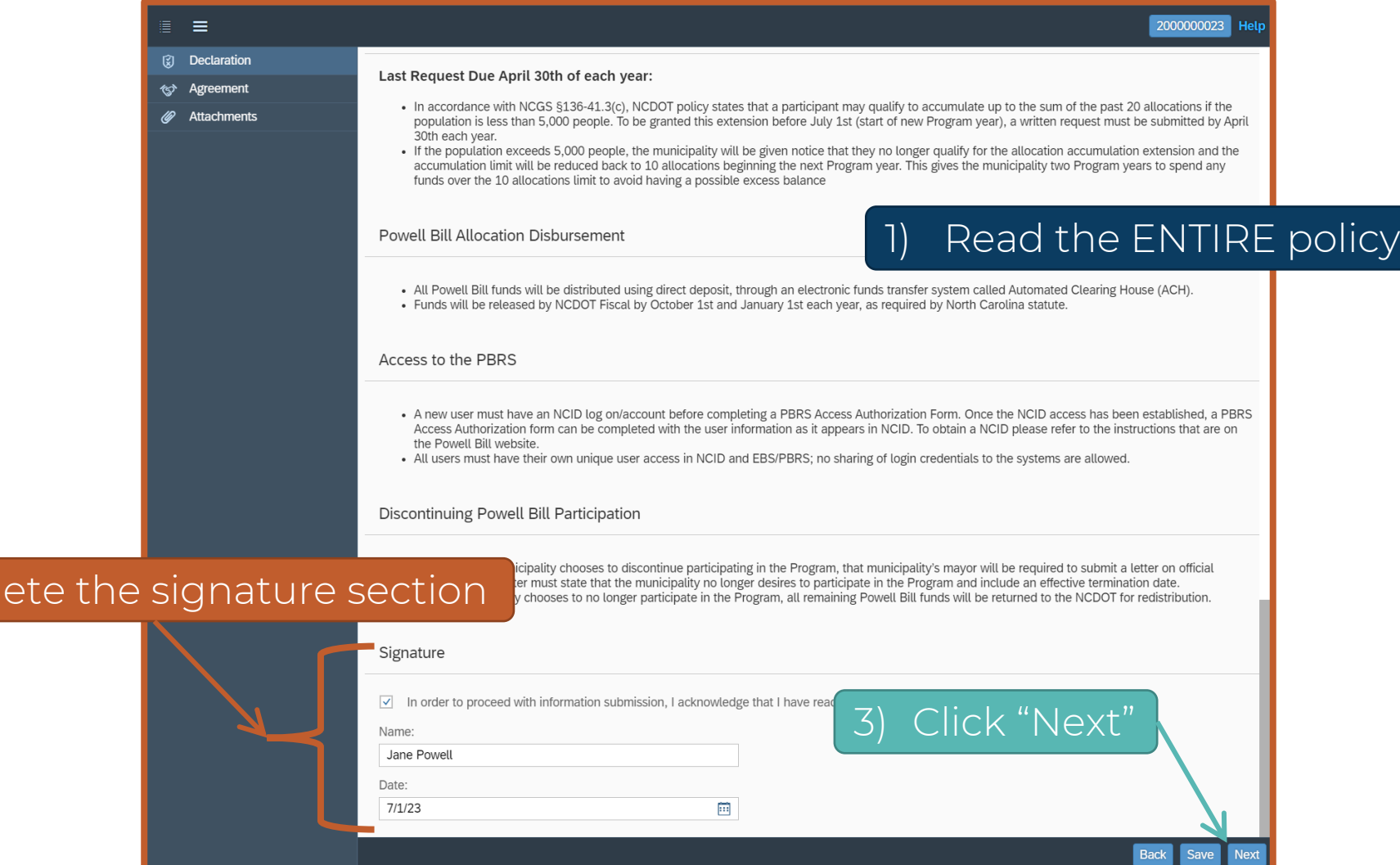

#### **Certified Statement (CS) – Agreement**

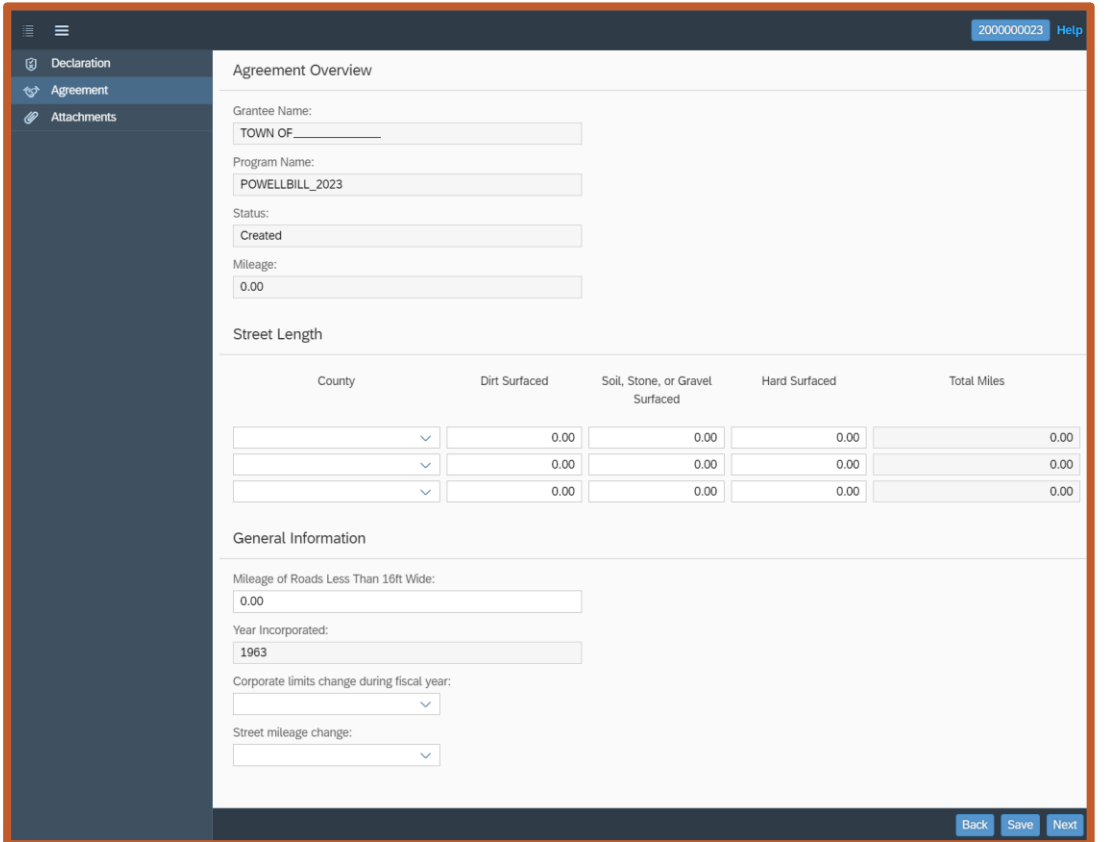

2<sup>nd</sup>: Agreement – Complete mileage information and if there have been any changes since last year

### **Certified Statement (CS) – Agreement**

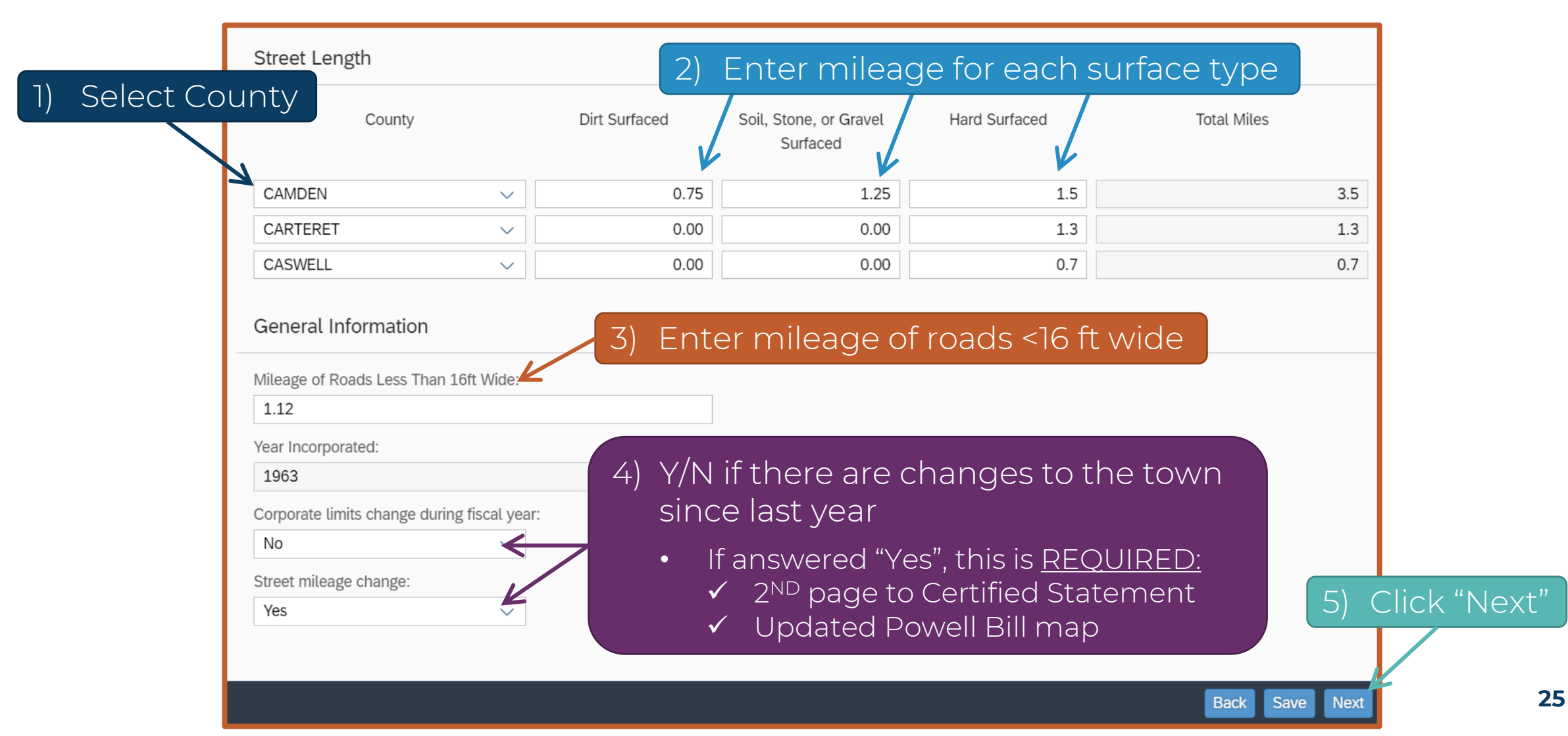

#### **Certified Statement (CS) – Attachments**

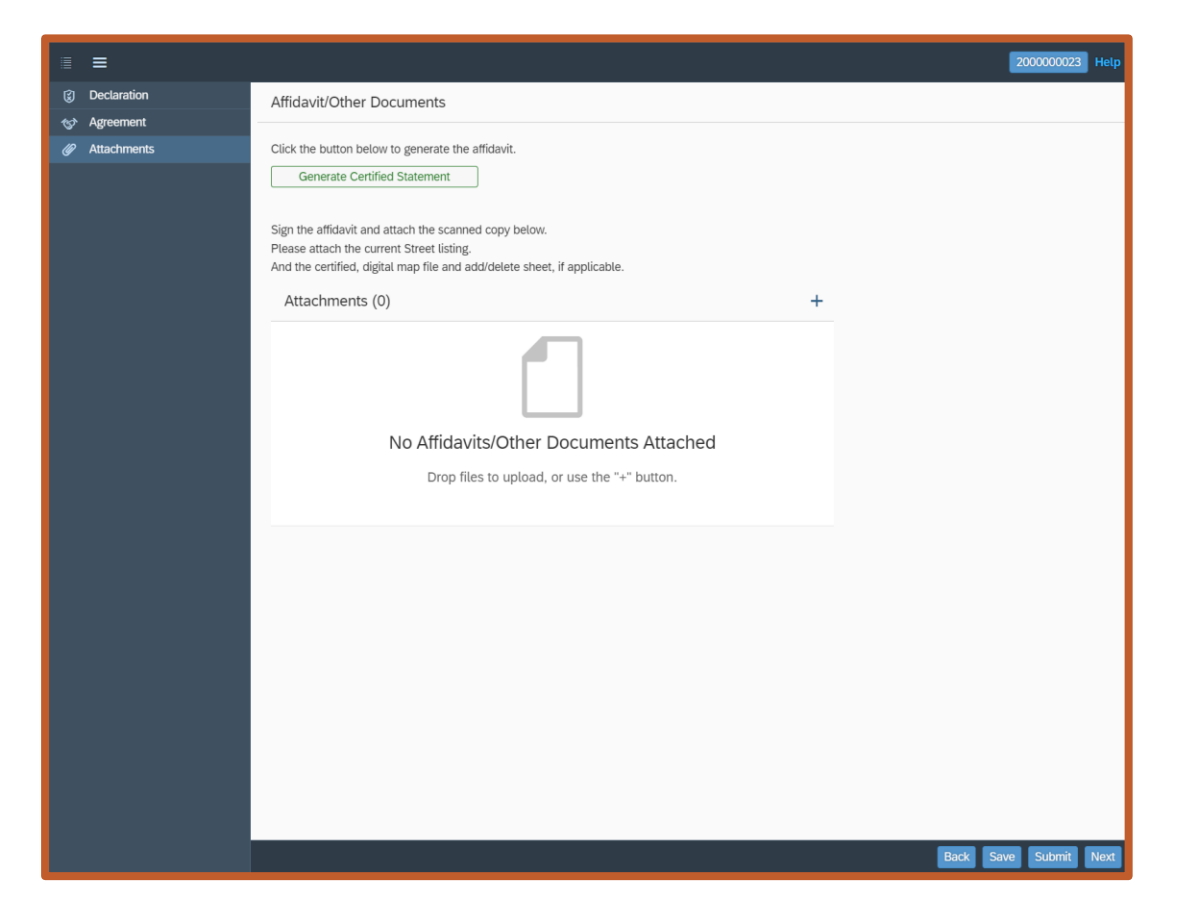

 $3<sup>rd</sup>$ : Attachments – Generate Certified Statement form, then attach signed form and supporting documents

### **Certified Statement (CS) – Attachments**

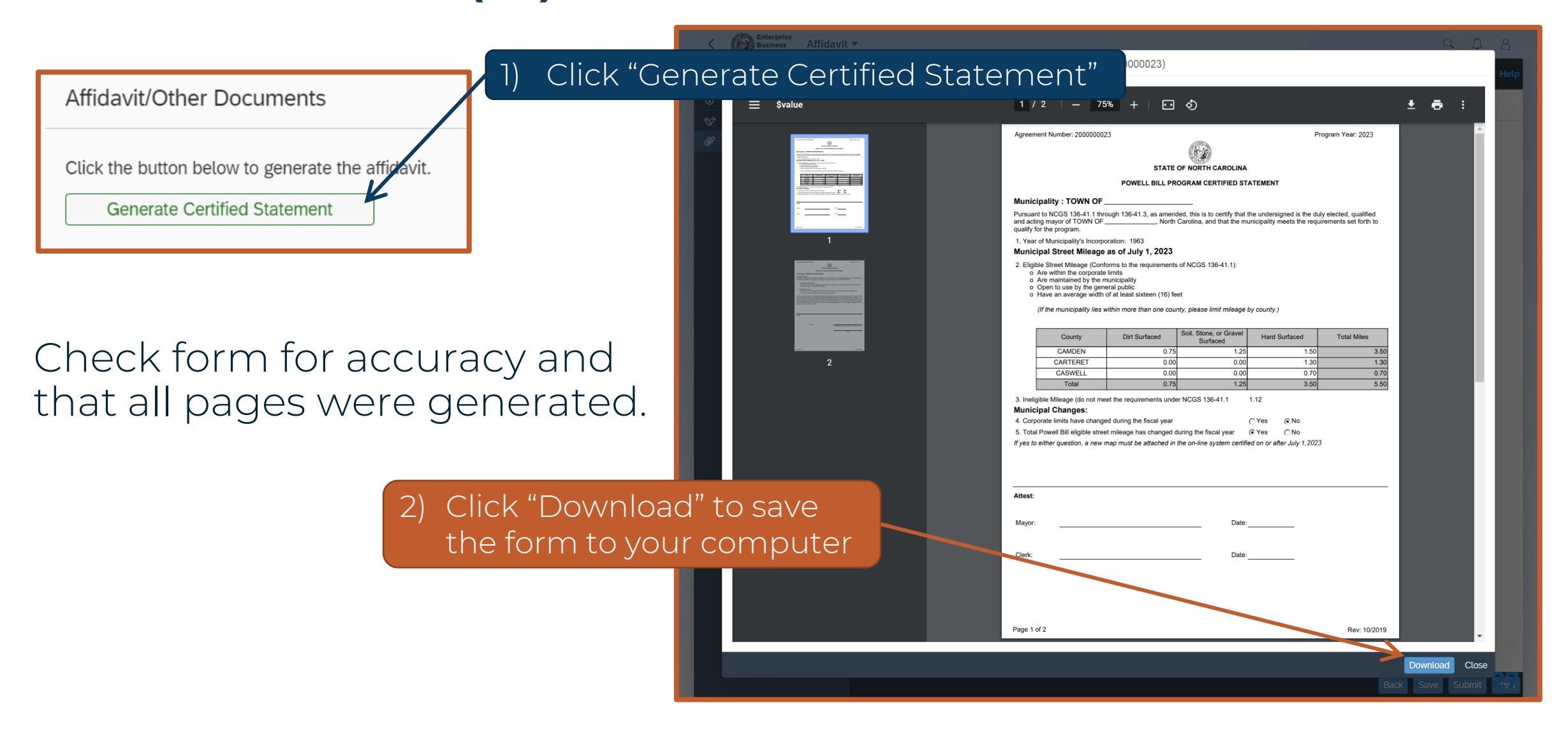

#### **Certified Statement Form – Page 1**

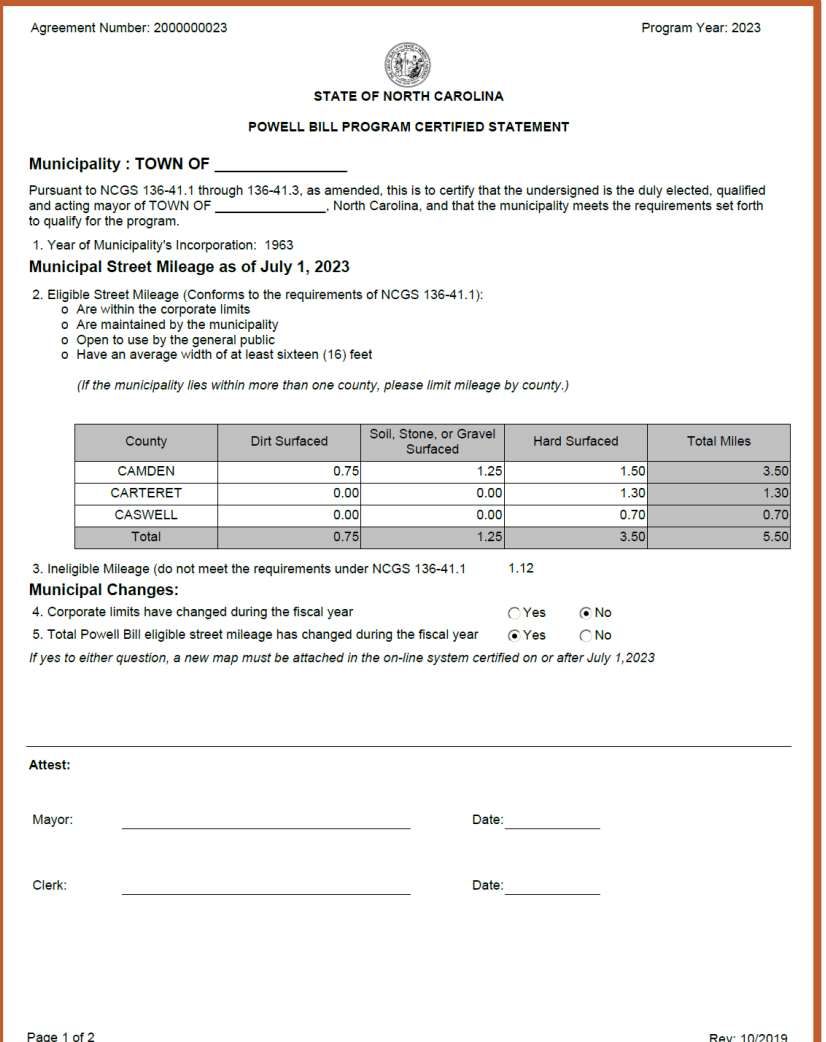

- Review Completed Form
- Print
- Obtain Signatures E-Signatures are allowed

### **A municipal seal is NOT required**

#### **Certified Statement Form – Page 2**

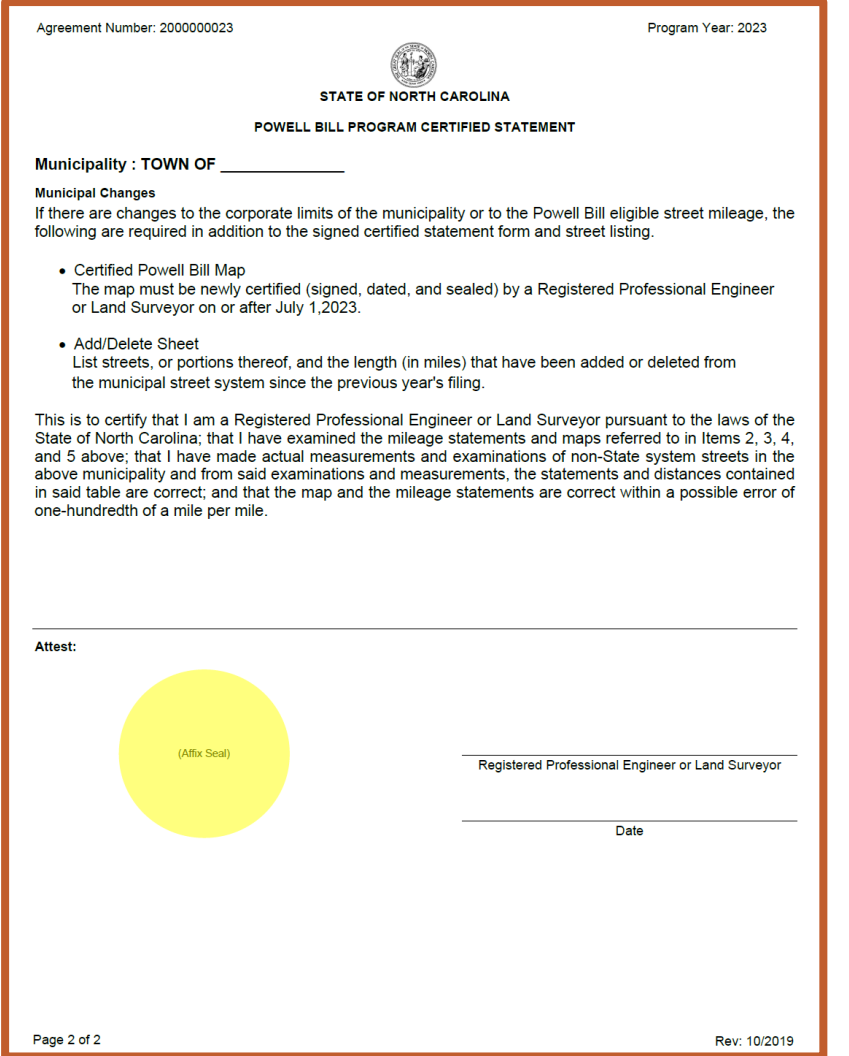

• **ONLY** generated when there are municipal changes

**• Signed and Sealed** by Registered Professional Engineer or Land Surveyor

### **Certified Statement (CS) – Street Listing required annually**

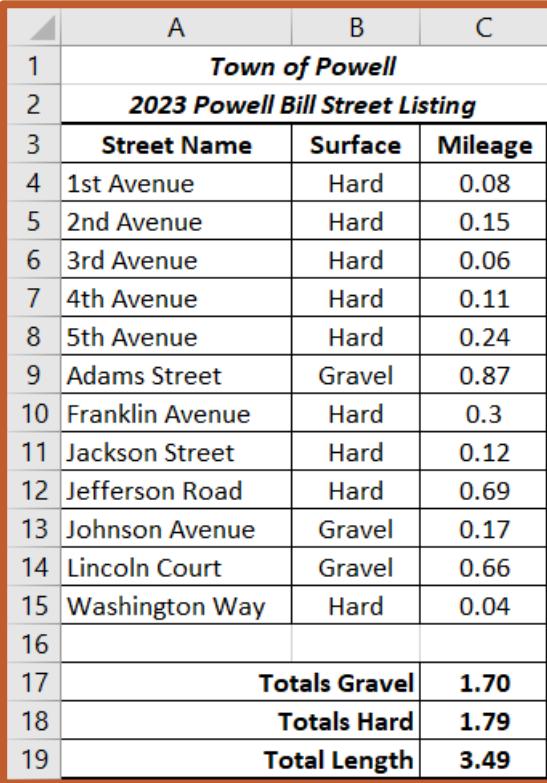

ncdot.gov

- Must include:
	- Street Name
	- Surface Type (should match the surface types from the Certified Statement form)
	- Length in Miles
	- Totals at the Bottom
- Totals match Certified Statement form
- Submitted in MS Word or MS Excel format and submitted every year

Agreement will be returned if Street Listing does not meet requirements

### **Certified Statement (CS) – Supporting Documents**

#### **Required Documents**

- Every Year
	- Completed Certified Statement Form
	- Street Listing must be Word or Excel

#### • With Municipal Changes

- Certified, Digital, Municipal Map
- Add/Delete Sheet (when mileage/streets have been added or removed to/from the certified mileage)

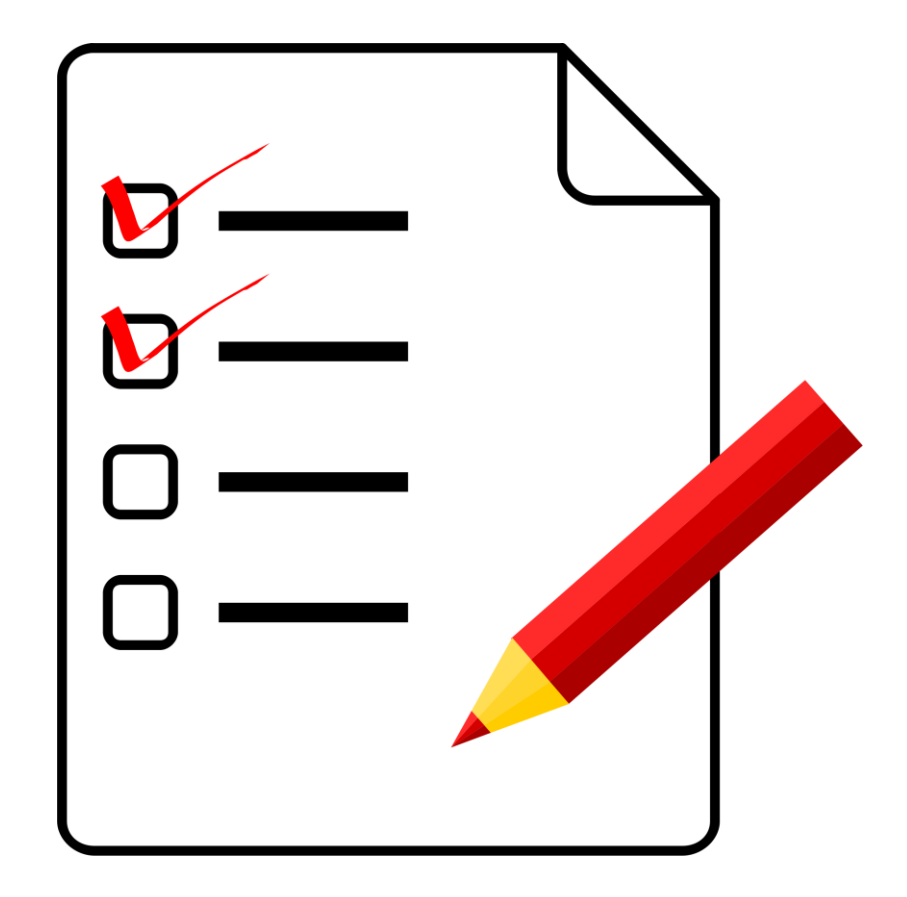

#### **Certified Statement (CS) – Supporting Documents – Add/Delete Sheet**

• Separate Document, not part of the Street Listing

- Use form on website or create your own
- Required when a street mileage change has been indicated on the Certified statement

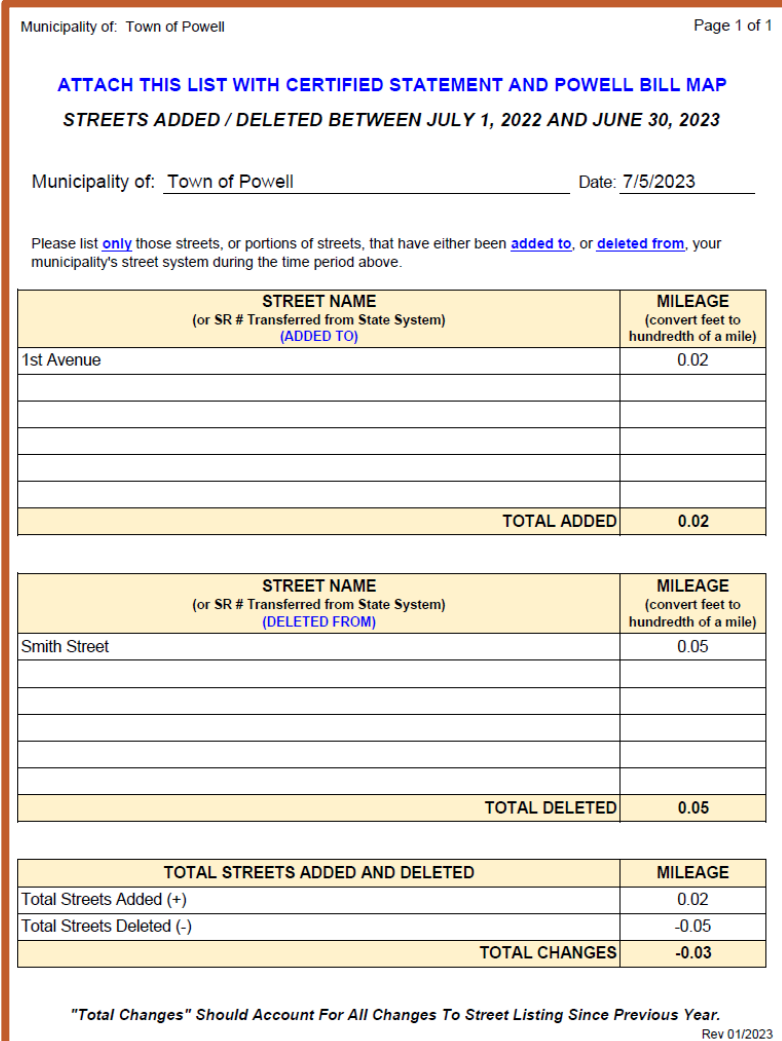

### **Certified Statement (CS) – Supporting Documents – Powell Bill Map**

A new signed and approved map is required:

• Every 5 years

 $\sim$  OR  $\sim$ 

• Whenever there are changes to corporate limits or total Powell Bill mileage

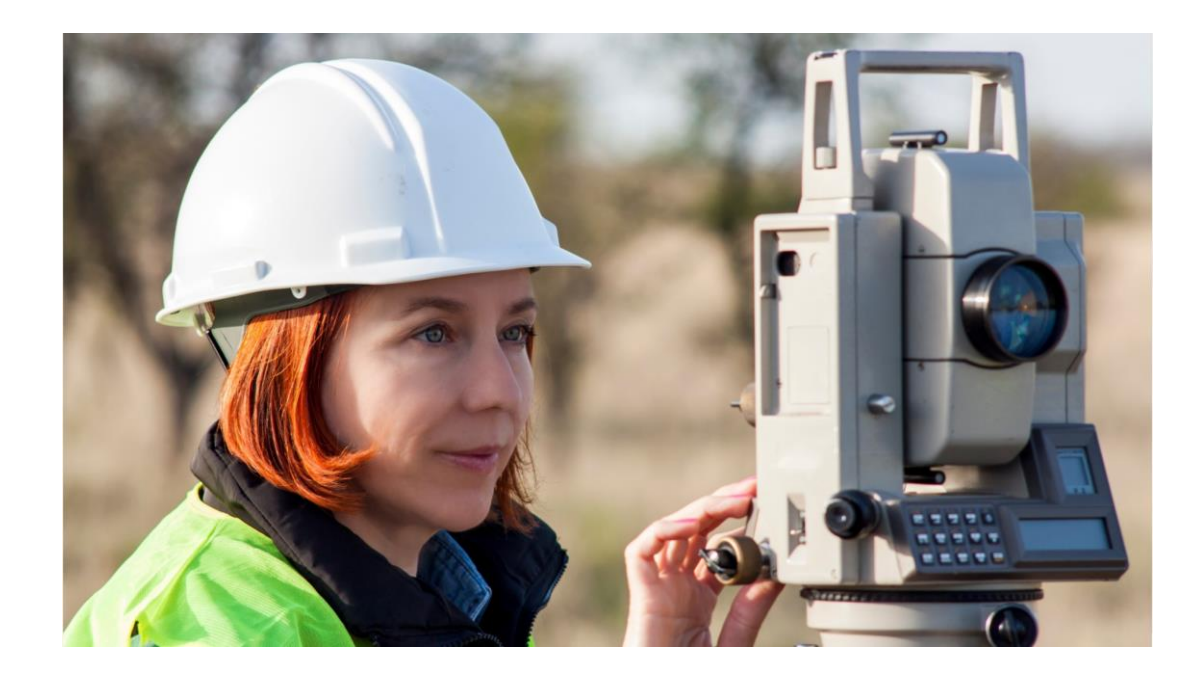

### **Certified Statement (CS) – Supporting Documents – Powell Bill Map**

#### • Submitting Digital Maps

- Should be uploaded with the Certified Statement in the Powell Bill Reporting System (PBRS)
	- pdf files only
- Including GIS Shape files, if available (optional)
- Digital maps MUST have an engineer's or surveyor's seal, signature, and date July 1, of the current year or after
- Detailed instructions on our website: <https://connect.ncdot.gov/municipalities/State-Street-Aid/>

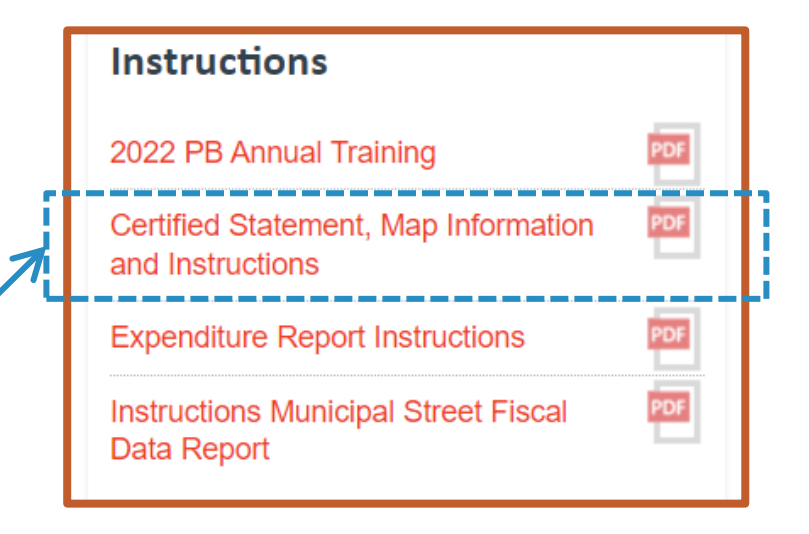

#### 2024 Powell Bill Annual Training

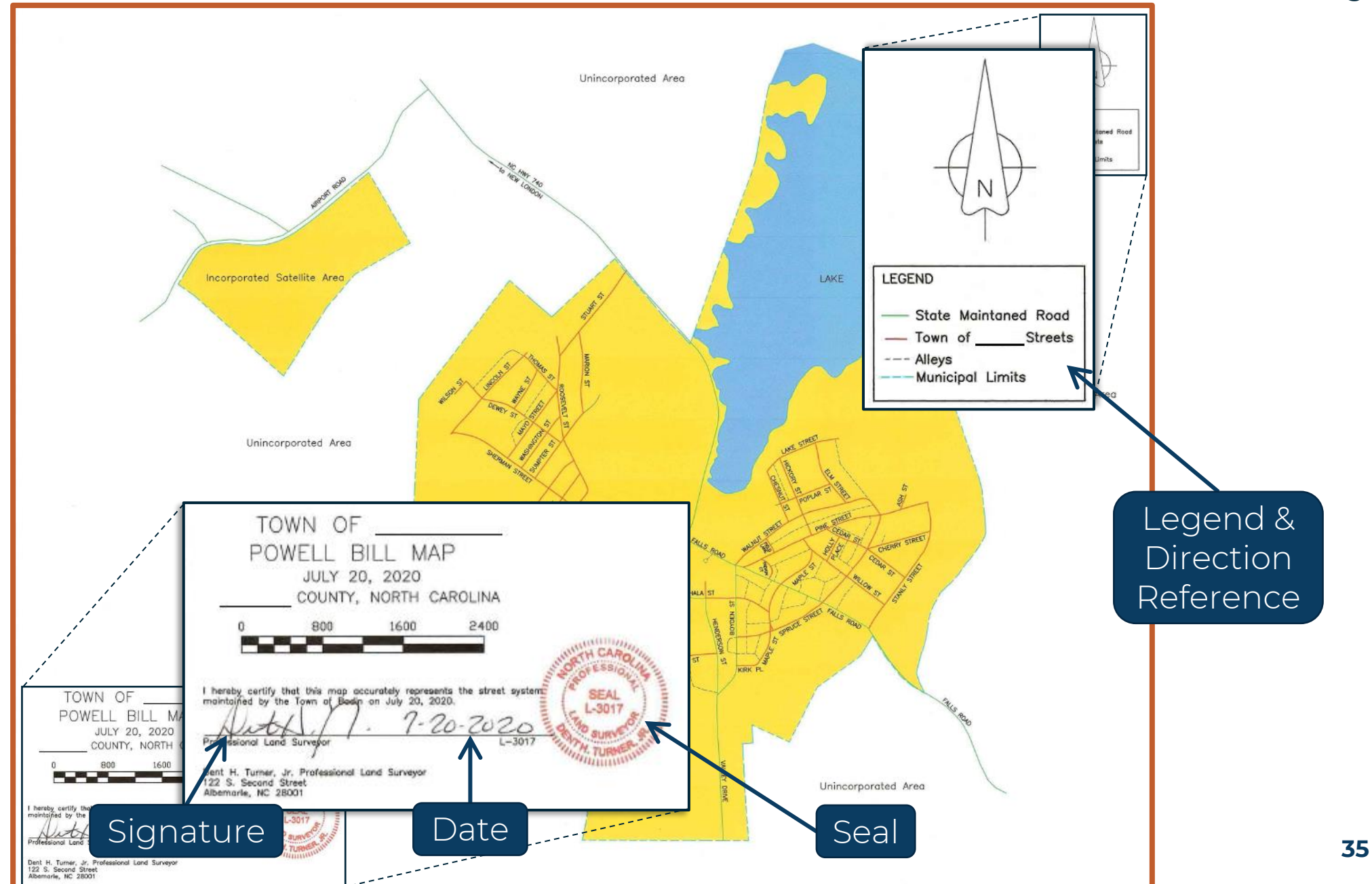

### **Certified Statement (CS) – Attachments**

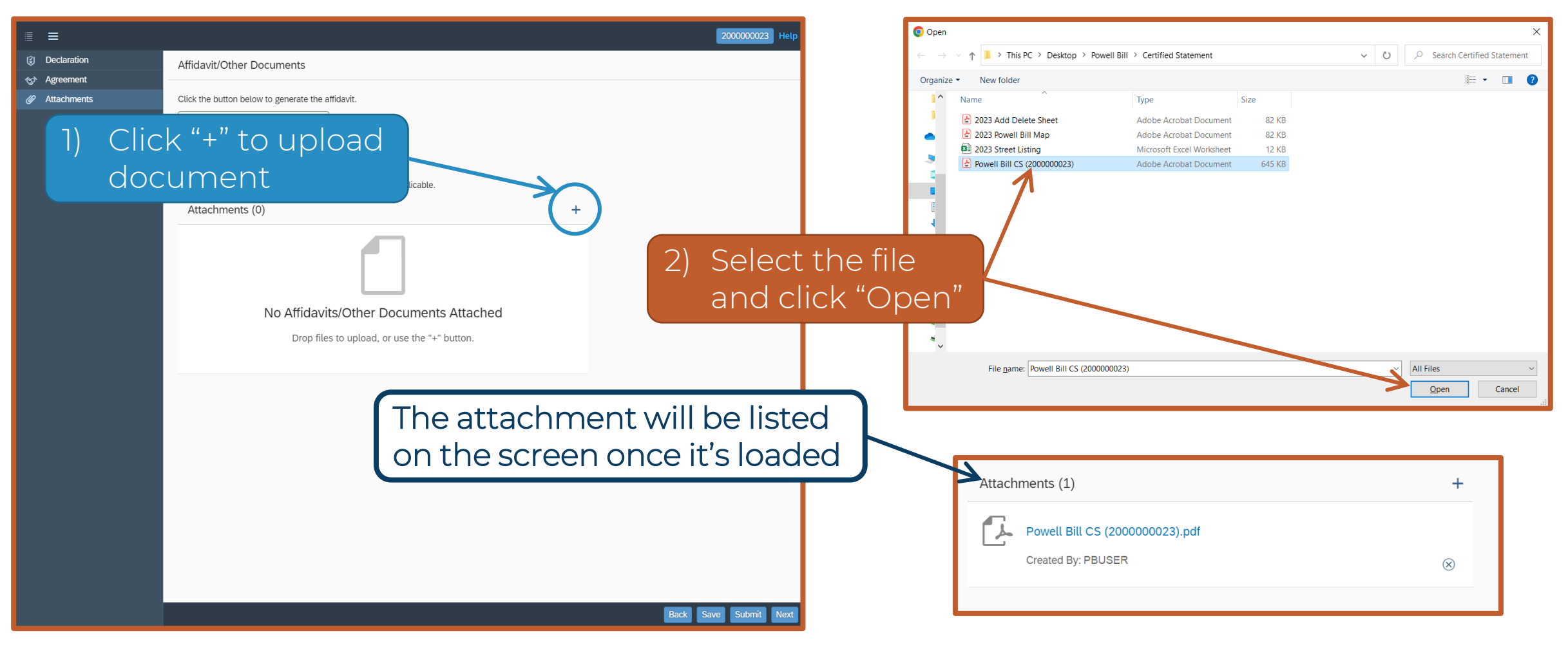

Use the same steps to attach all required documents **<sup>36</sup>**
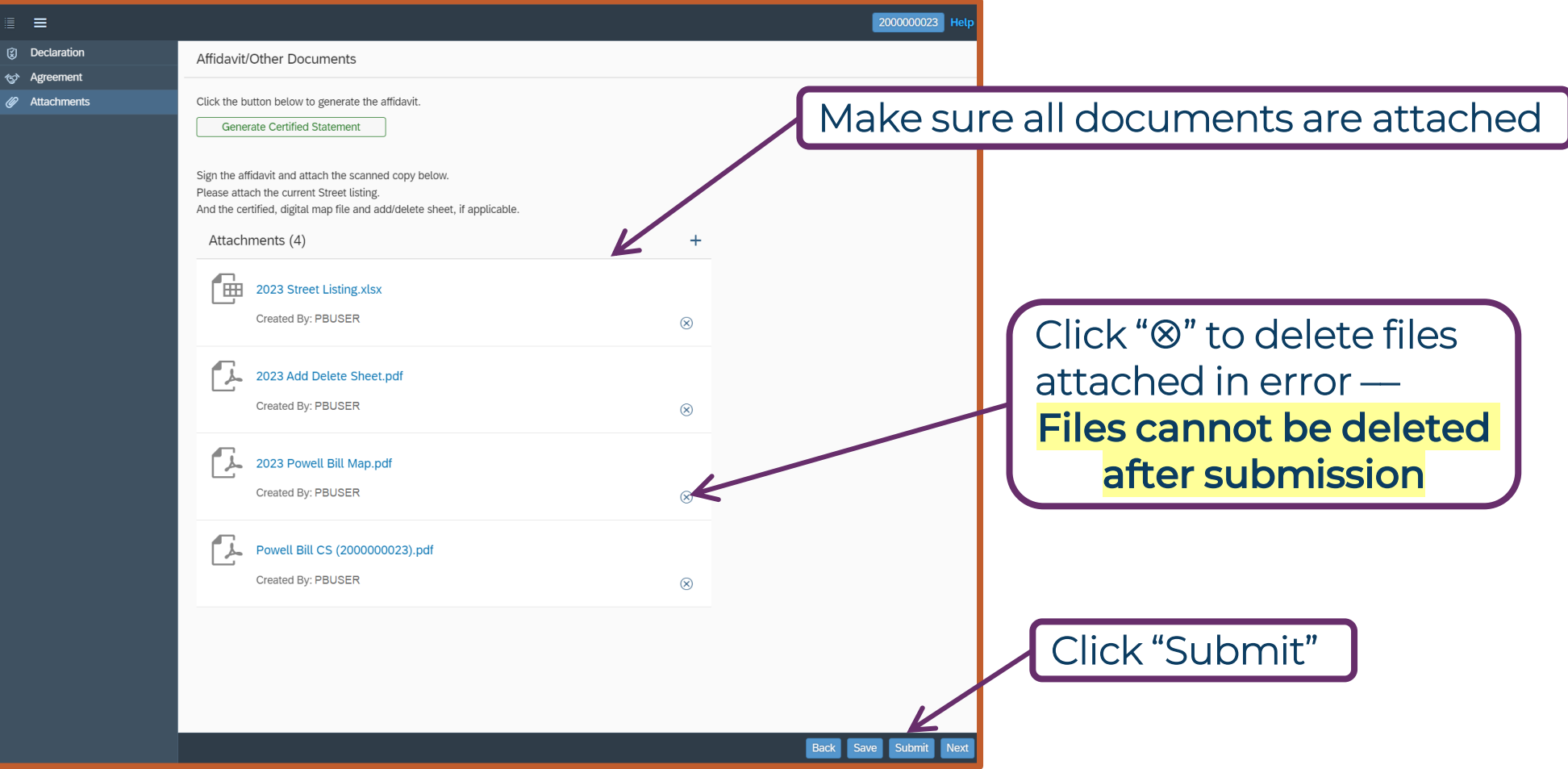

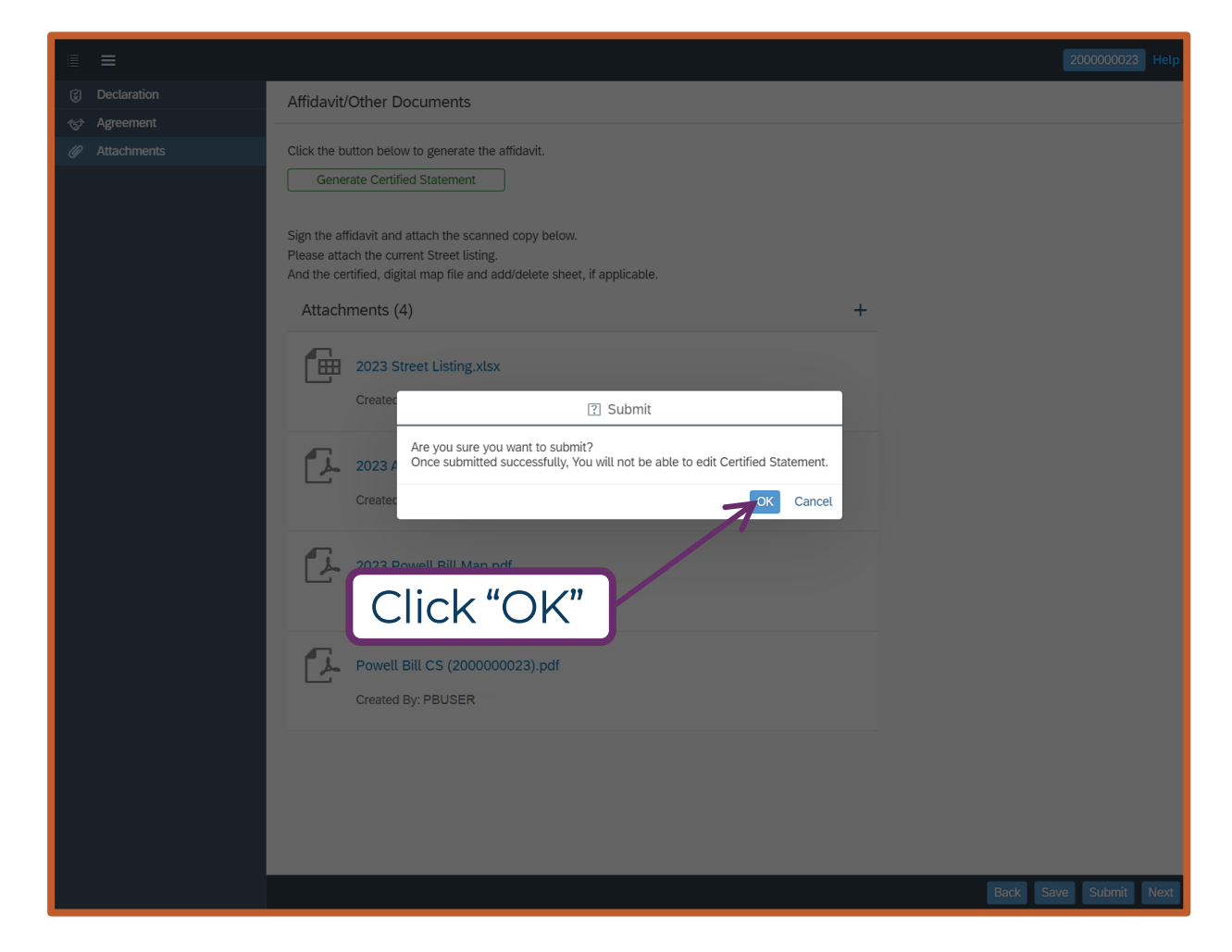

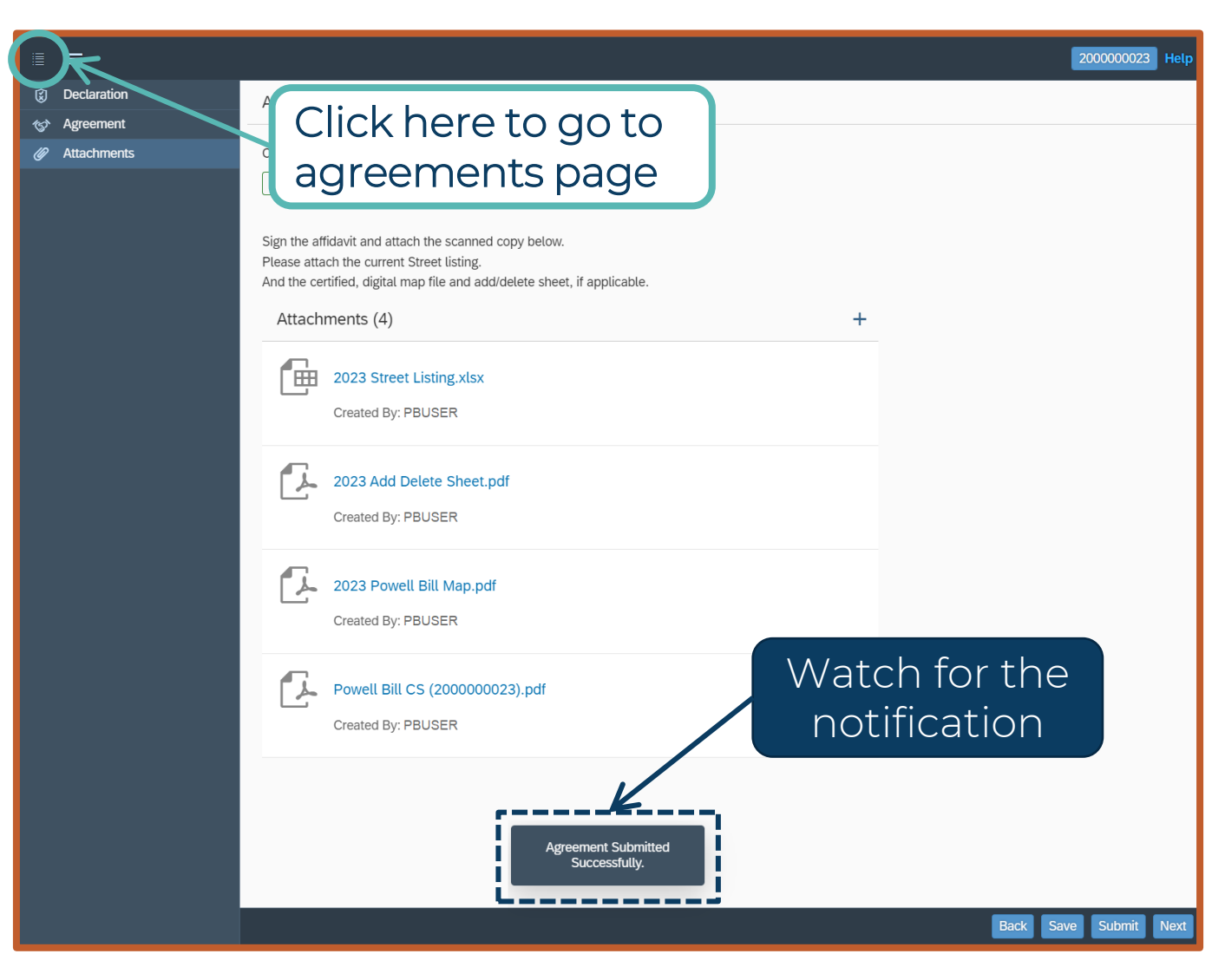

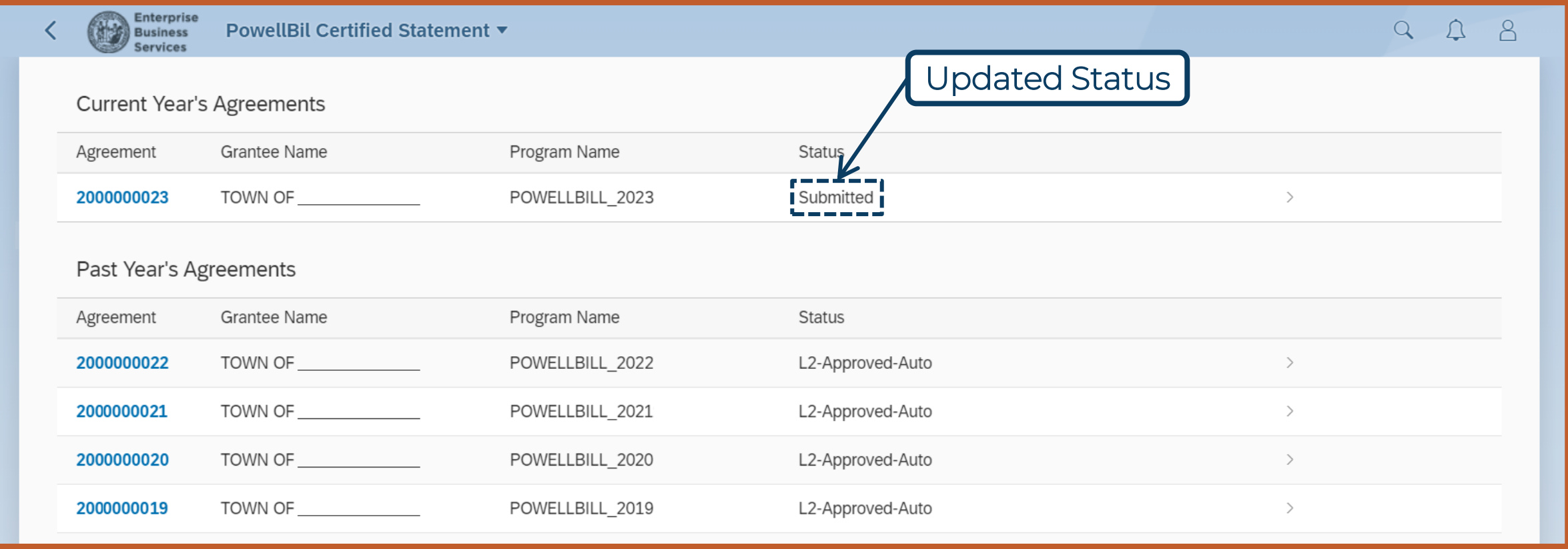

#### **Board of Transportation – Item P**

- Changes within the corporate limits of a participating municipality that involve the State Highway System must be approved by the Board of Transportation
- Changes must be approved by Board prior to July 1st to be in affect for the following Powell Bill year
- Contact your local Division Engineer for assistance

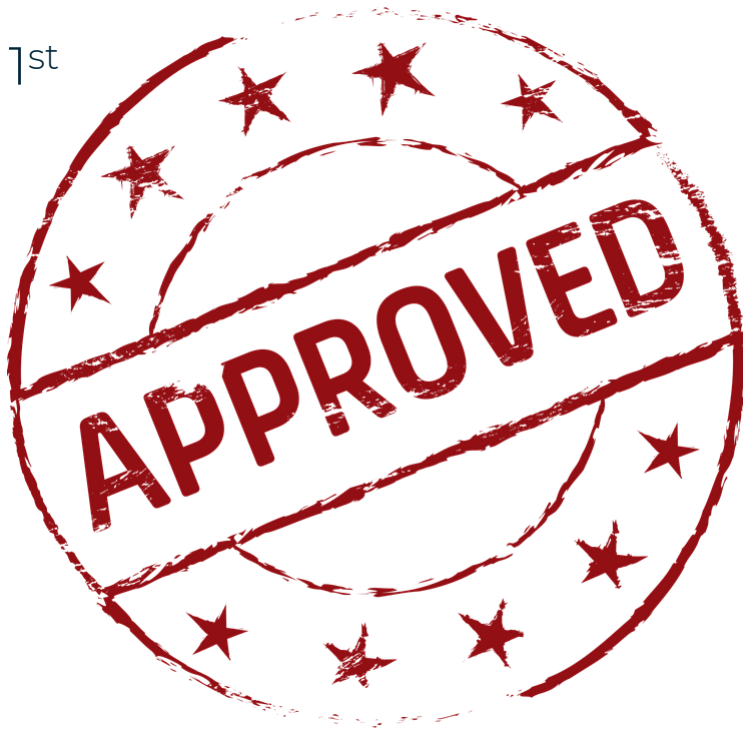

#### **Sample of Item P – Deletions from the State Highway System**

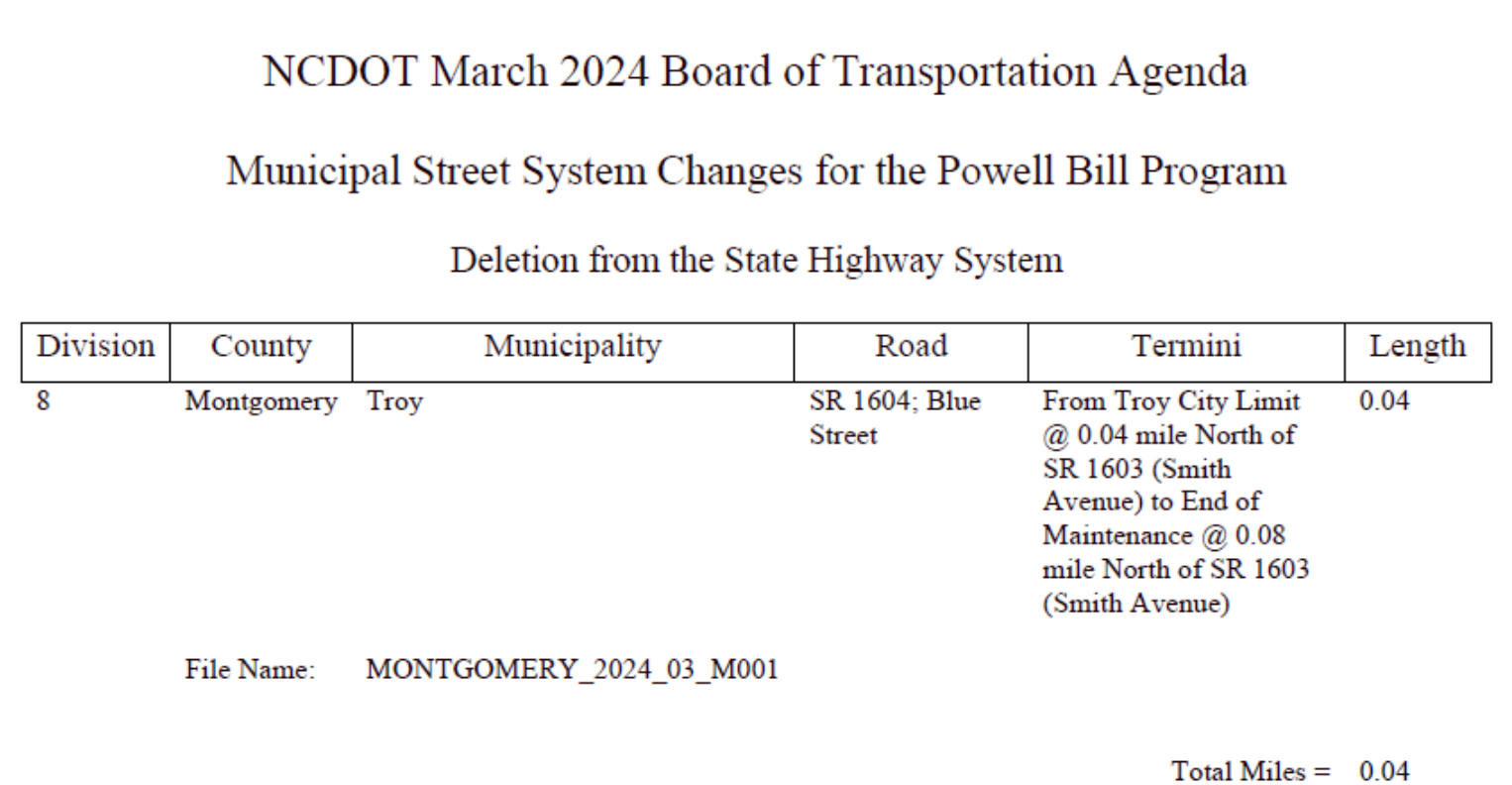

A deletion from the State Highway System is when the NCDOT turns over the maintenance of a road/street to a qualified, participating Powell Bill municipality

5.

File Name:

#### **Sample of Item P – Addition to the State Highway System**

WAKE\_2023\_04\_M001

NCDOT April 2023 Board of Transportation Agenda Municipal Street System Changes for the Powell Bill Program Additions to the State Highway System Division Municipality Road Termini County Length Wake Fuquay-Varina SR 6108 Ext.; Judd From NC 42 (West Academy 0.60 Parkway Street) Northward for 0.60

> miles to current Town of Fuquay-Varina's Corporate

> > Total Miles  $=$

0.60

limit

An addition to the State Highway System is when the qualified, participating Powell Bill municipality turns over the maintenance of a road/street to the NCDOT

ncdot.gov

2024 Powell Bill Annual Training

# Questions?

Any

ncdot.gov

# **Expenditure Report (ER)**

### **Expenditure Report (ER)**

#### Purpose:

Report expenses of Powell Bill funds ONLY for the previous fiscal year

#### How to:

- Access
- Complete
- Download, Sign, & Seal
- Attach
- Submit

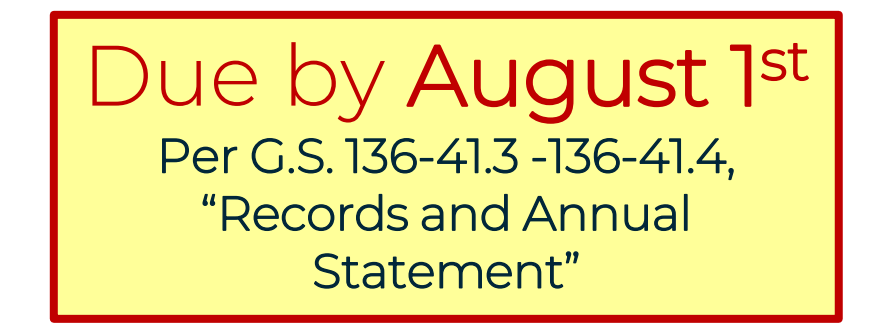

All required Powell Bill documents may be submitted any time after July 1st. You do not have to wait for the deadlines to submit the required information.

#### **Access Expenditure Report (ER)**

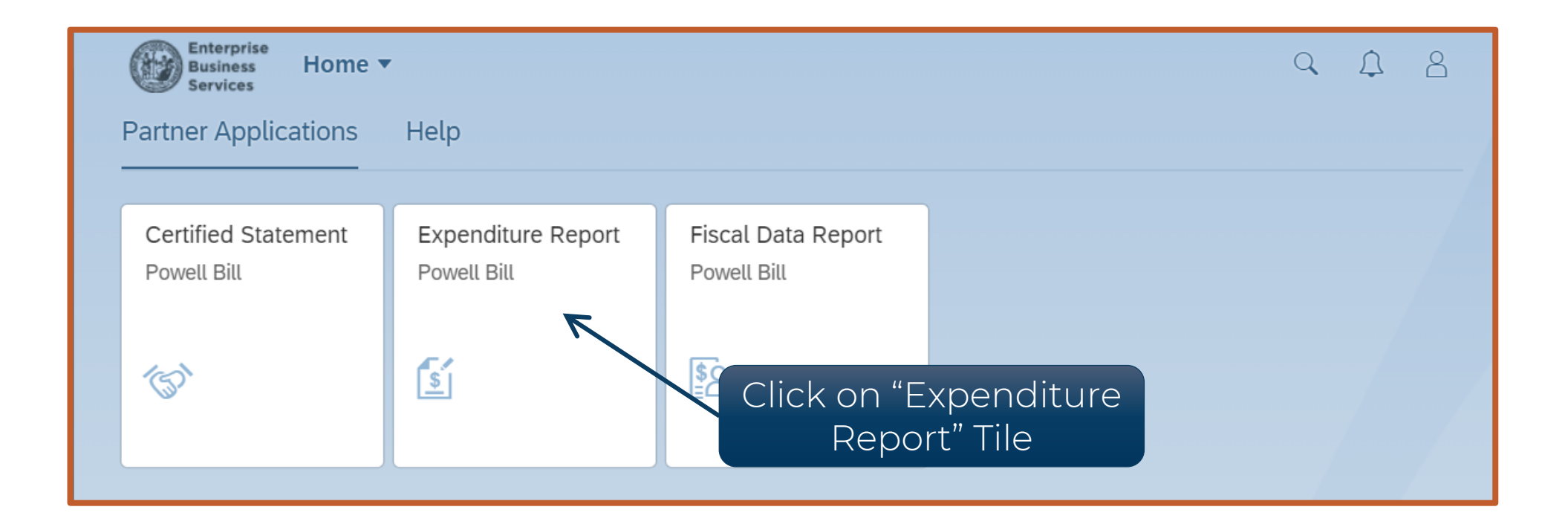

After logging in, click on the "Expenditure Report" tile to see the Expenditure Report

#### **Access Expenditure Report (ER)**

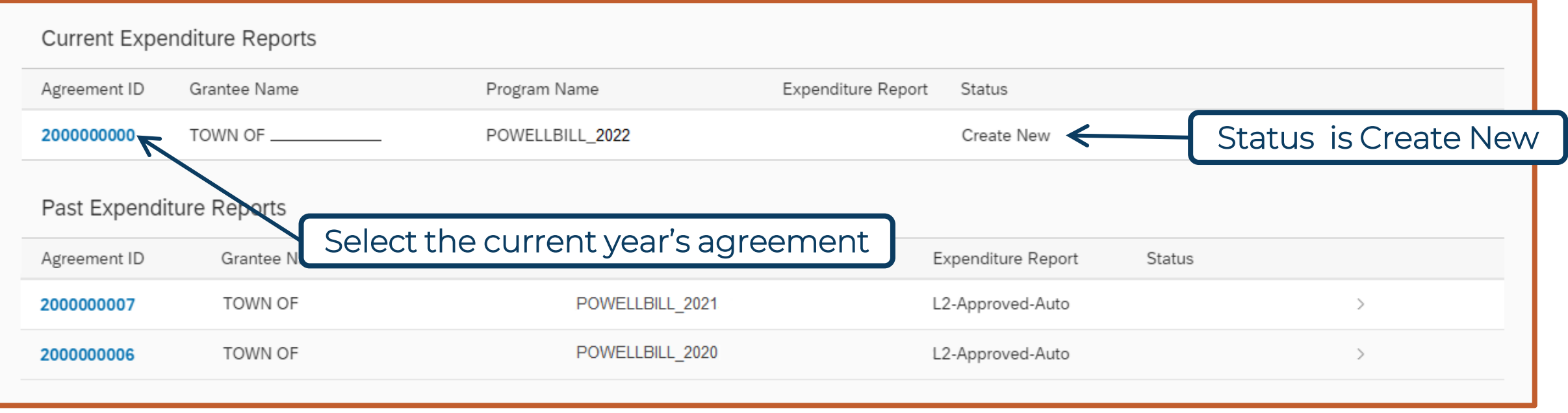

## Select the agreement under "Current Expenditure Reports" to create a new Expenditure Report

ncdot.gov

#### **Expenditure Report (ER)**

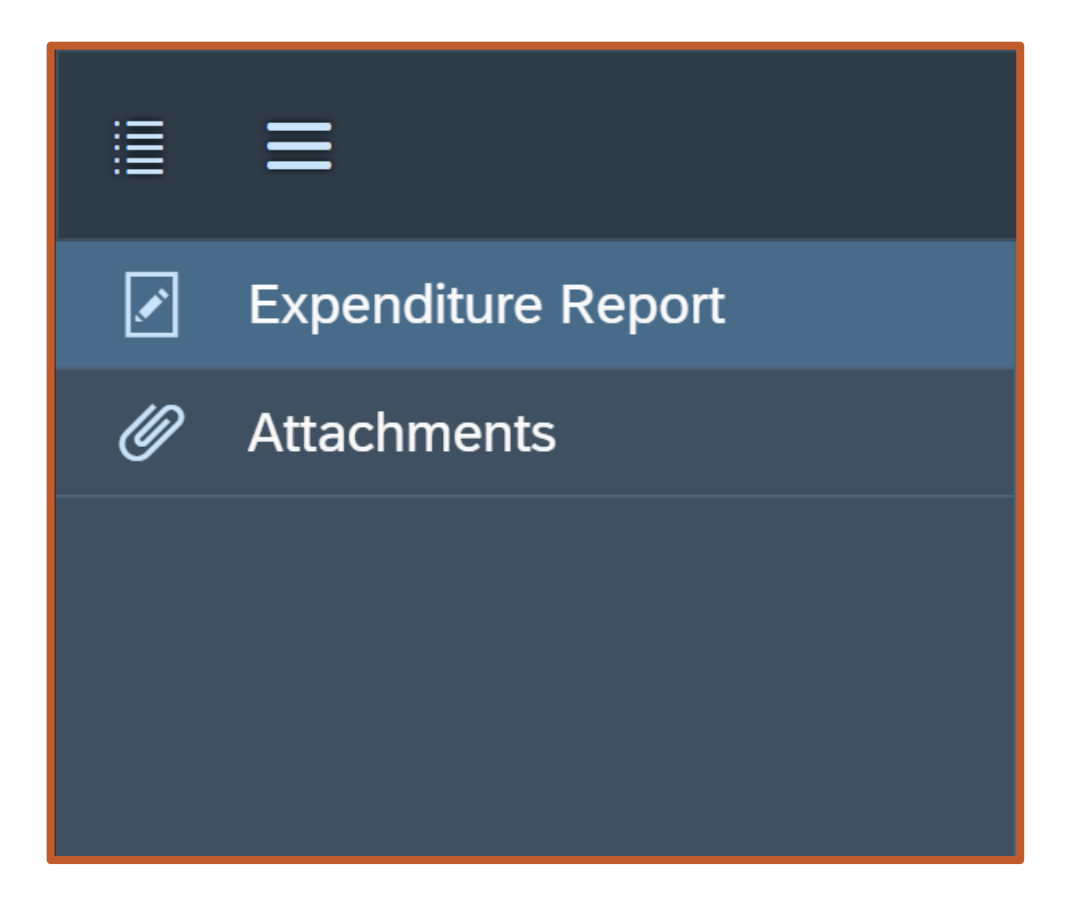

- Two Screens:
	- Expenditure Report
	- Attachments

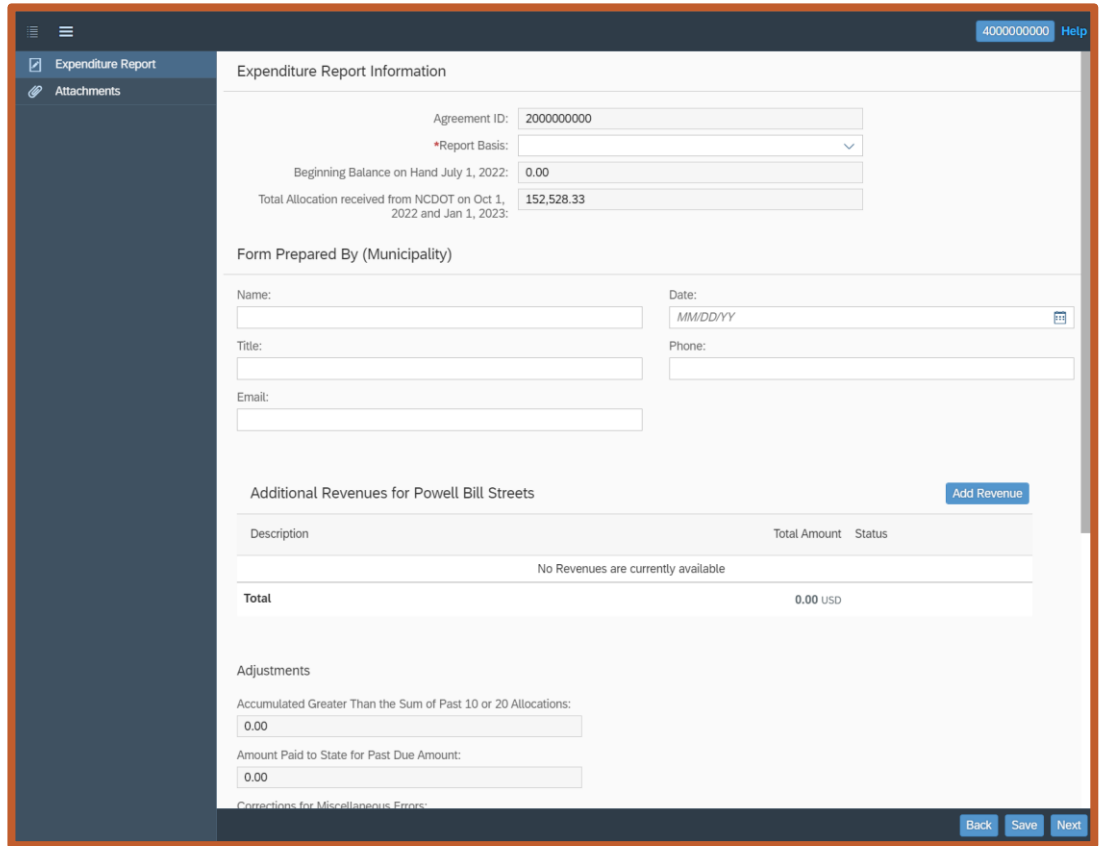

1st: ER Information – Enter the information for the report

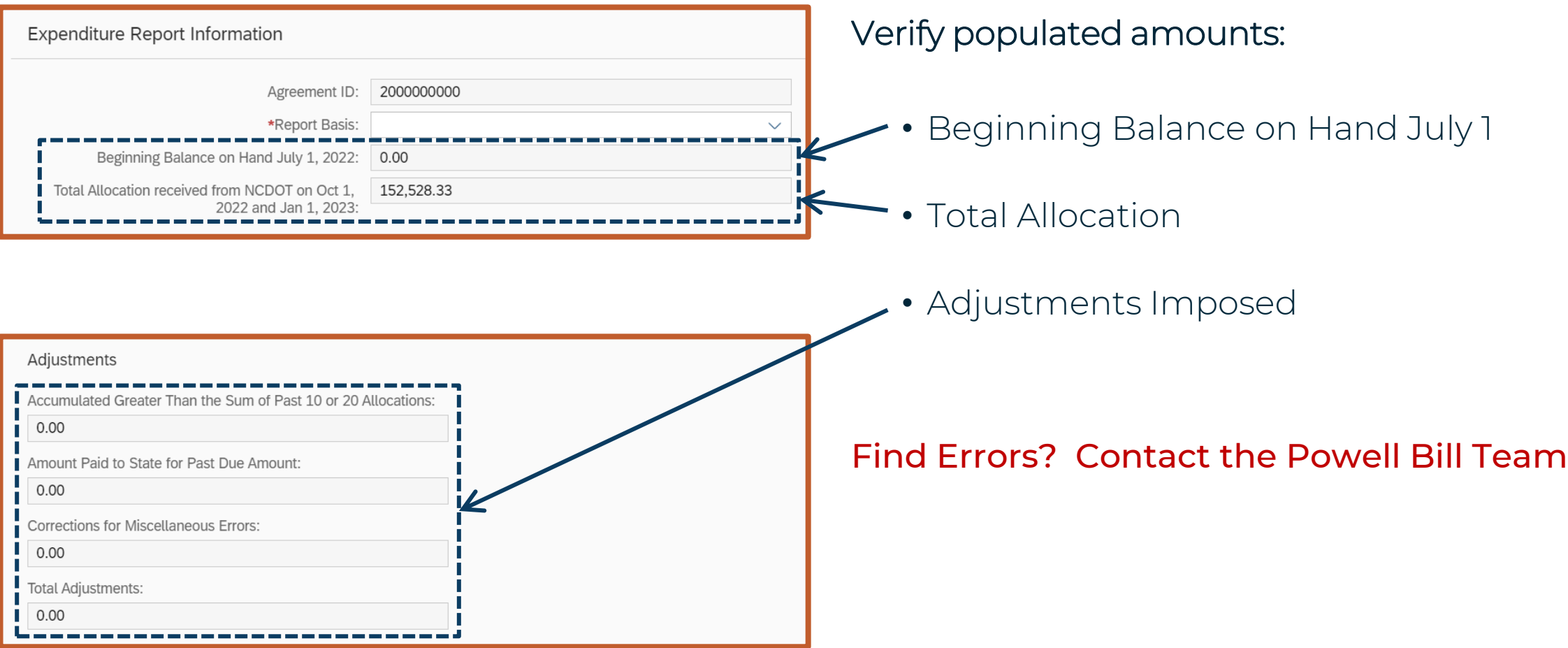

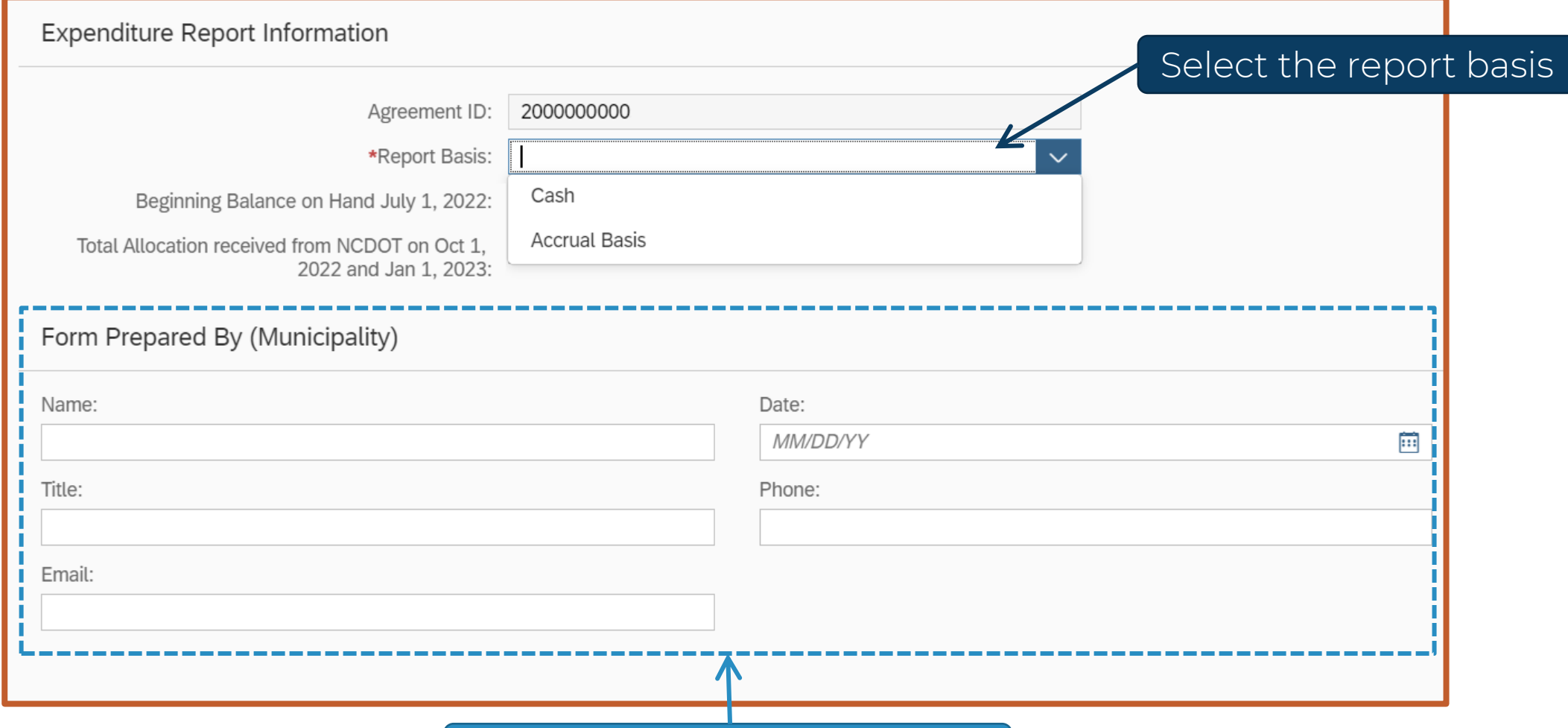

Enter YOUR information here

#### **Creating Expenditure Report (ER) – Additional Revenues**

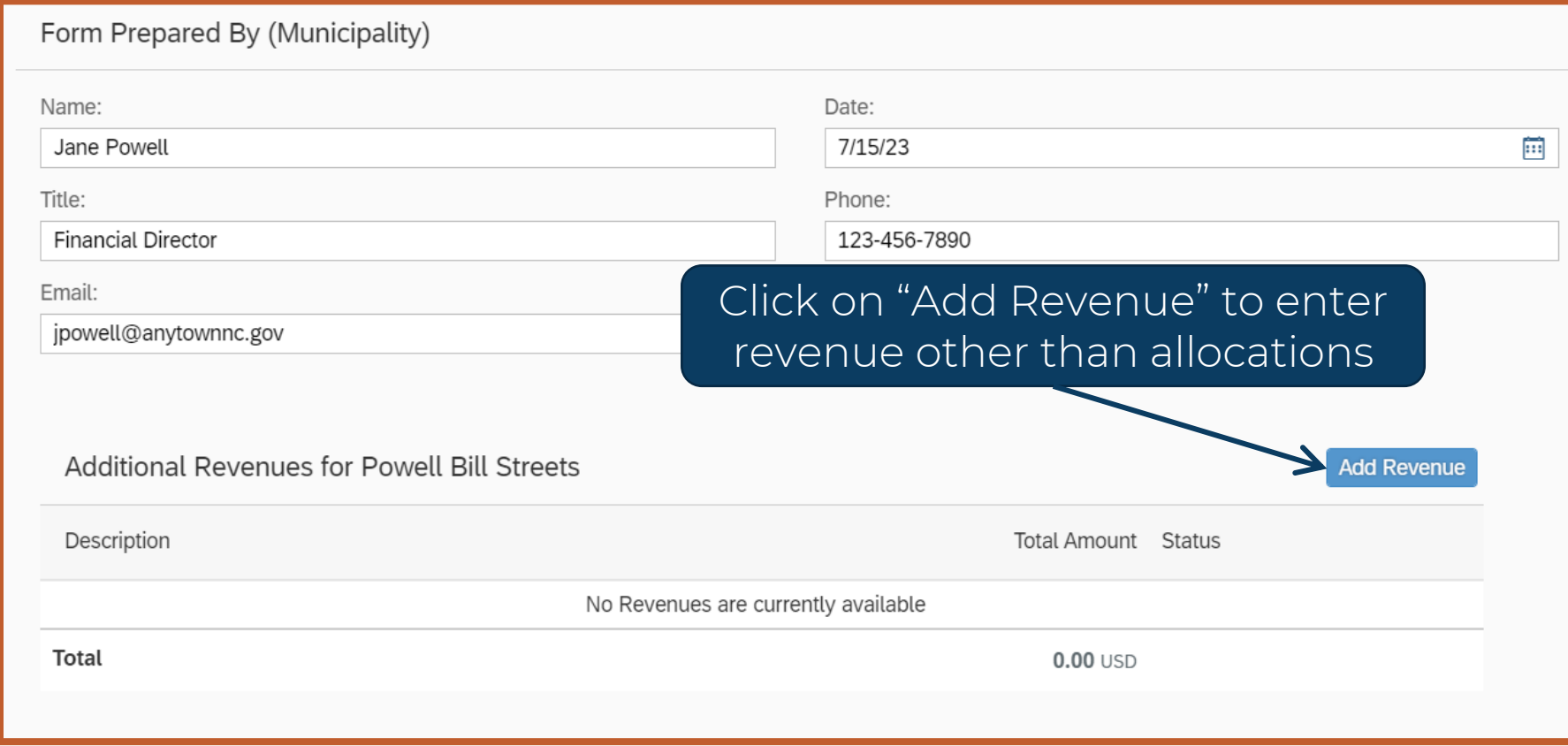

Note: Must Add Revenues BEFORE Expenditures

ncdot.gov

#### **Creating Expenditure Report (ER) – Additional Revenues**

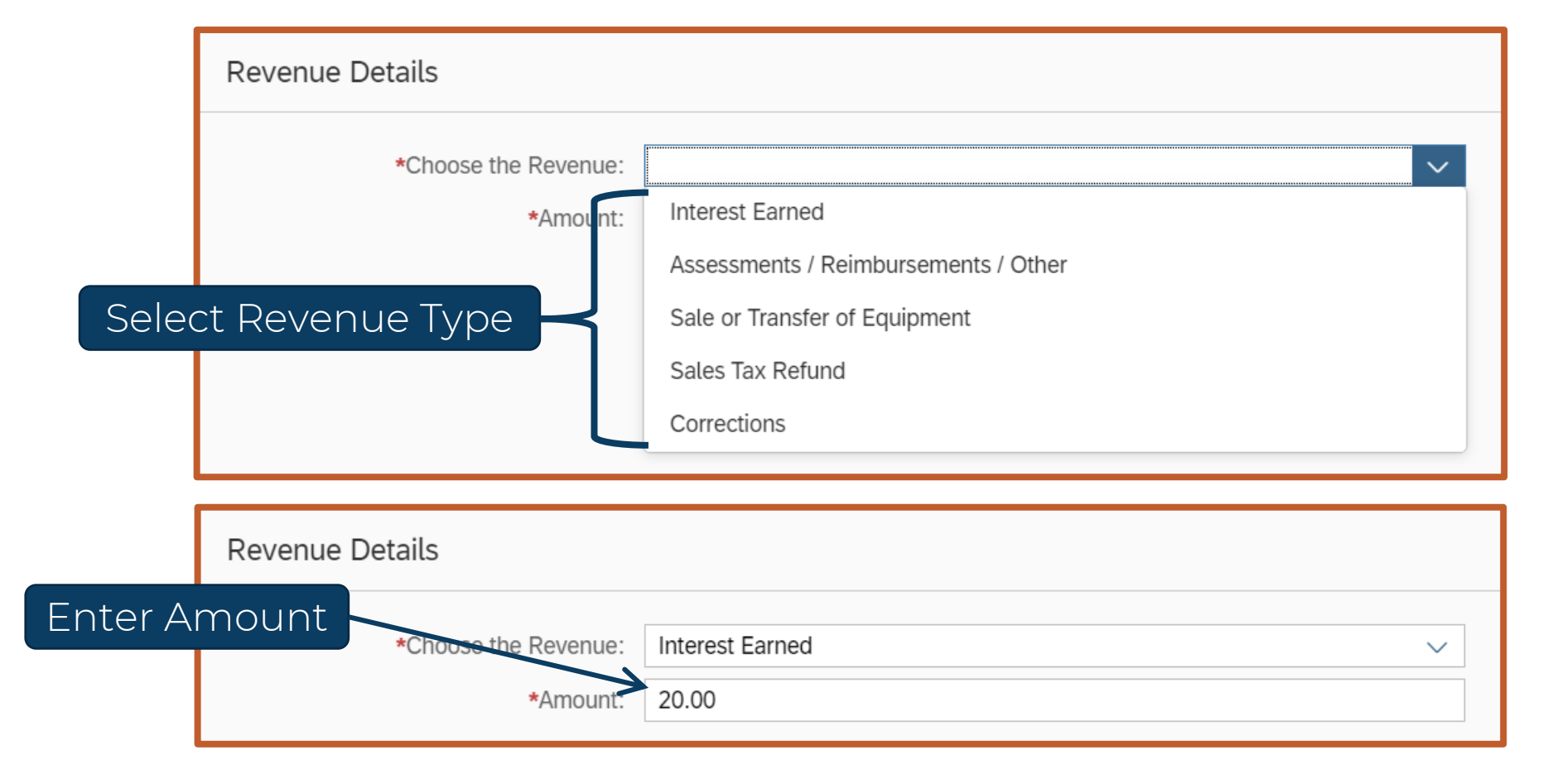

#### **Creating Expenditure Report (ER) – Corrections**

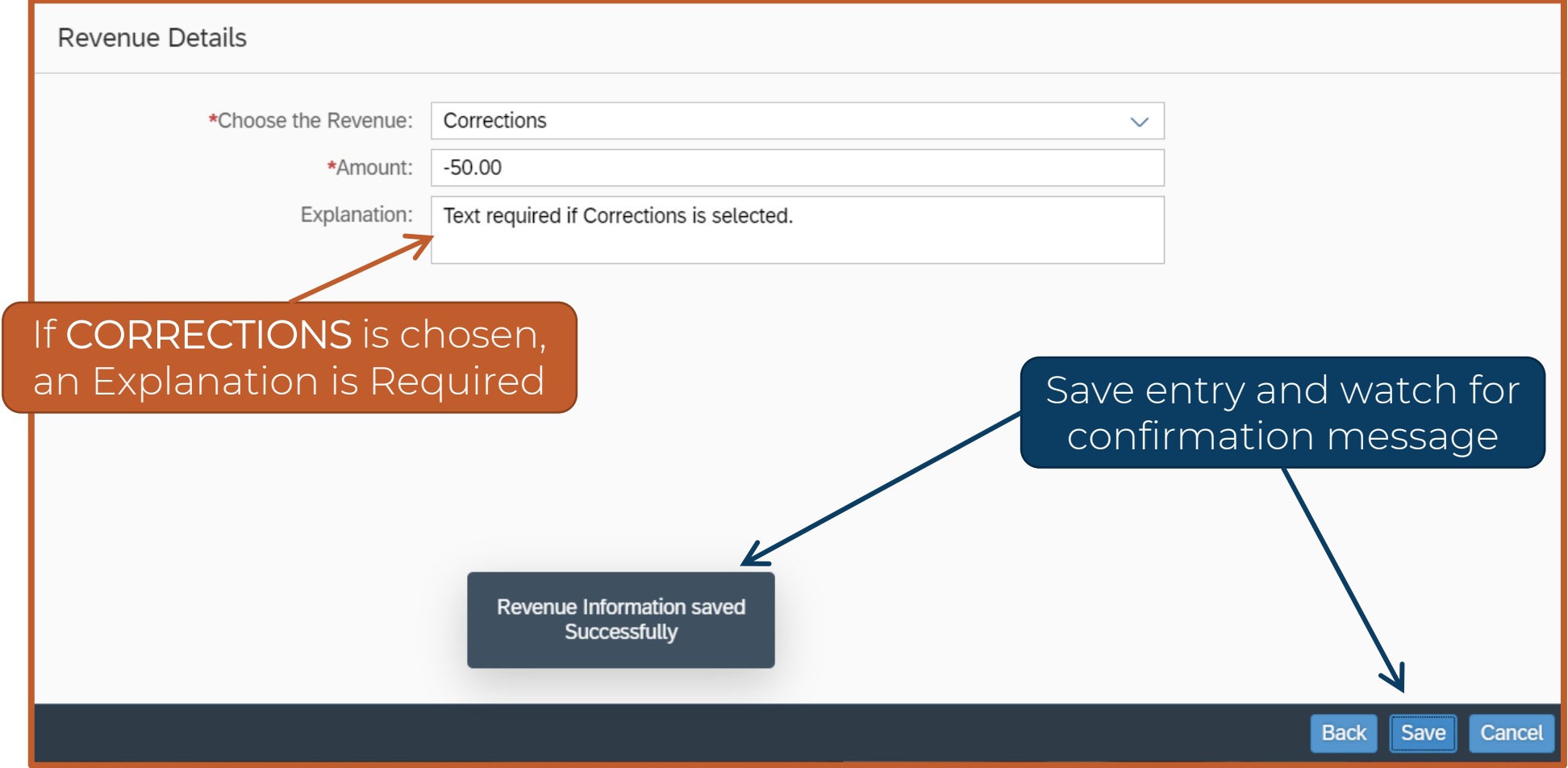

#### **Creating Expenditure Report (ER) – Review Entries**

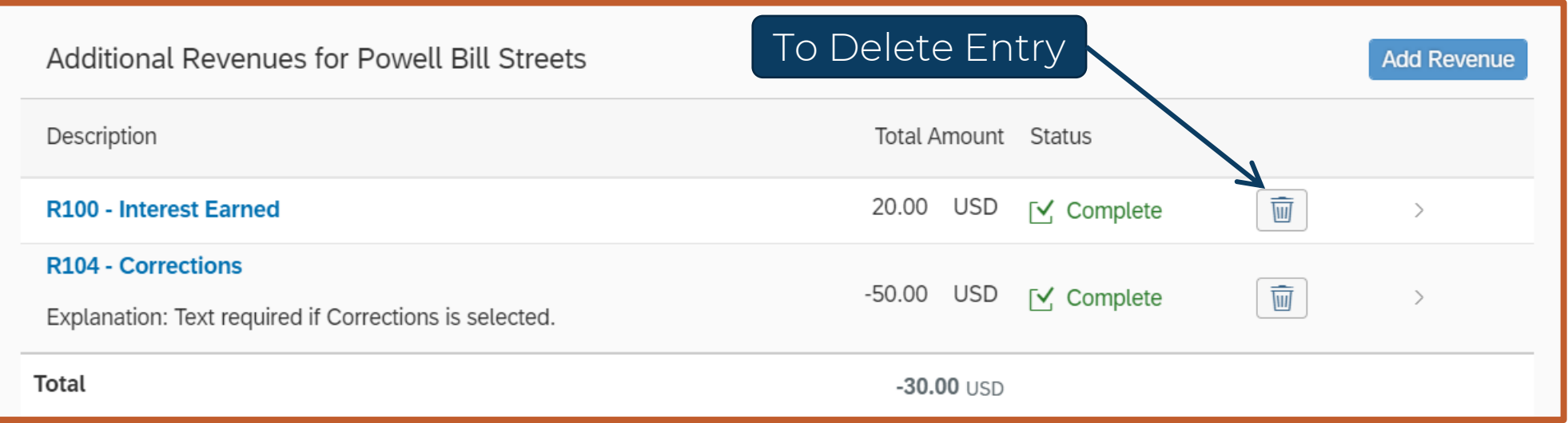

- Review Entries Add and Delete as needed
- Only use each revenue type once

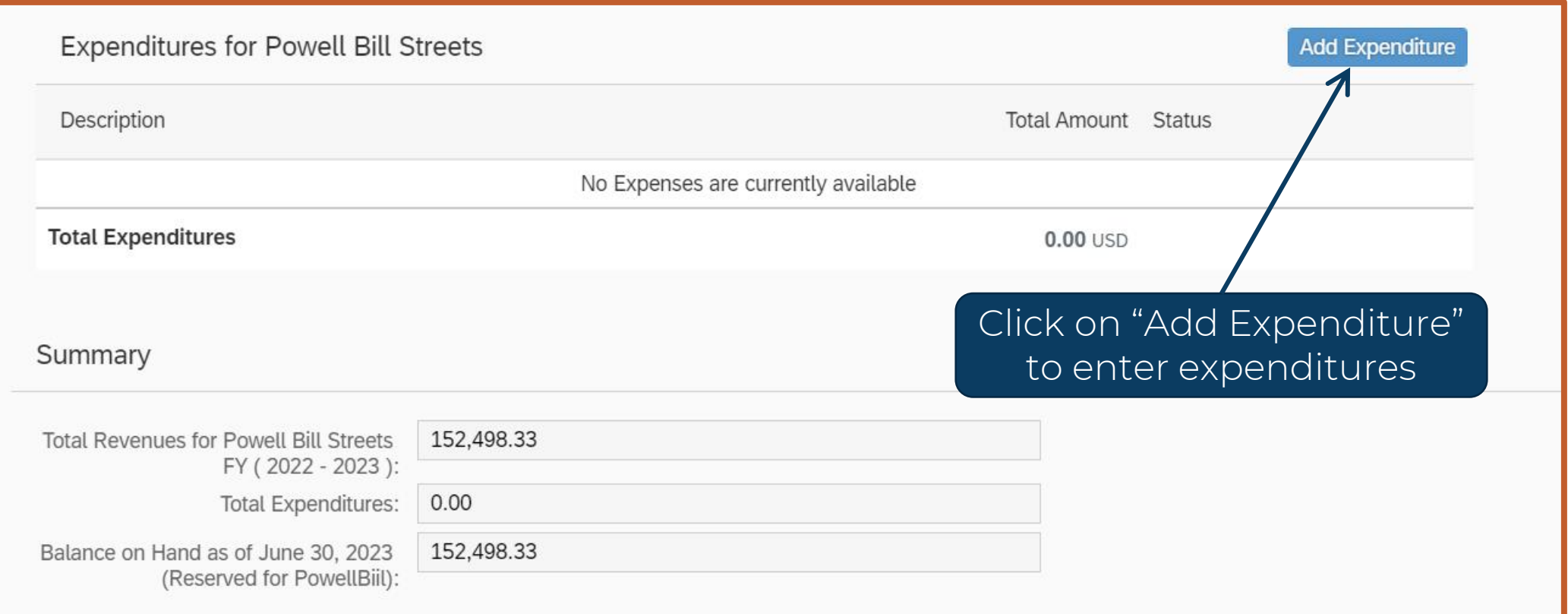

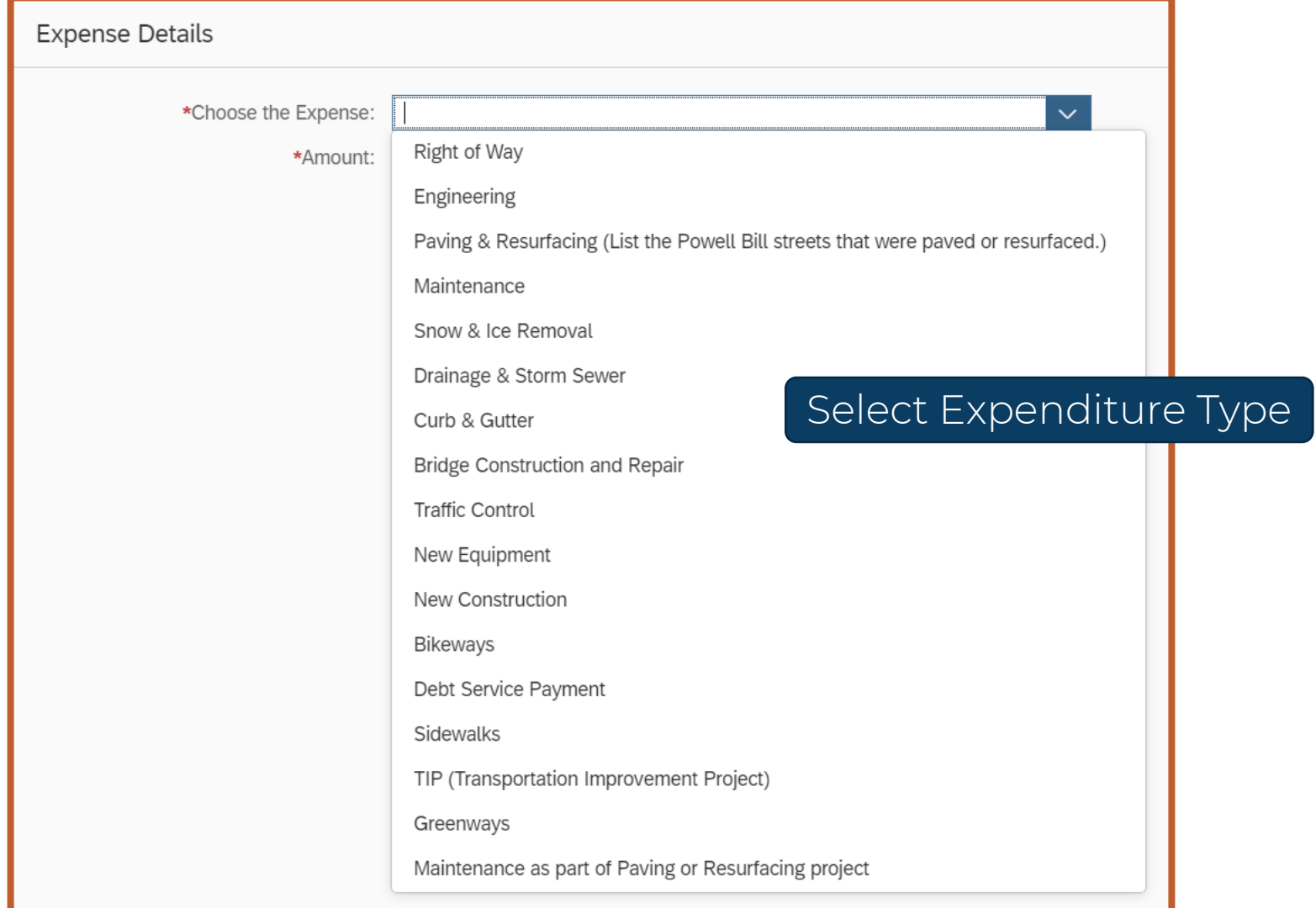

**59**

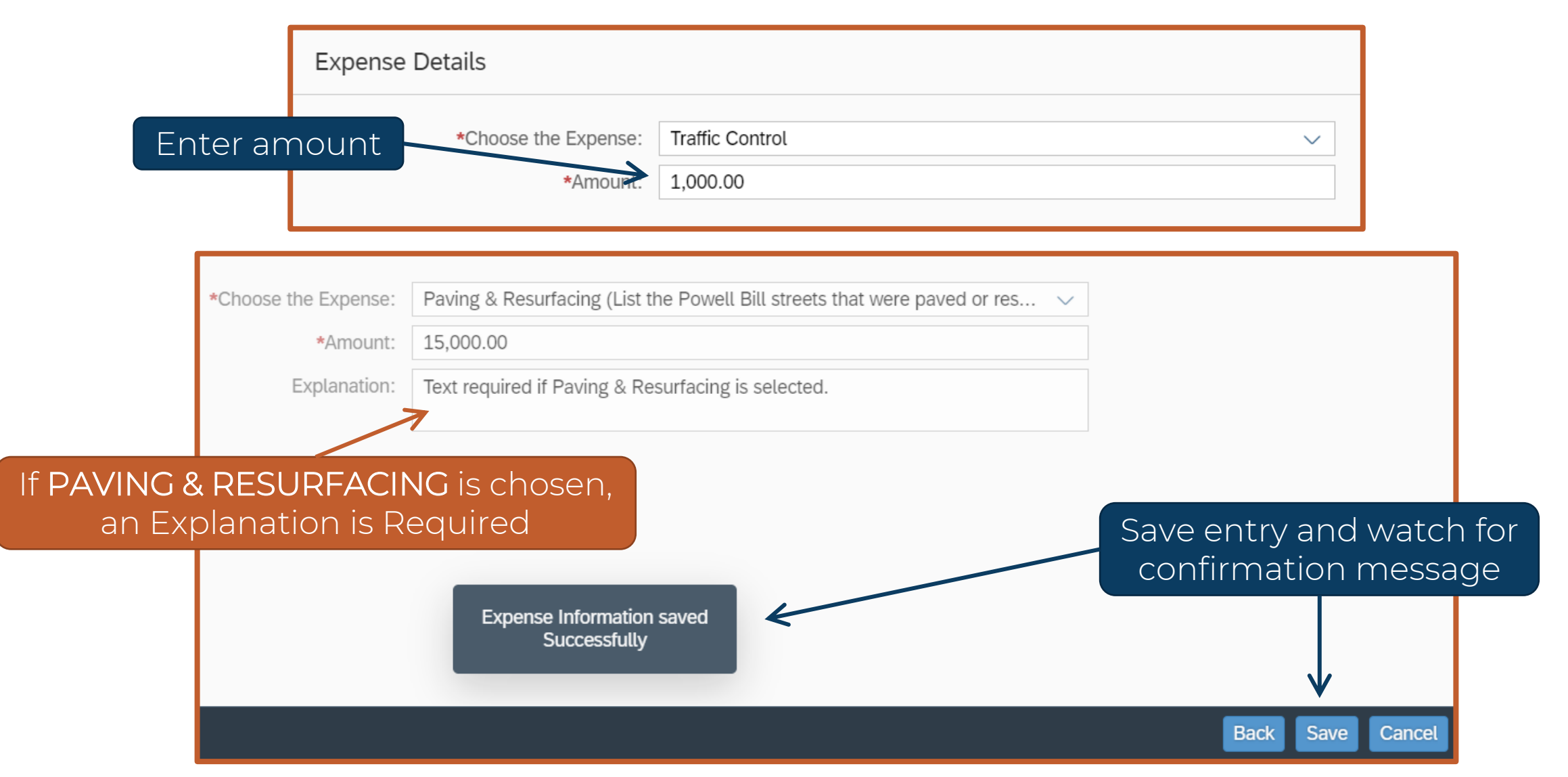

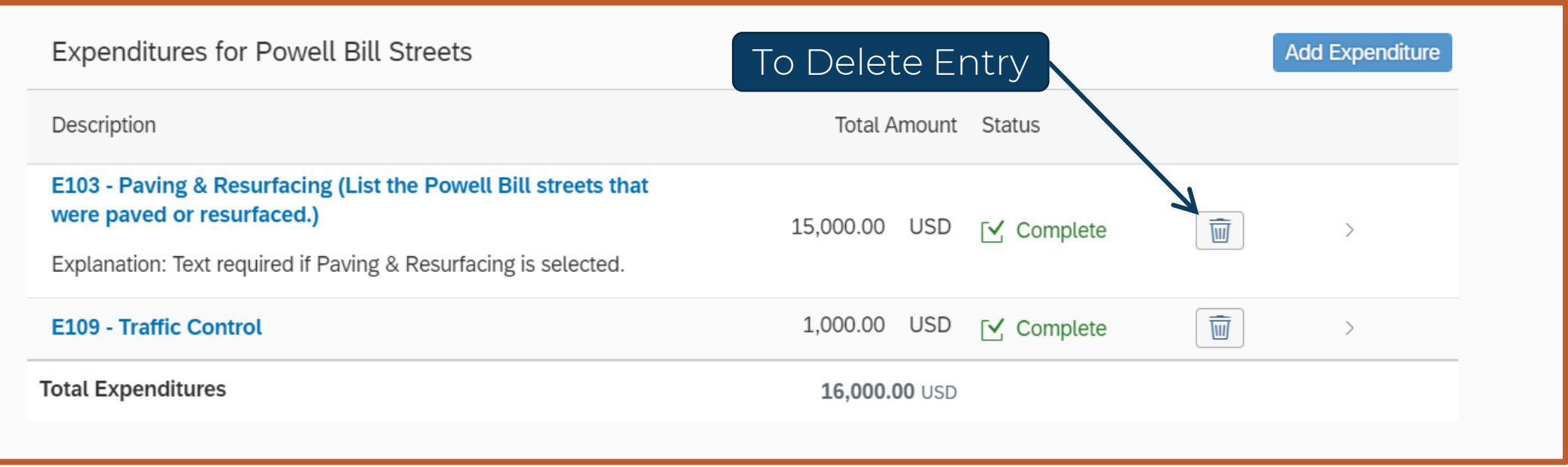

- Review Entries Add and Delete as needed
- Only use each expense type once

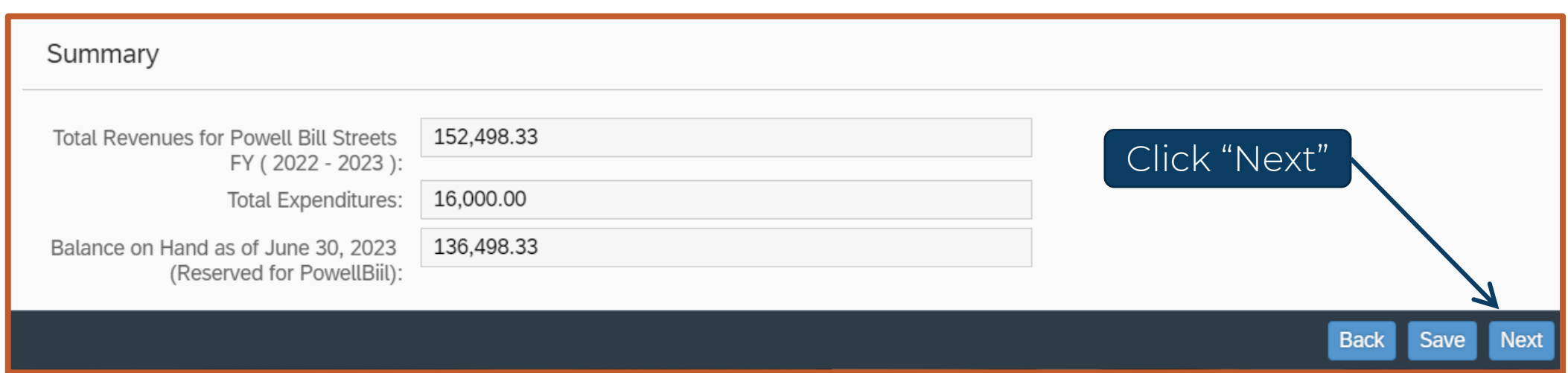

Review all entries and the summary at the bottom

#### **Expenditure Report (ER) – Attachments**

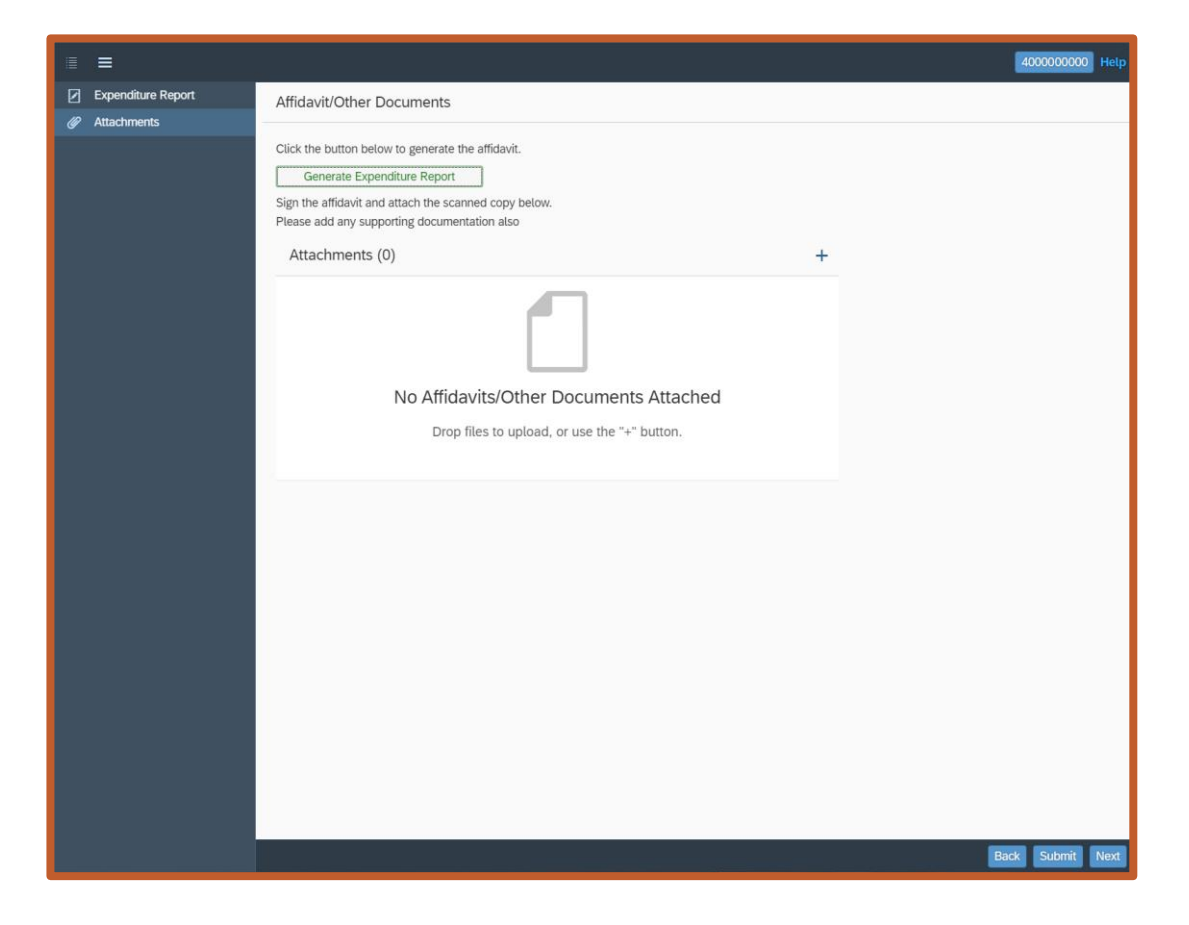

**2<sup>nd</sup>: Attachments –** This is the attachment page where you can generate Expenditure Report form, then attach signed/notarized form and submit

#### **Expenditure Report (ER) – Attachments**

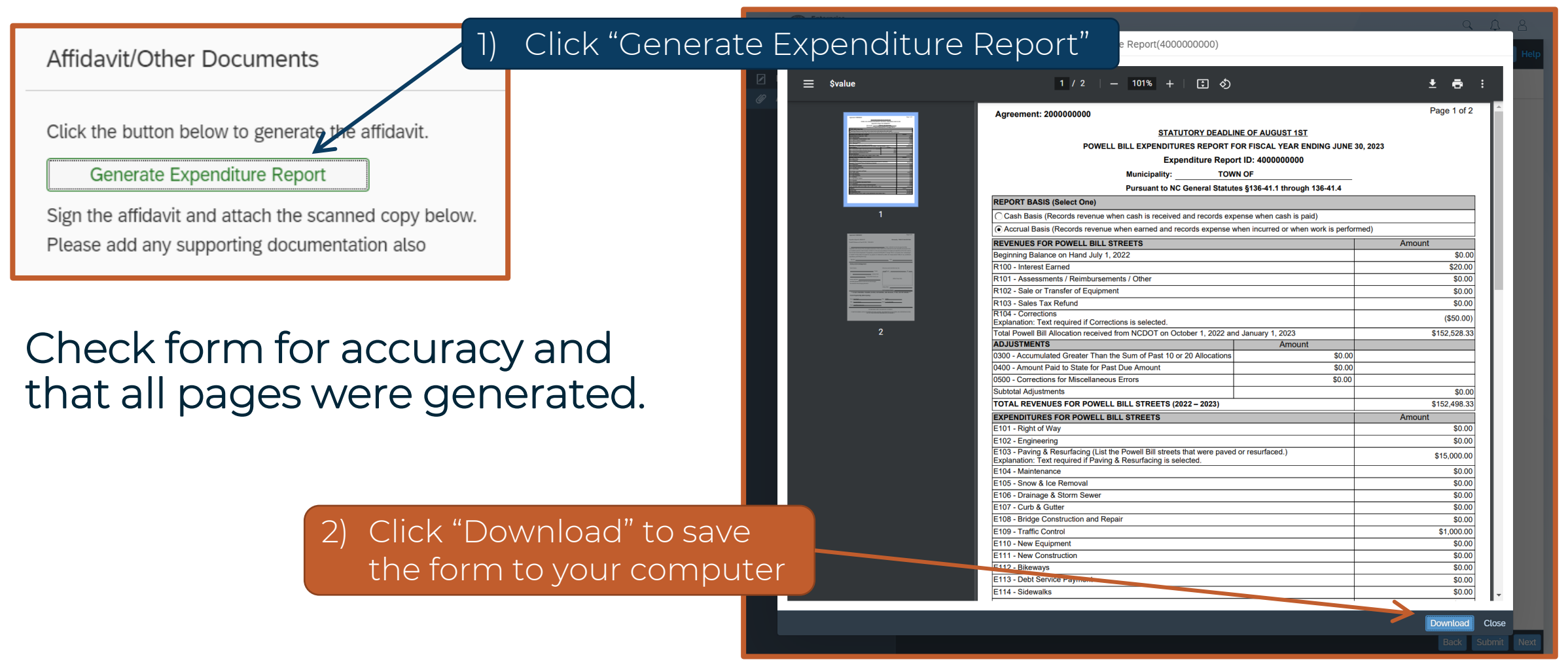

#### **Reviewing Expenditure Report (ER) – Page 1**

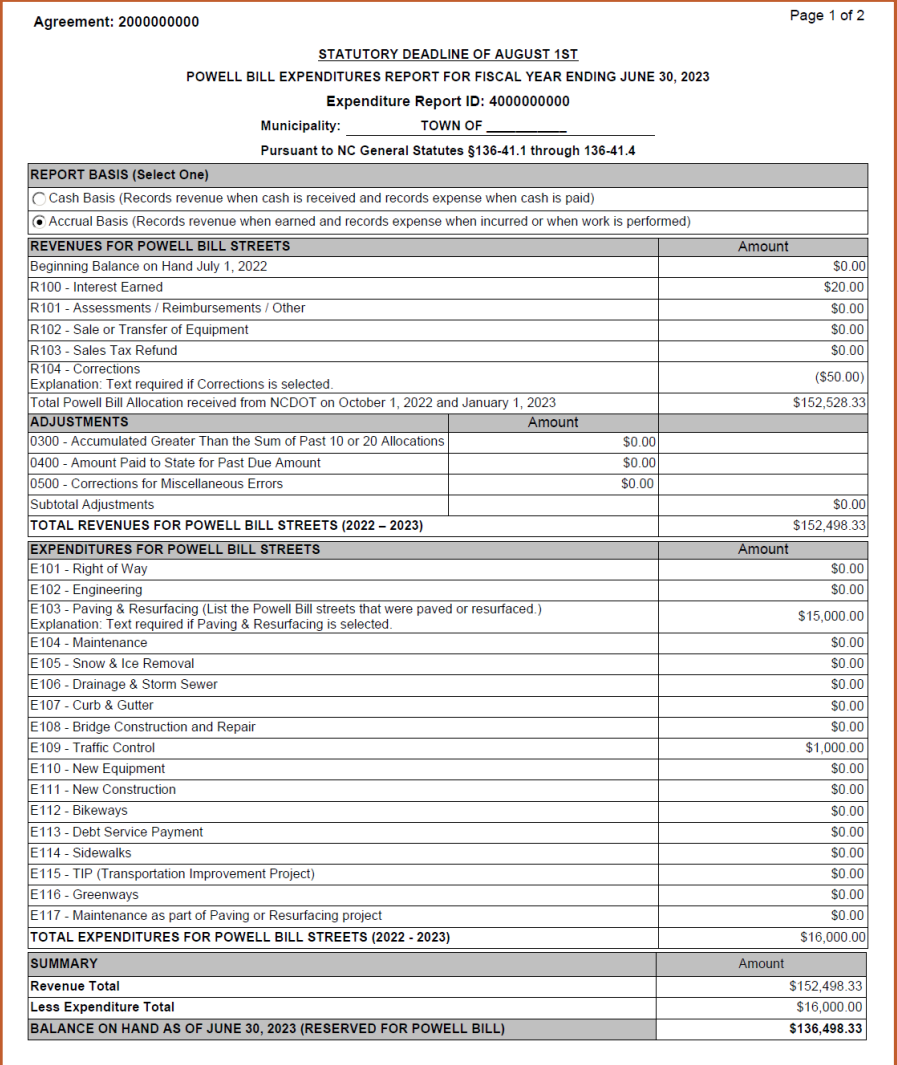

- Review Form for Errors
- Go back and make necessary changes on Report page in the system
- If entry is missing -Contact the Powell Bill Unit

**65**

#### **Completing Expenditure Report (ER) – Page 2**

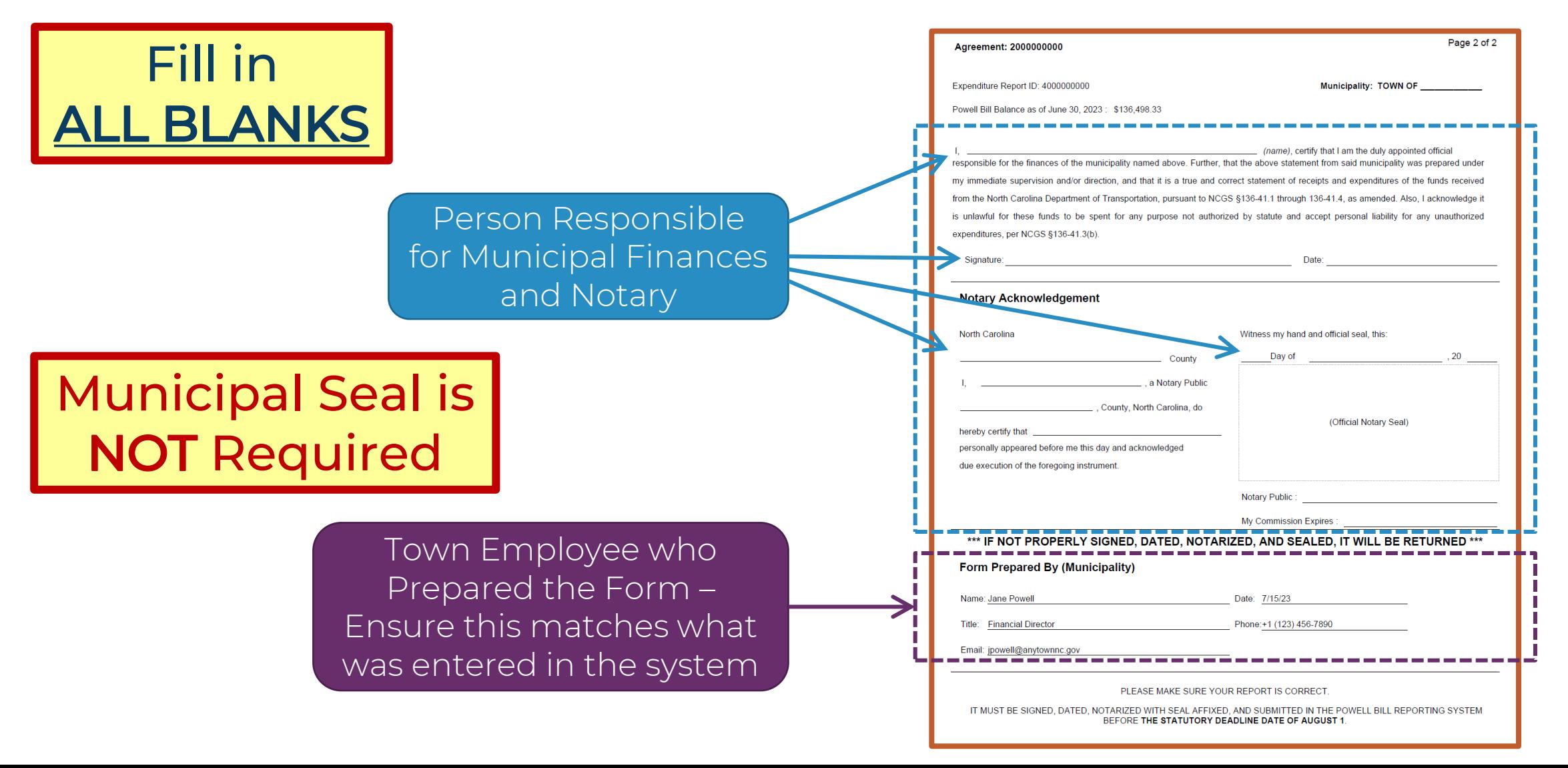

#### **Completing Expenditure Report (ER) – Notarize**

Person Responsible for Municipal Finances Signs Form Before a Notary Public

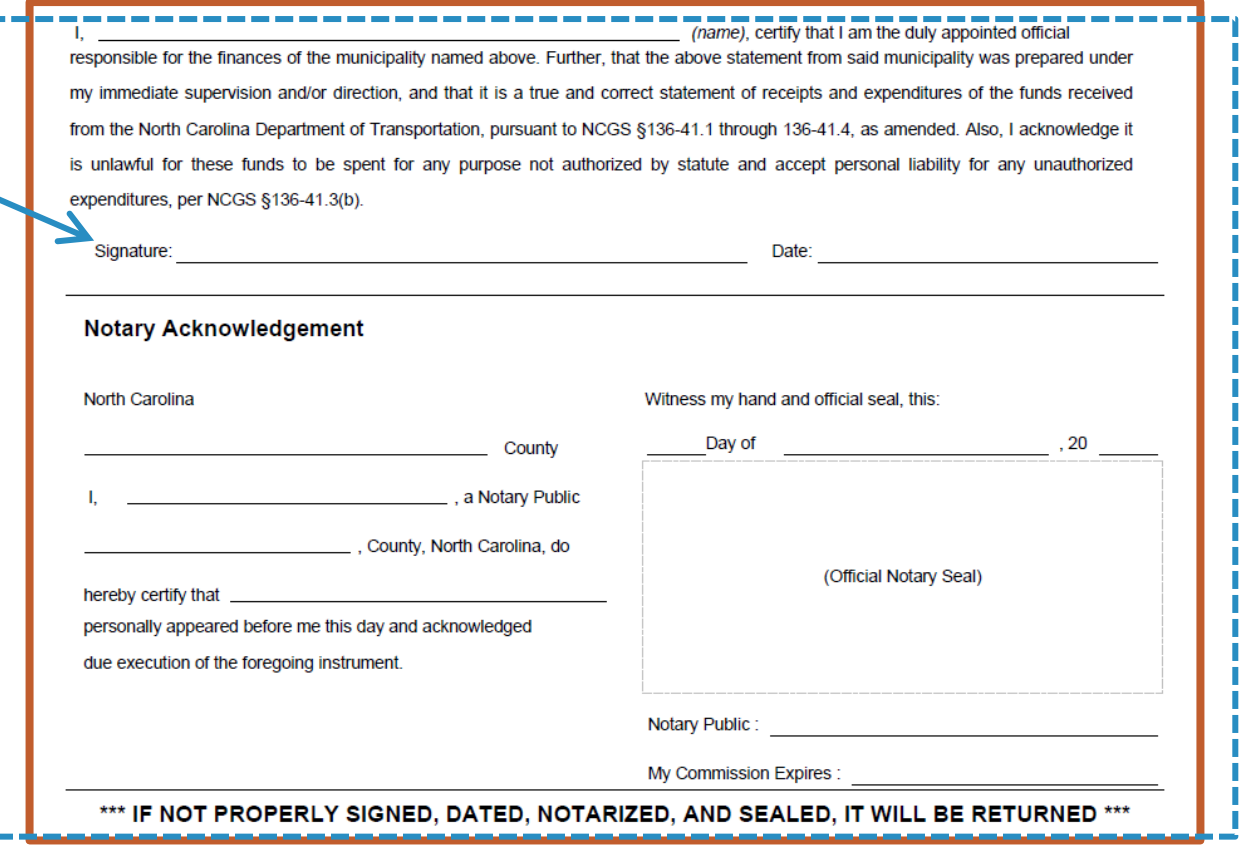

## We Recommend Using INK Seals

ncdot.gov

#### **Completing Expenditure Report (ER) – Notarize**

Embossed Seals MUST be Legible or Report will be Returned

#### Not Legible | Clearer

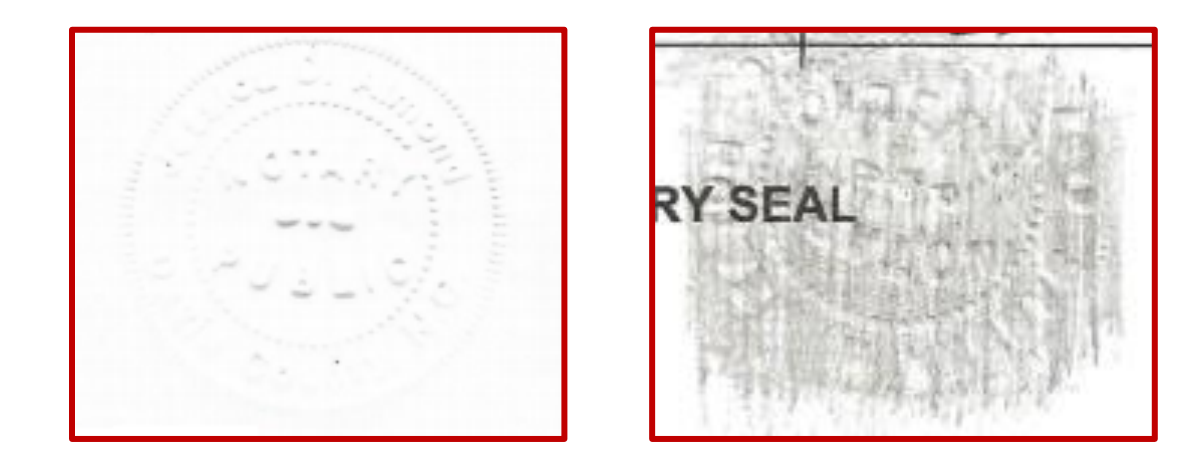

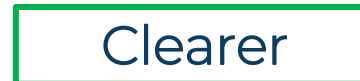

#### **Expenditure Report (ER) – Attachments**

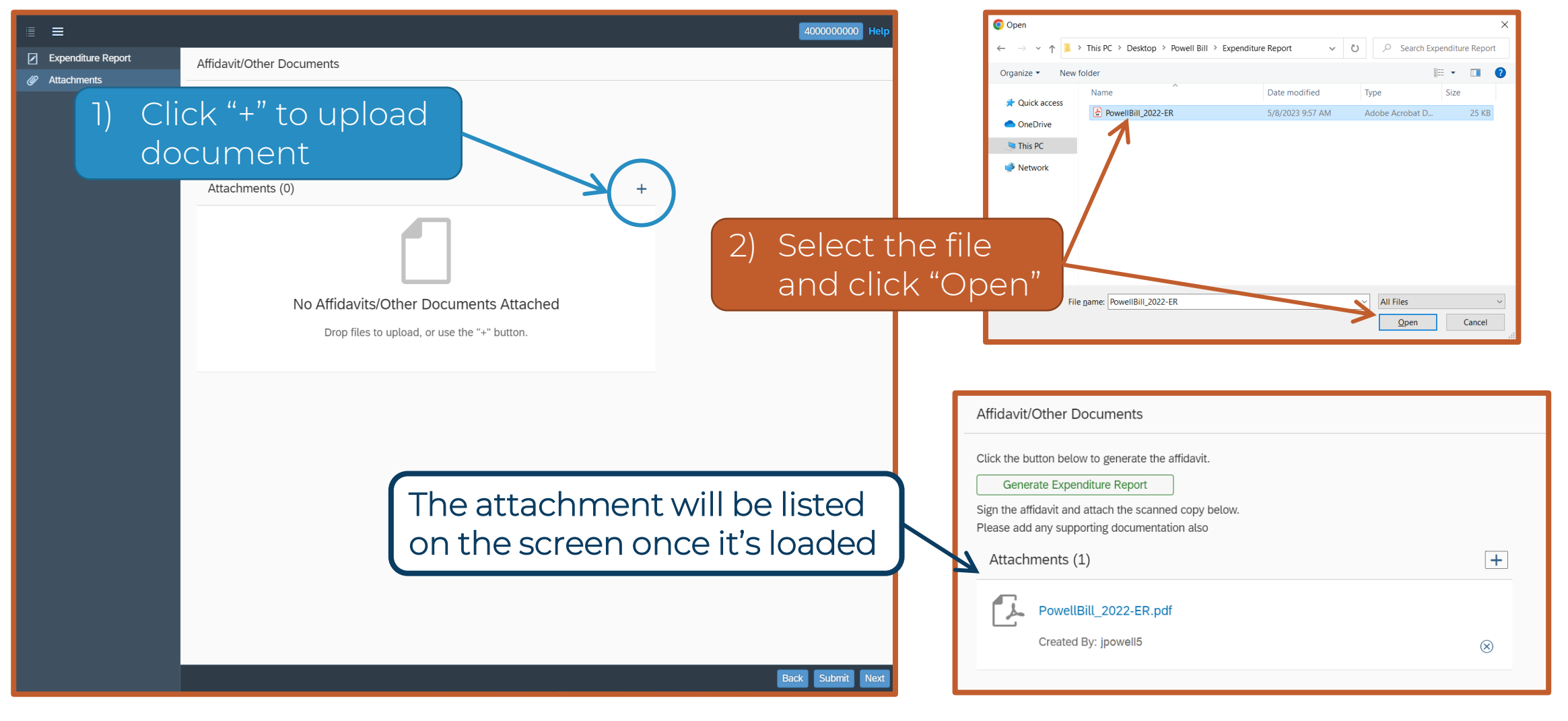

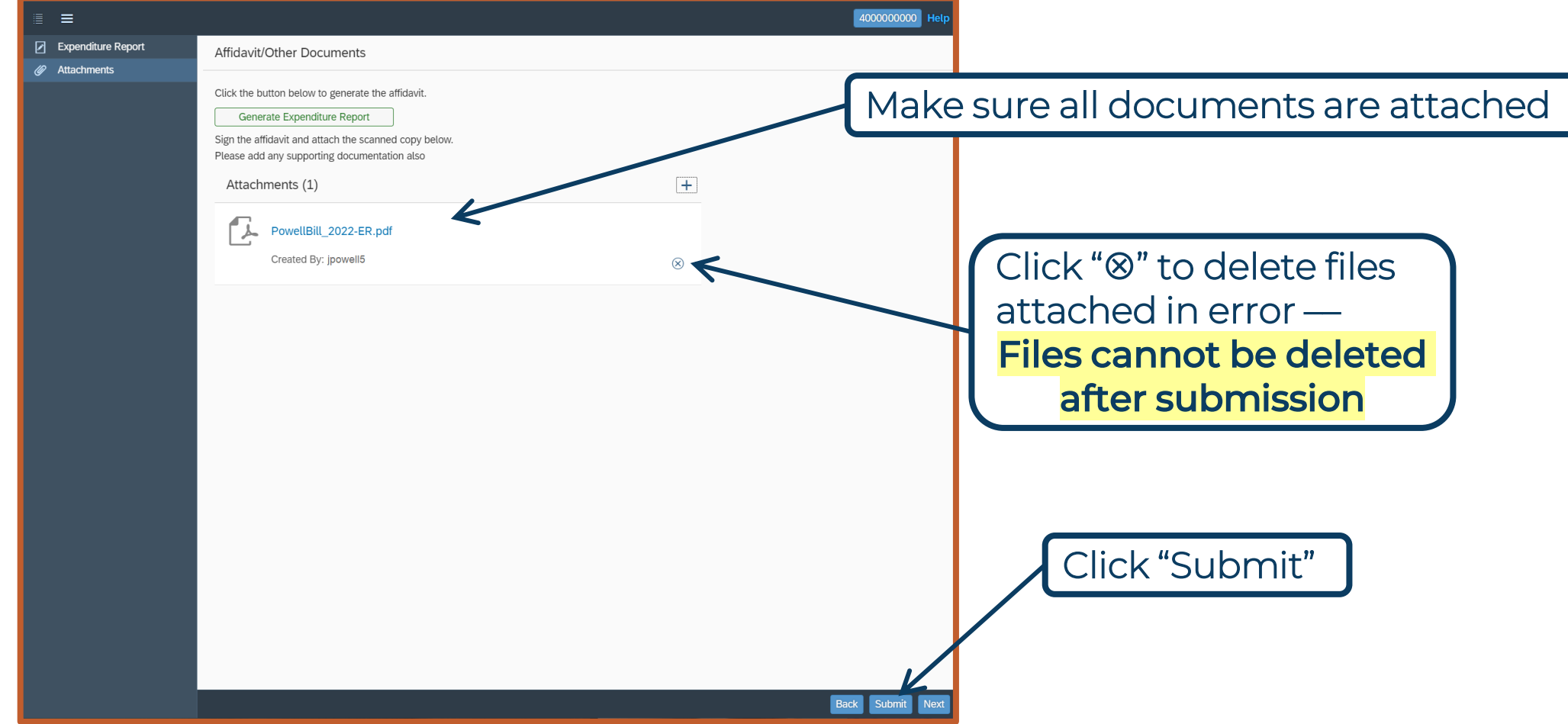

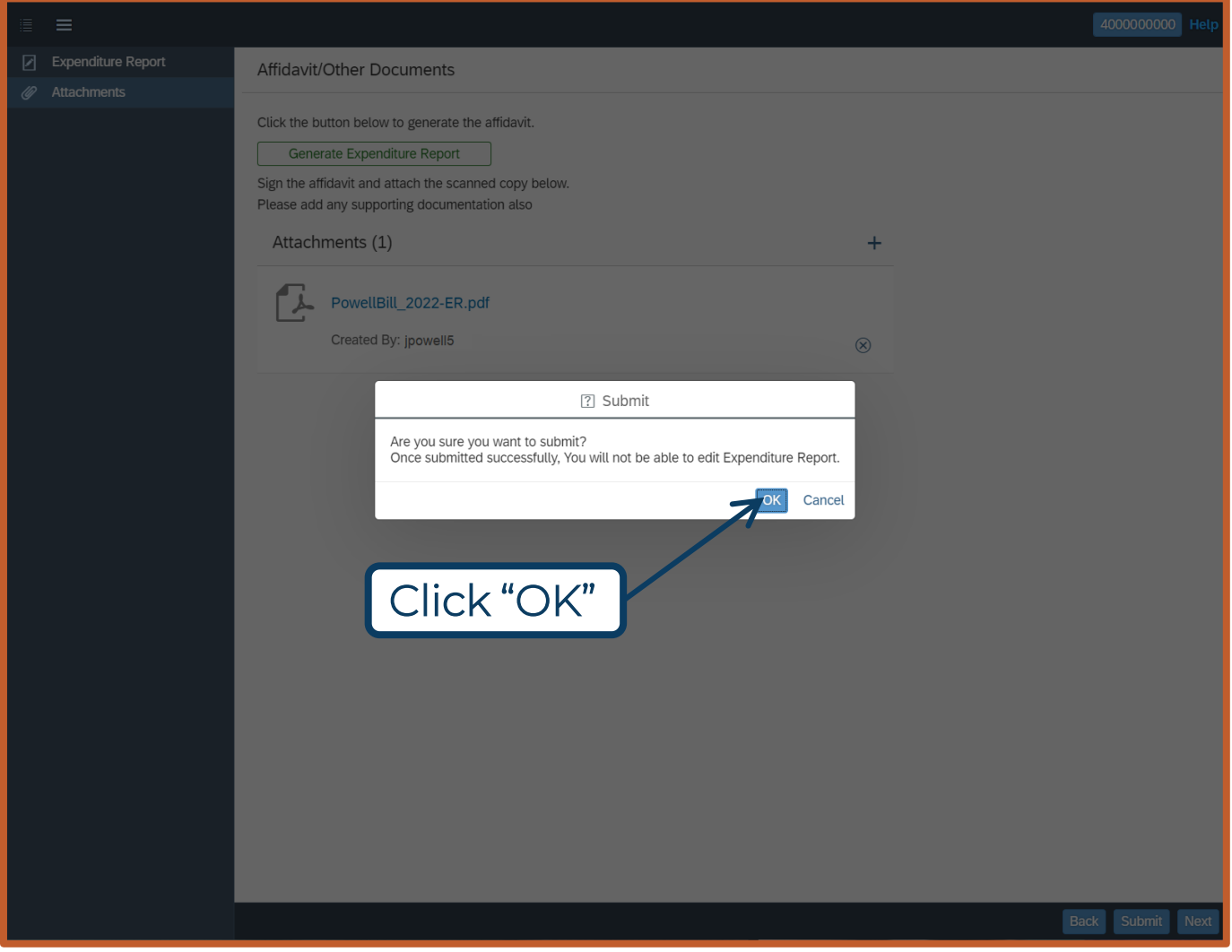

ncdot.gov

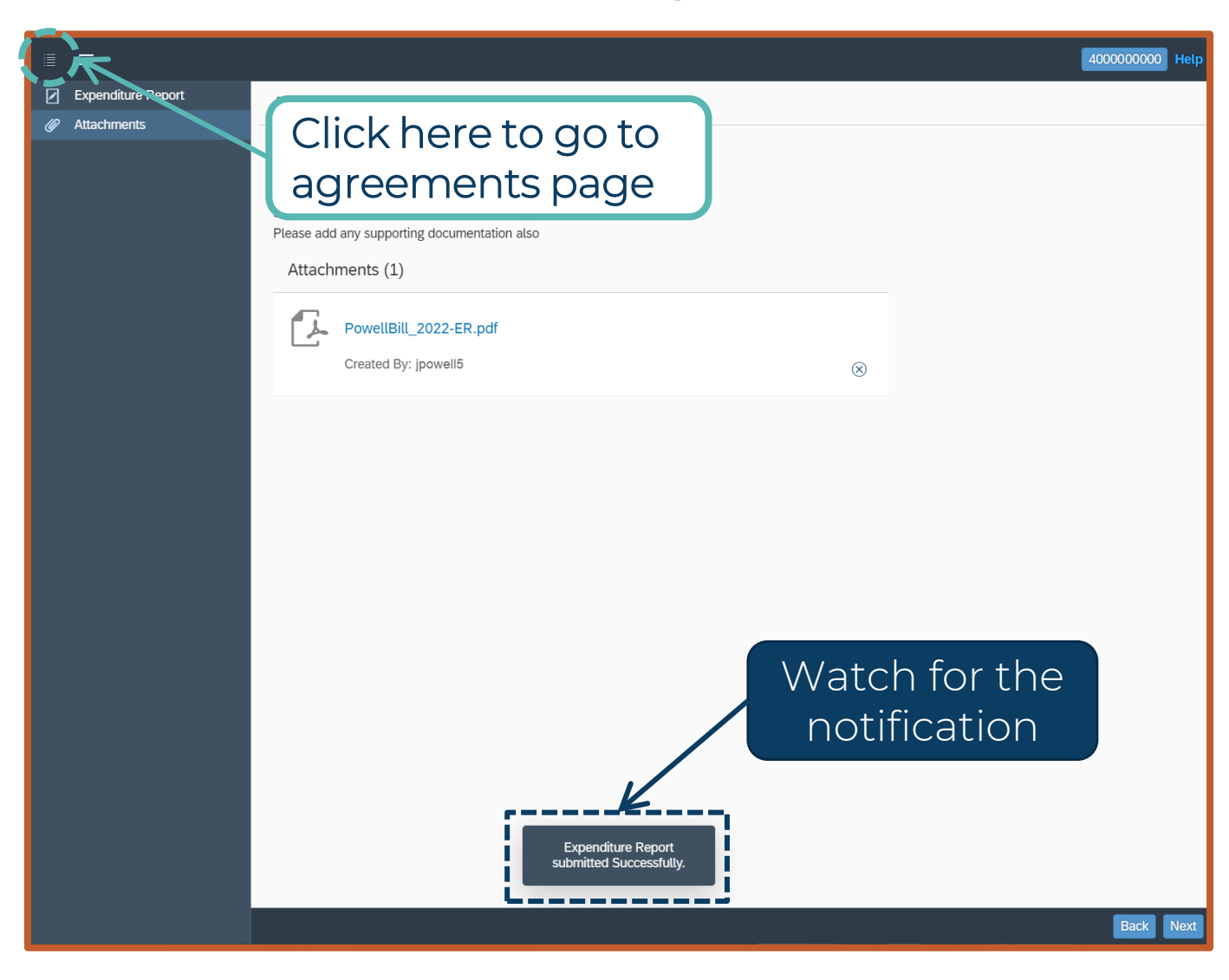

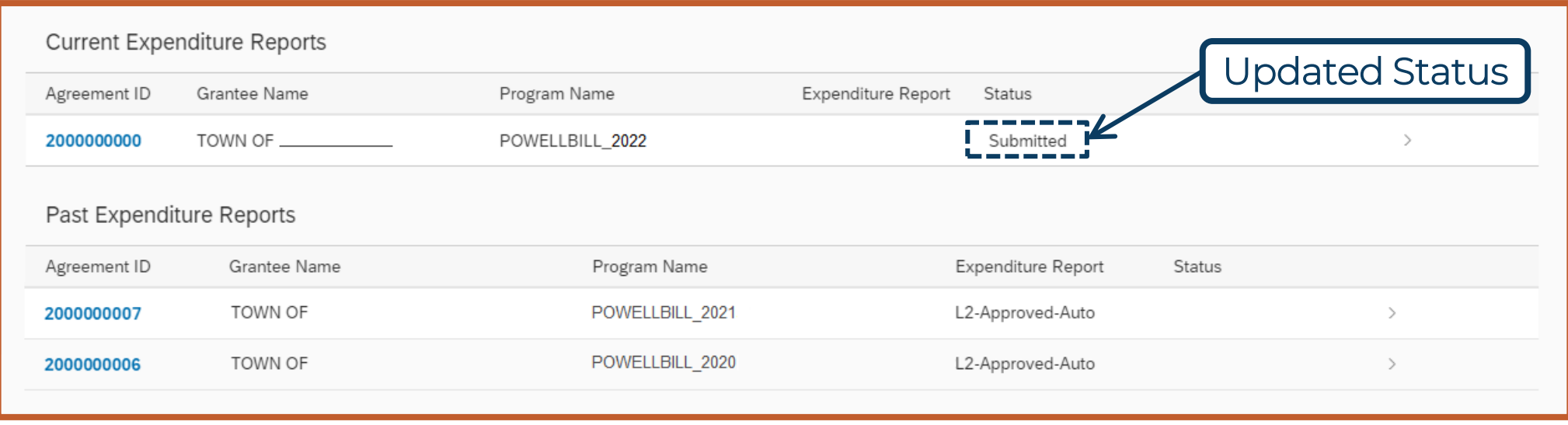
## **Questions About Uses of Funds?**

#### Go to the Powell Bill Website to review the Expenditure Guidance:

<https://connect.ncdot.gov/municipalities/State-Street-Aid/>

Still not sure, consult:

- Your municipality's attorney or auditor
- The North Carolina League of Municipalities' attorneys
- Powell Bill Program Unit

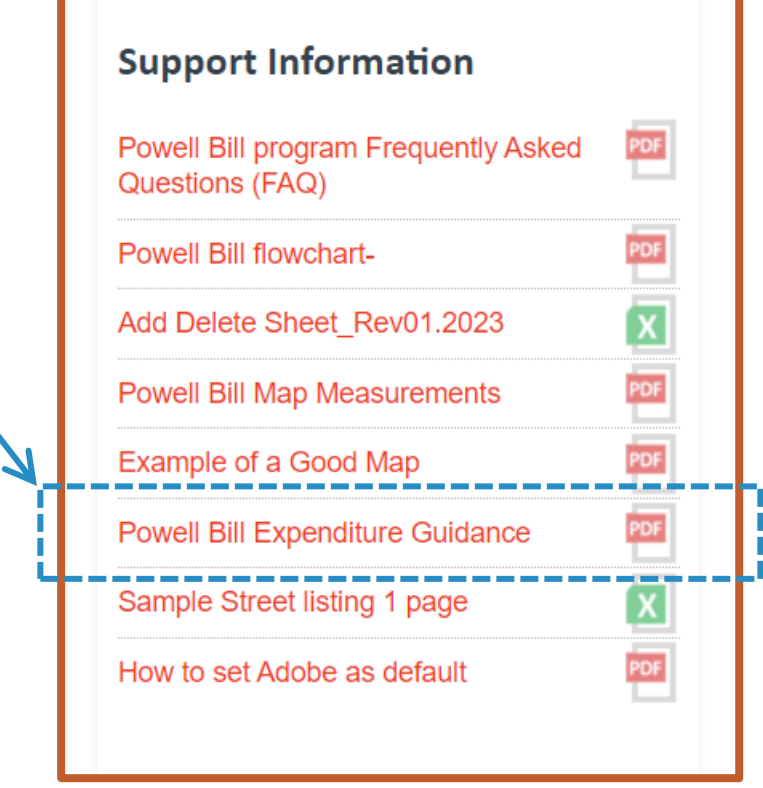

#### **Excess Accumulation**

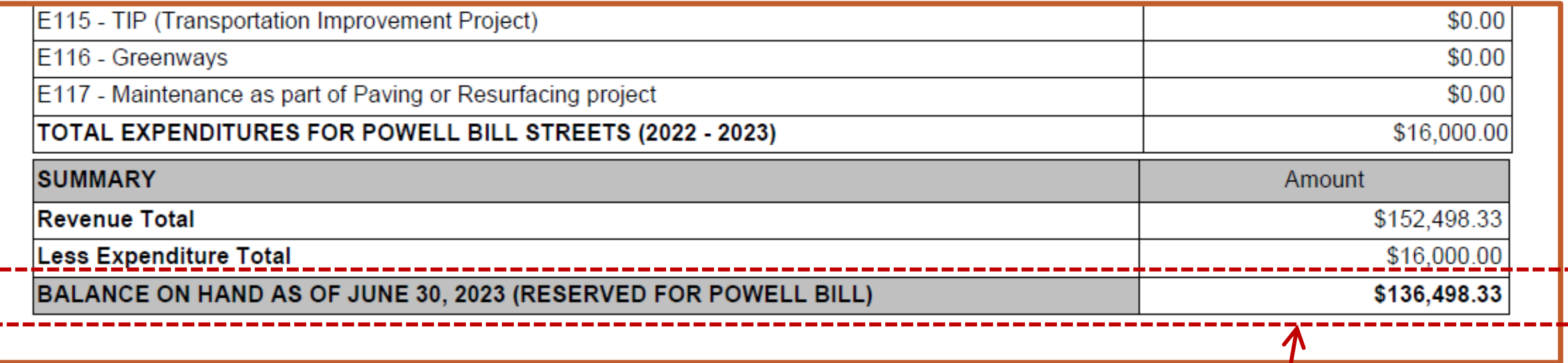

#### **Make Note:**

The Balance On Hand is what will carry over to the next year. This amount cannot exceed allowed sum of Powell Bill allocations.

ncdot.gov

### **History Report**

- Reports the municipality's allocations and expenses with a running balance
- "Excess Status" If the Balance On Hand is greater than the allowed amount
- Report is sent twice a year Mid October and Mid February (only known at risk municipalities)
- Also Provided Upon Request

#### **History Report**

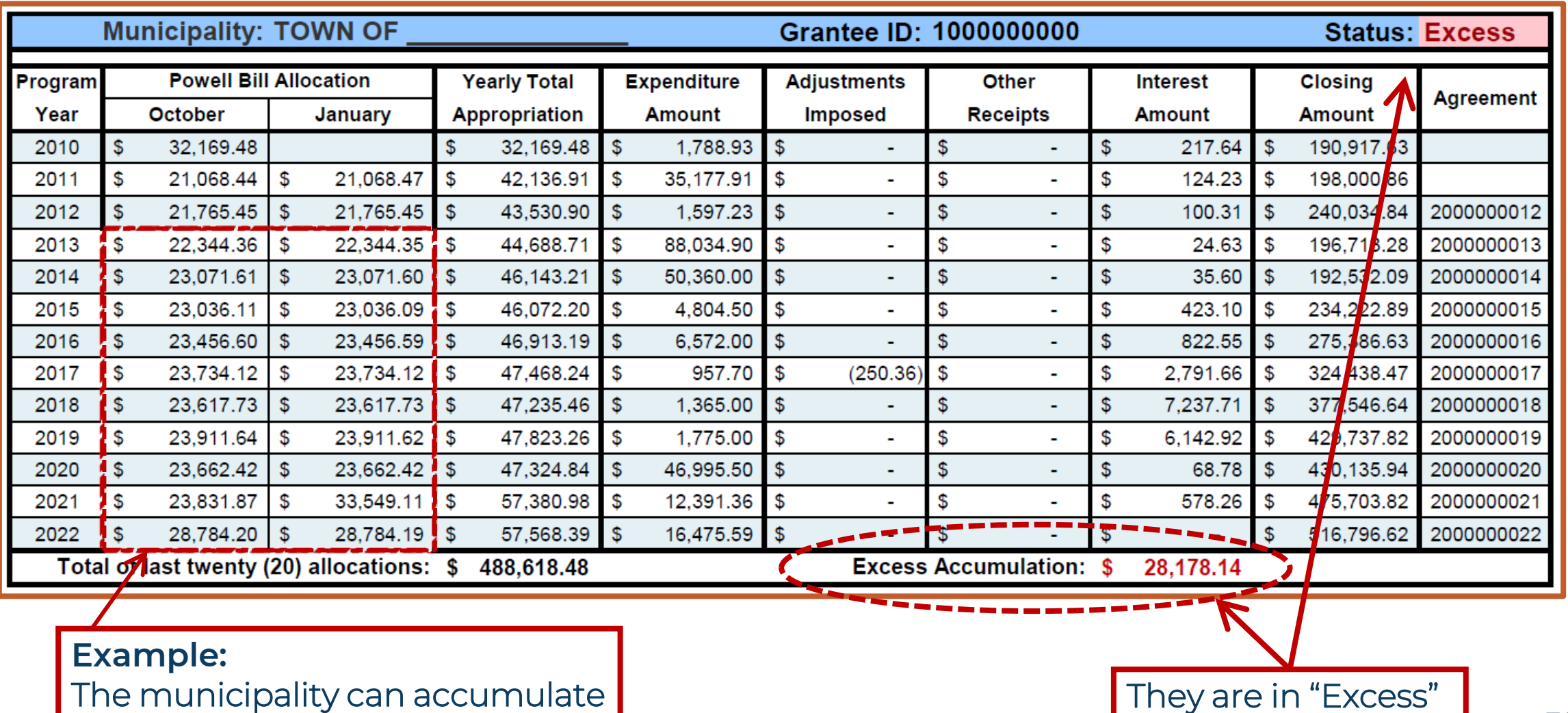

the sum of 20 allocations

#### **Excess Accumulation**

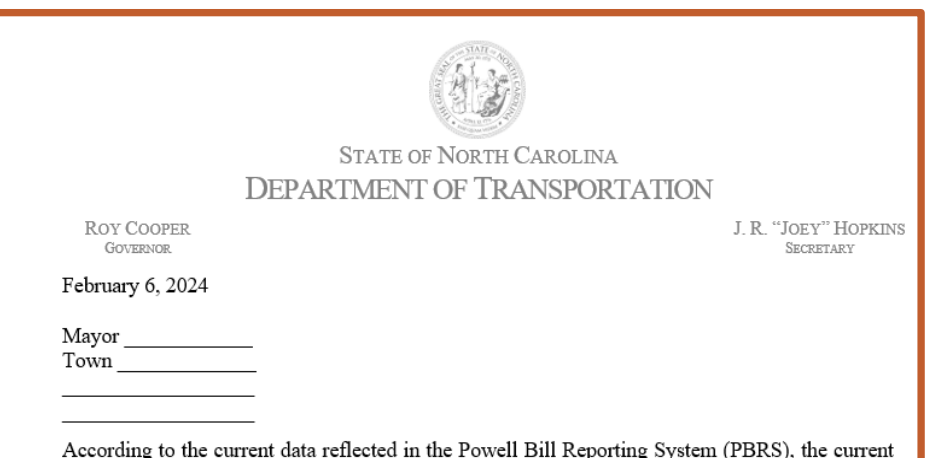

balance exceeds the sum of the allowed number of allocations by an estimated \$2,781.42

North Carolina law prohibits the accumulation of funds in an amount greater than the sum of the past 10 allocations. The law also provides for the Department to adopt a policy to allow small municipalities to apply for an exception so they may accumulate up to the sum of the past 20 allocations. When there is an excess accumulation, the excess amount must be deducted from the next allocation.

Per the Department's policy, a municipality may qualify for this exception by having a population of less than 5,000. Our records reflect that your municipality has been approved for this exception allowing you to accumulate up to the sum of the past 20 allocations.

This is a reminder that your municipality has until June 30, 2024, to spend any excess funds, plus any Powell Bill account interest earned during FY 2023-24. Any expenditure reported on the Powell Bill Expenditure Report, due August 1<sup>st</sup>, will be subtracted from the current ending balance. It is your municipality's responsibility to keep aware of the Powell Bill balance.

If you need assistance with planning a project on which to spend the excess funds, you may want to reach out to your Division Engineer Brett Canipe at 704-983-4400. If you have any questions or need further information, please email the Powell Bill Team at NCDOT PowellBill@ncdot.gov. You can access more Powell Bill information on our webpage.

- Municipalities at risk of being in "Excess Status" are notified in February.
- Options:
	- Spend the excess amount before June 30<sup>th</sup>
	- If eligible, you can request to move to twenty (20) allocations
		- $\rightarrow$  Deadline for request is April 30<sup>th</sup>

**MUNICIPALITY WILL BE PENALIZED BY EXCESS AMOUNT**

ncdot.gov

#### **Excess Accumulation**

- § 136-41.3(c) "…any municipality having accumulated an amount greater than the sum of the past 10 allocations made, shall have an amount equal to such excess deducted from the next allocation […] the Department shall adopt a policy to allow small municipalities to apply to the Department to be allowed to accumulate up to the sum of the past 20 allocations…"
- In accordance with the above statute, NCDOT policy states that a participant may qualify to accumulate up to the sum of the past 20 allocations if the population is less than 5,000 people.
- To be granted this extension, a written request must be submitted by April 30th each year.

## **Powell Bill Adjustments**

- Mileage Errors
	- Formula Calculation for Amount
- Excess Accumulation of Funds § 136-41.3(c)
	- Deducted from Future Allocation(s)
- Outstanding Municipal Agreements § 136-41.3(e)
	- Outstanding Balance is deducted from Next Allocation(s)

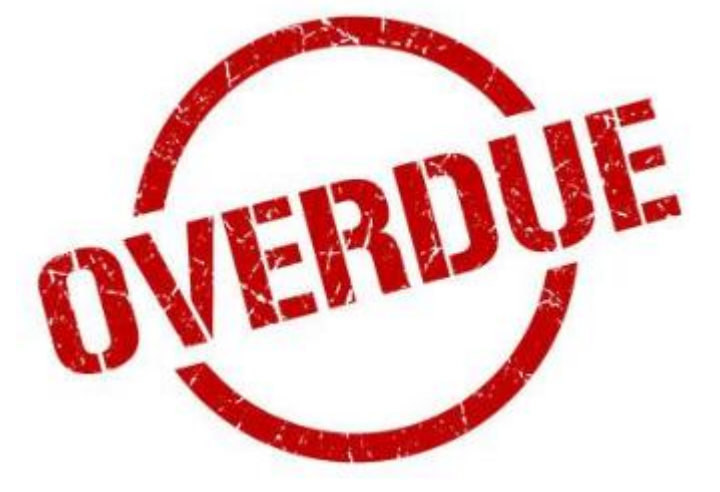

#### **How does NCDOT use your Expenditure Report (ER) information?**

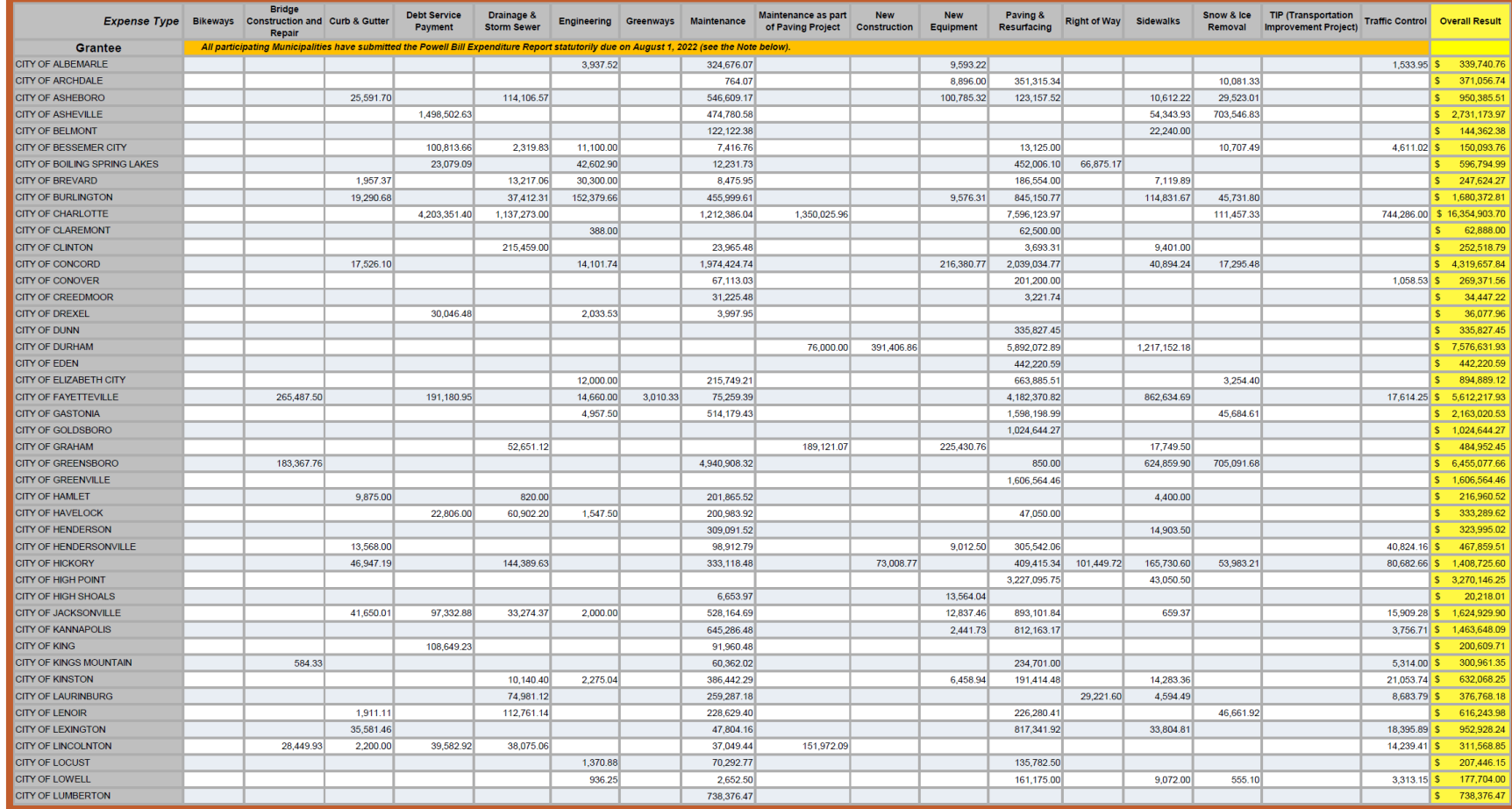

Example: Legislative Expense Report **<sup>80</sup>**

### **Powell Bill Expenditures for FY 2022-2023**

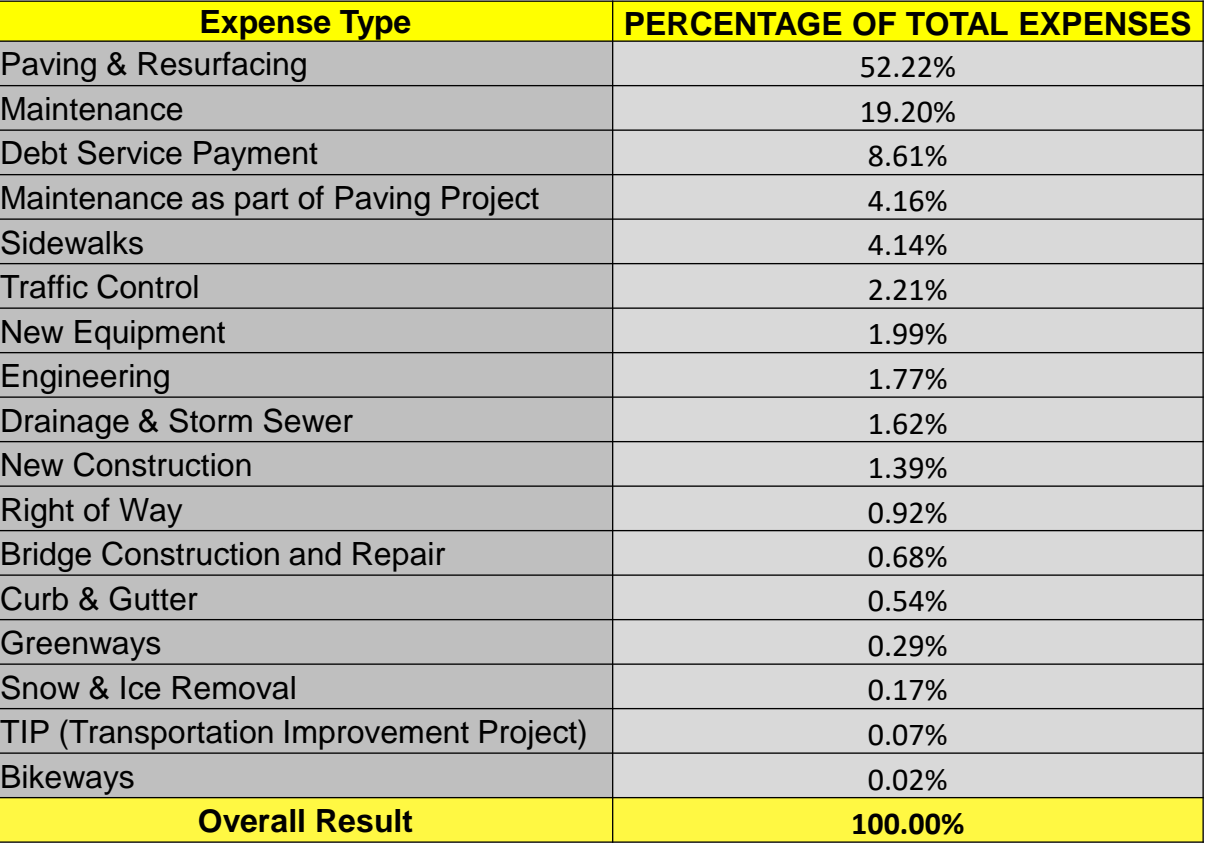

#### **Powell Bill Expenditures for FY 2022-2023**

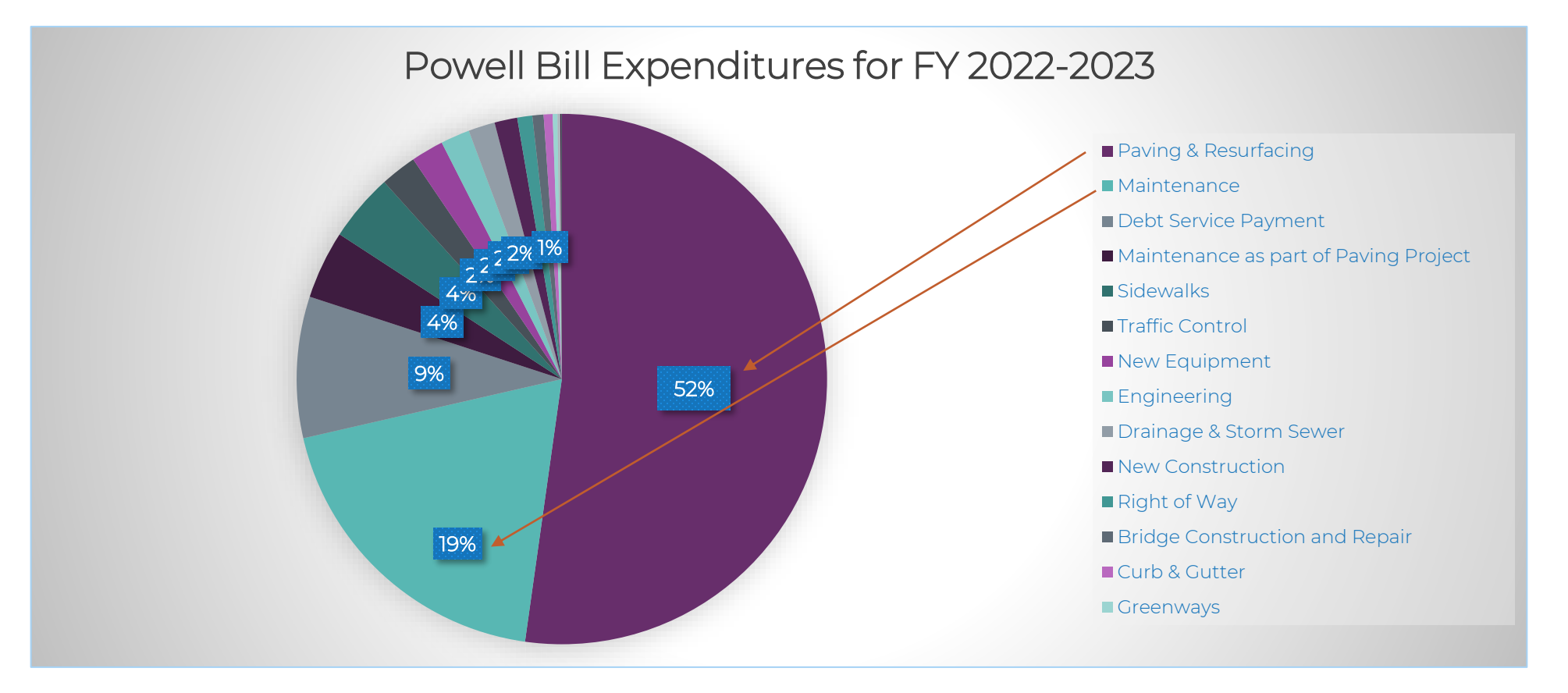

#### \*Other

- Bridge Construction and Repair
- Curb & Gutter
- Drainage & Storm Sewer
- **Engineering**
- **Greenways**
- Maintenance as part of Paving Project
- New Construction
- New Equipment
- Sidewalks
- Snow & Ice Removal
- TIP (Transportation Improvement Project
- Traffic Control

#### 2024 Powell Bill Annual Training

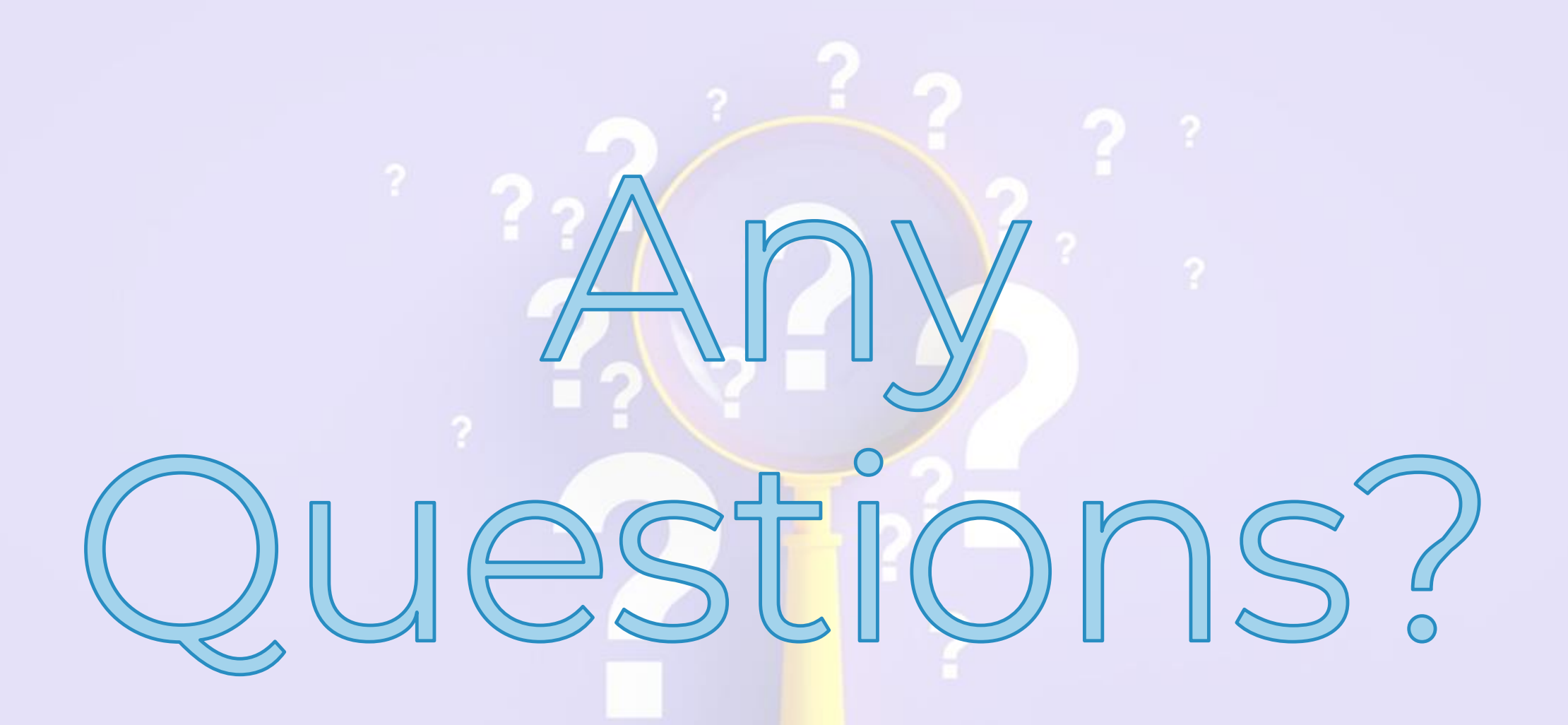

ncdot.gov

# **Fiscal Data Report (FDR)**

## **Fiscal Data Report (FDR)**

#### Purpose:

Report **ALL** money received and spent for street purposes for the previous fiscal year

#### How to:

- Access
- Complete
- Submit

Due by December 1st

All required Powell Bill documents may be submitted any time after July 1st. You do not have to wait for the deadlines to submit the required information.

## **Instructions for Fiscal Data Report (FDR)**

• In the Fiscal Data Report: Powell Bill Help Guide Click the tile below to view the content in a new window 40000000C0 Help  $\blacktriangleright$  $\blacktriangleright$  $\boxed{\blacktriangleright}$ **Certified Statement Expenditure Report Submit Fiscal Data Report** Click here to Learn How to Submit<br>a Fiscal Data Report in the PBRS Click here to Learn How to Submi Click here to Learn How to Create an Expenditure Report in PBRS a Certified Statement in the PBRS **Municipal Street Fiscal** Data Report Instructions • Powell Bill Website: <https://connect.ncdot.gov/municipalities/State-Street-Aid/> **Instructions** 2022 PB Annual Training POWELL BILL REPORTING SYSTEM (PBRS) PDF Certified Statement, Map Information **Municipal Street Fiscal Data Report Instructions** and Instructions PLEASE READ AND FOLLOW INSTRUCTIONS CAREFULLY FOR EACH ITEM. The Powell Bill Program processes electronic submissions on-line through the Powell Bill Reporting PDF **Expenditure Report Instructions** System (PBRS), powered by Enterprise Business Services (EBS). In addition to the Expenditure Report that was completed for your municipality's Powell Bill funds, the Fiscal Data Report reflects all expenditures for street purposes only during the reporting fiscal year. Estimates, within reasonable limits, may be given where actual data are not available. **Instructions Municipal Street Fiscal** Data Report I. Disbursements for Streets During Fiscal Year

## **Access Fiscal Data Report (FDR)**

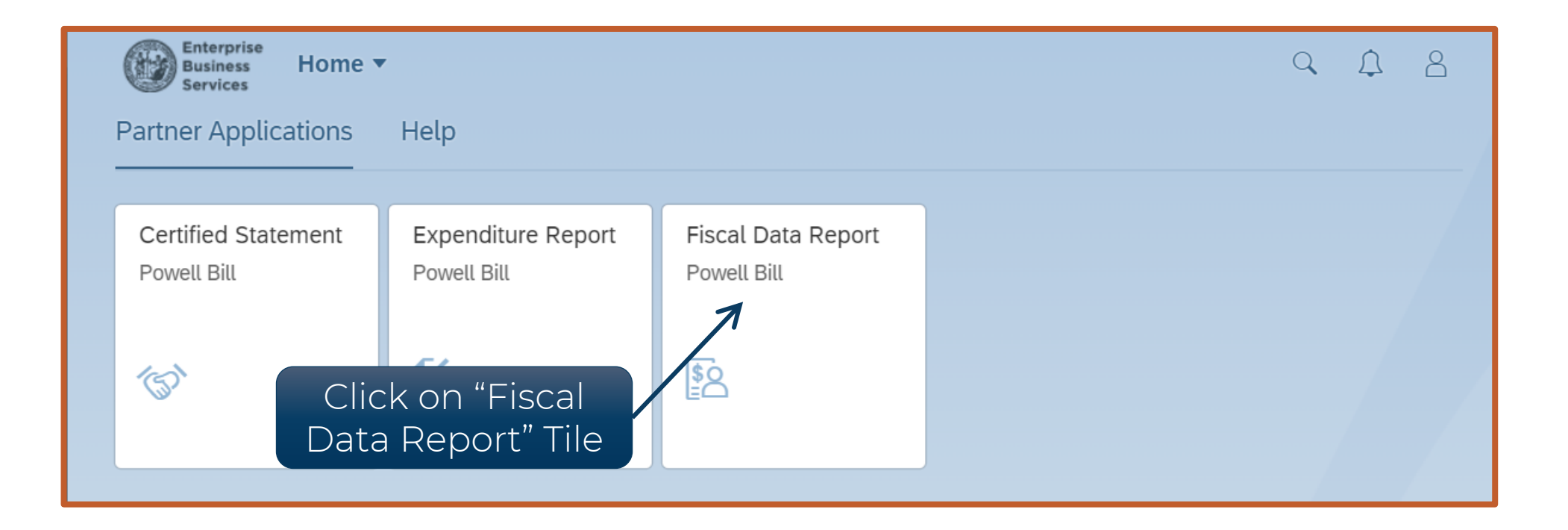

## After logging in, click on the "Fiscal Data Report" tile to see the Fiscal Data Report

#### **Access Fiscal Data Report (FDR)**

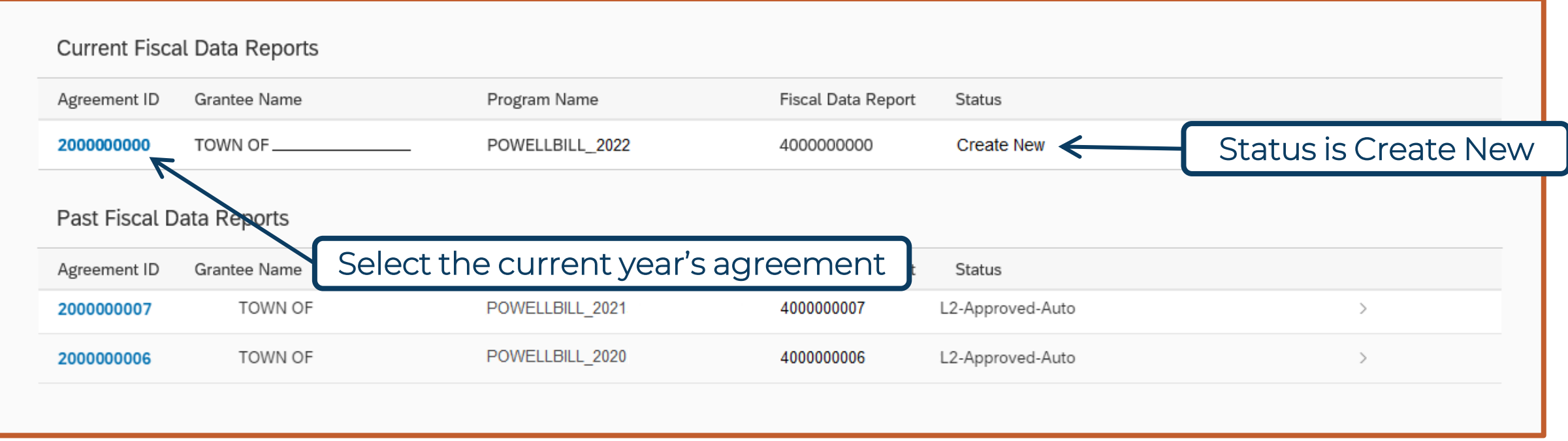

## Select the agreement under "Current Fiscal Data Reports" to create a new Fiscal Data Report

ncdot.gov

## **Fiscal Data Report (FDR)**

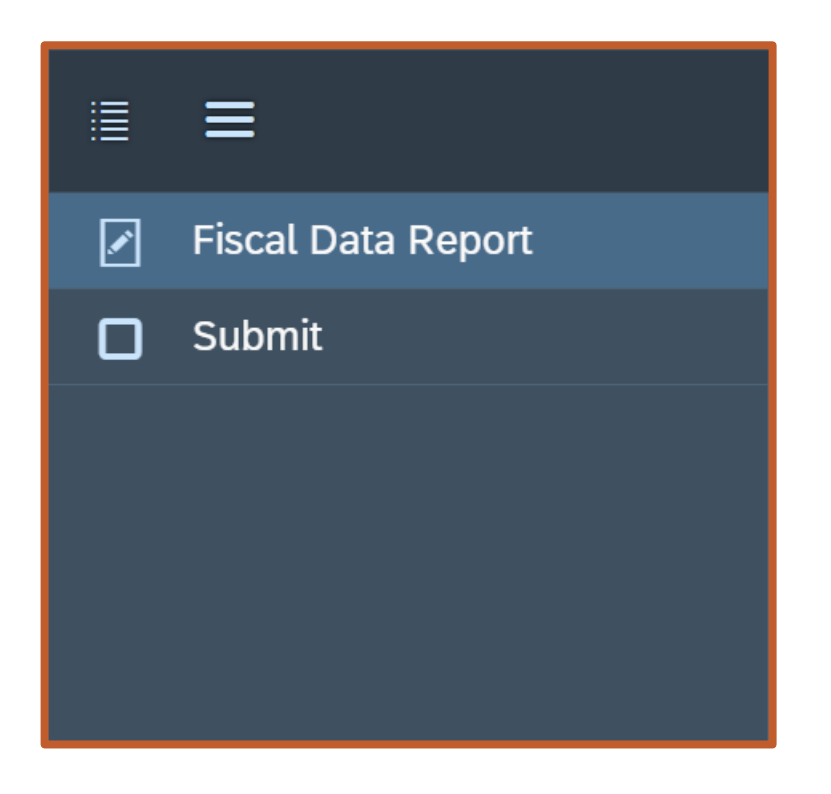

- Two Screens:
	- Fiscal Data Report
	- Submit

#### **Creating Fiscal Data Report (FDR)**

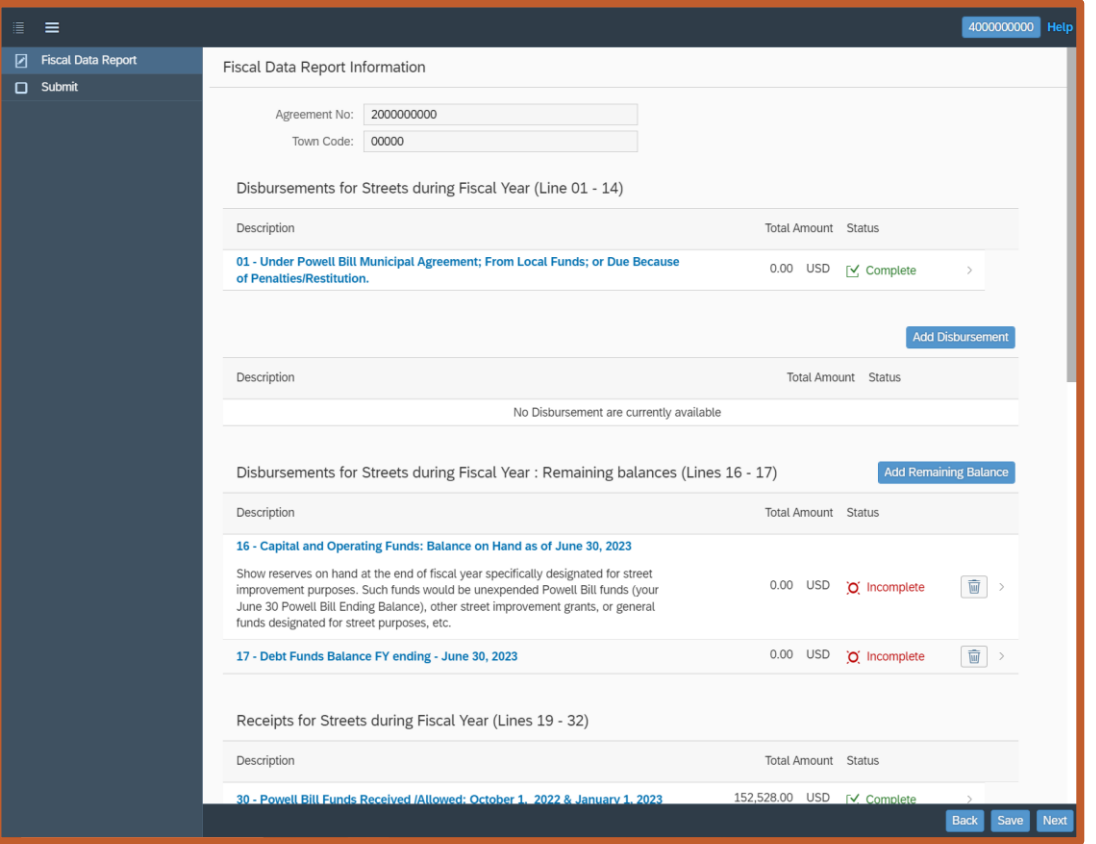

1st: FDR Information – Enter the information for the report

## **Creating Fiscal Data Report (FDR)**

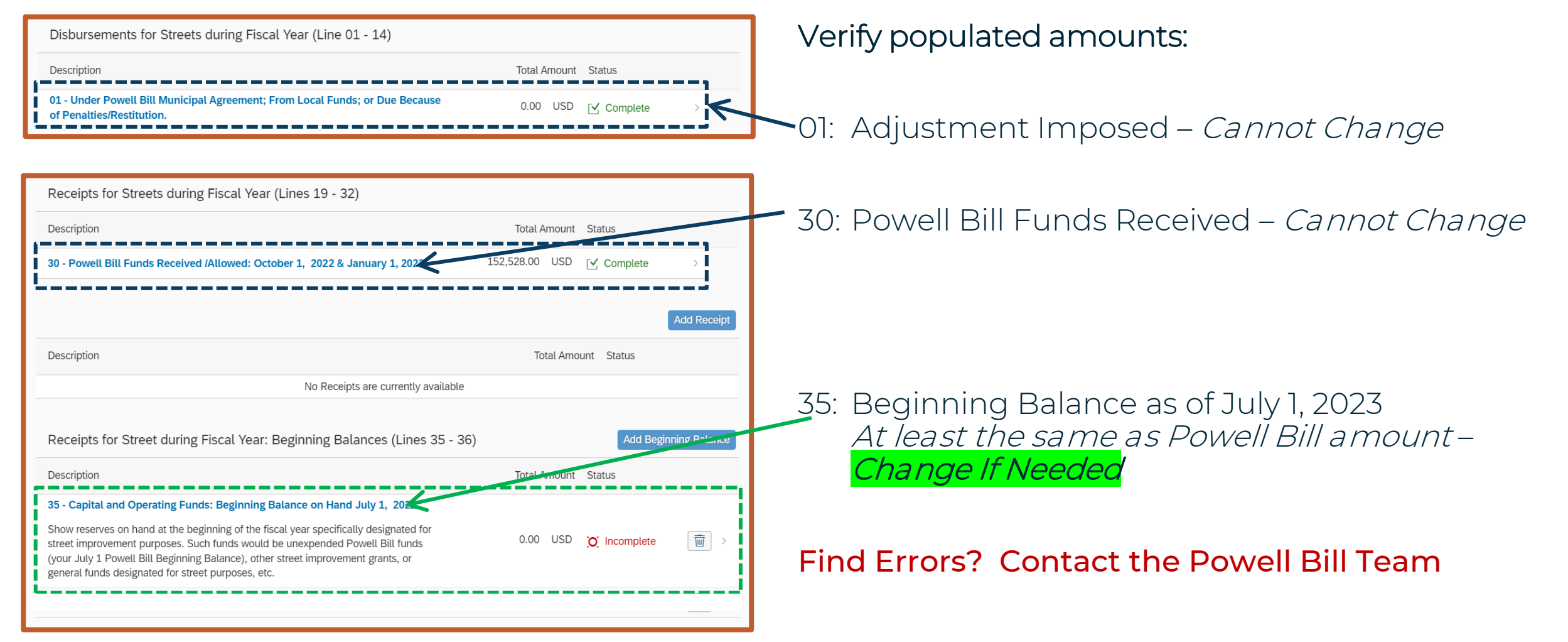

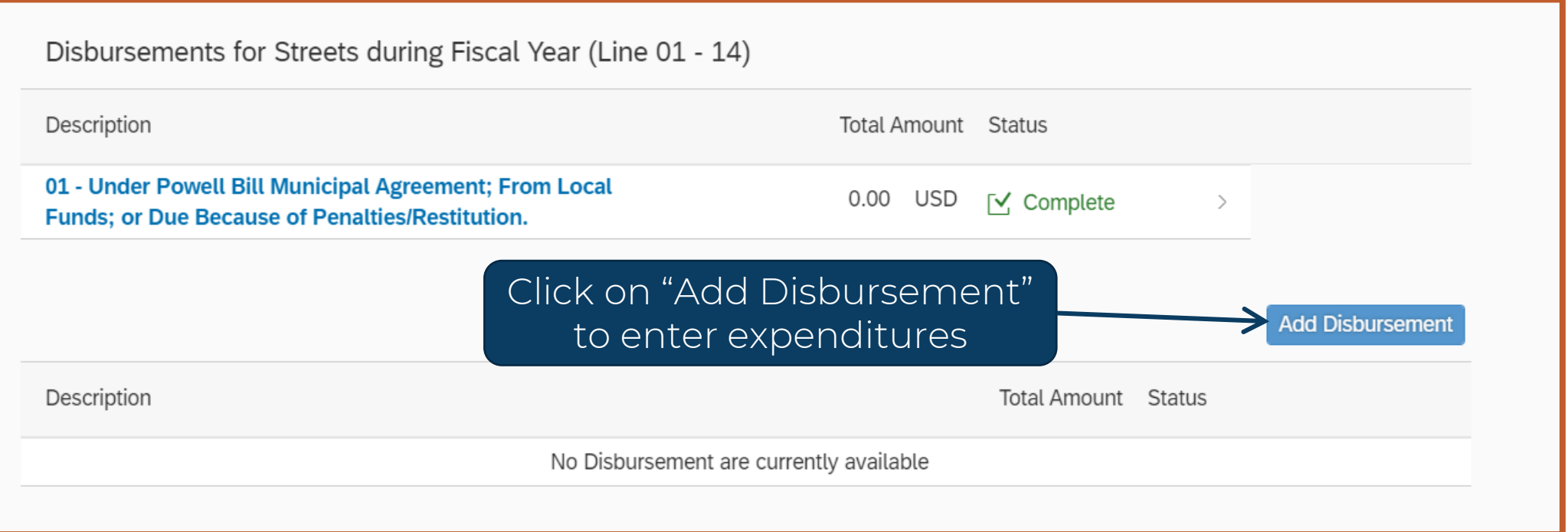

Enter ALL expenditures for streets in the last fiscal year (not just Powell Bill funds)

\* Do not report expenditures for which the municipality is reimbursed by the NC Department of Transportation

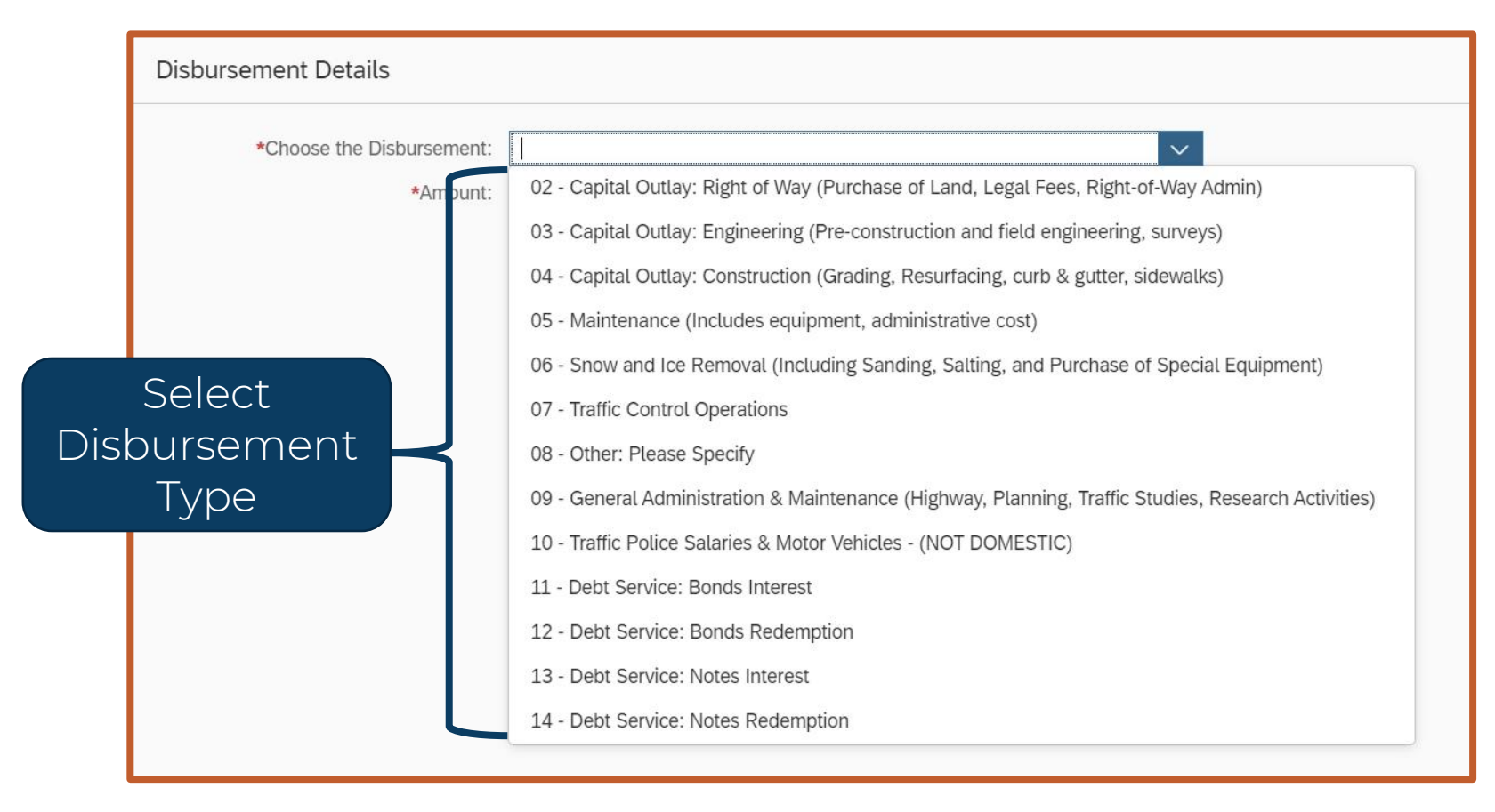

Only use a Disbursement Type ONCE

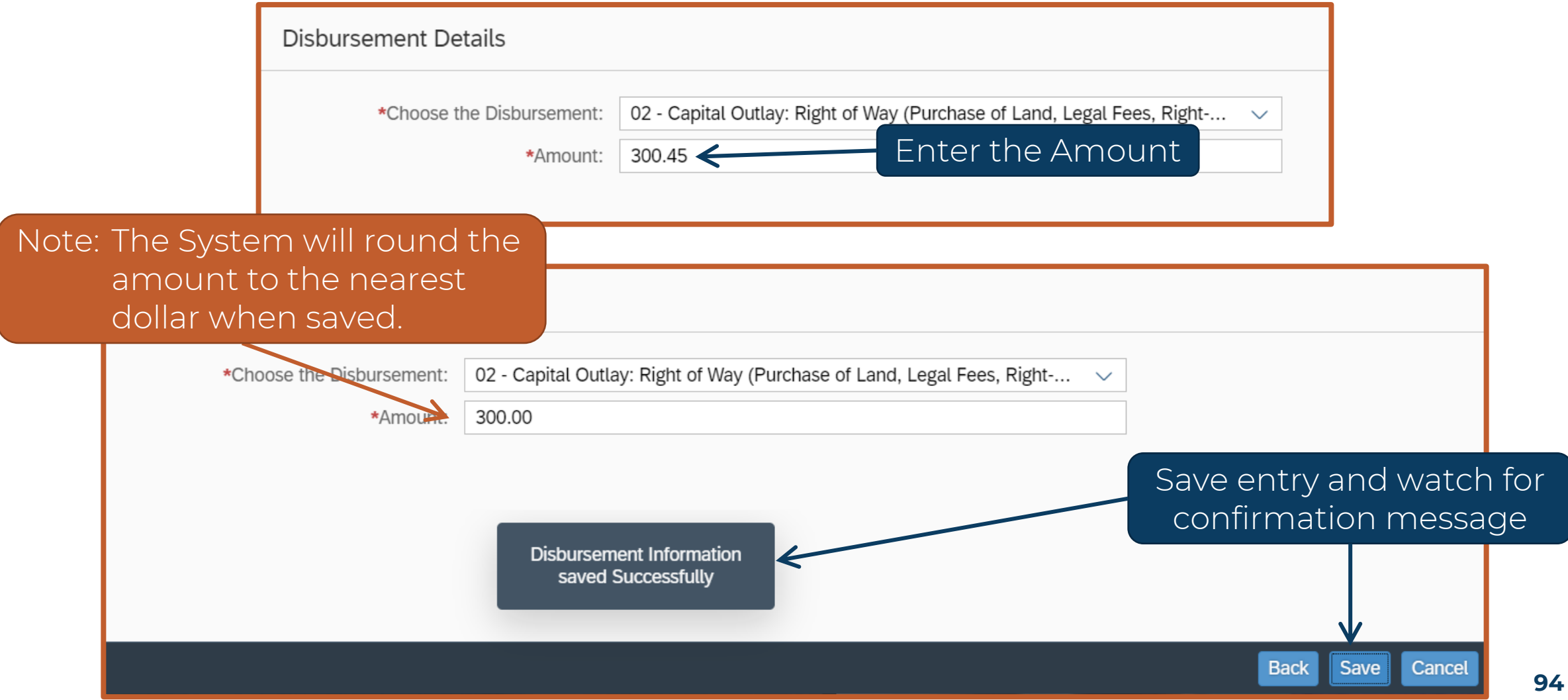

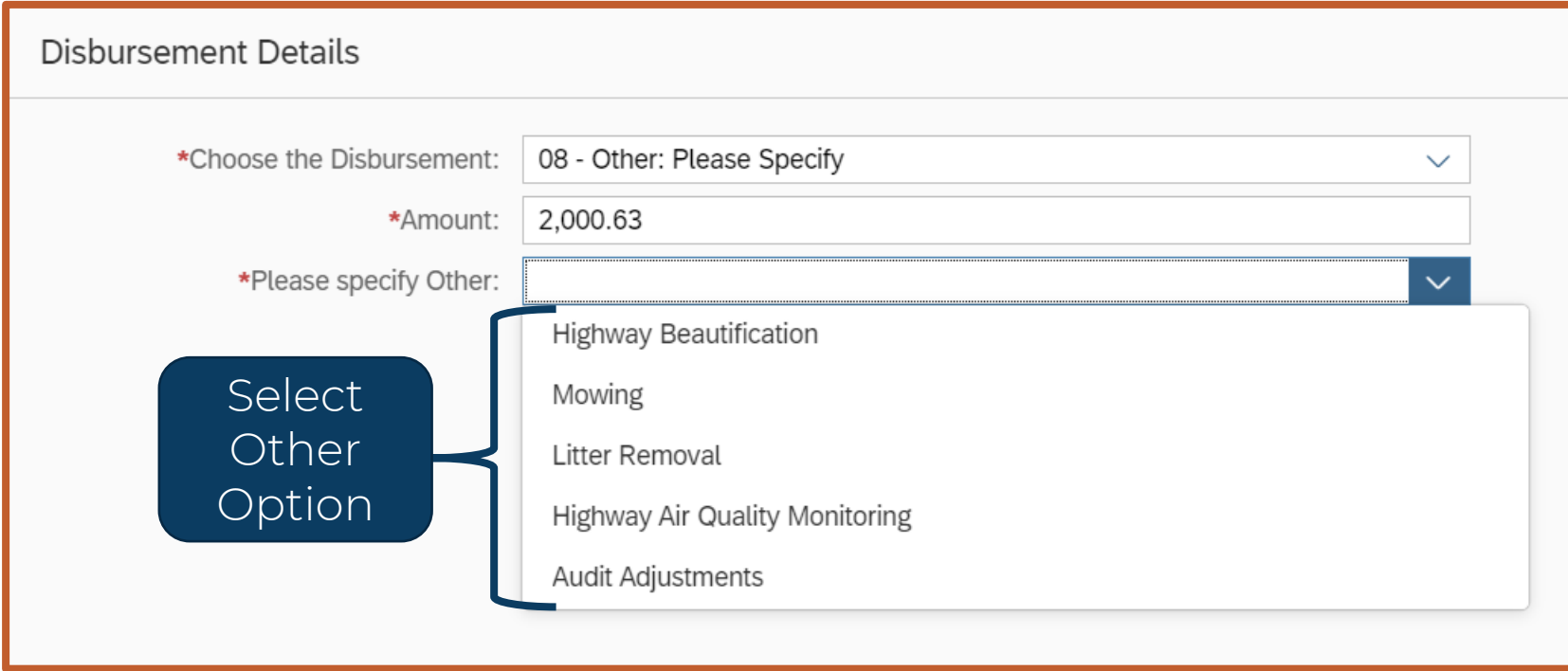

If "08 – Other" is chosen, select an option on 2<sup>nd</sup> drop-down list

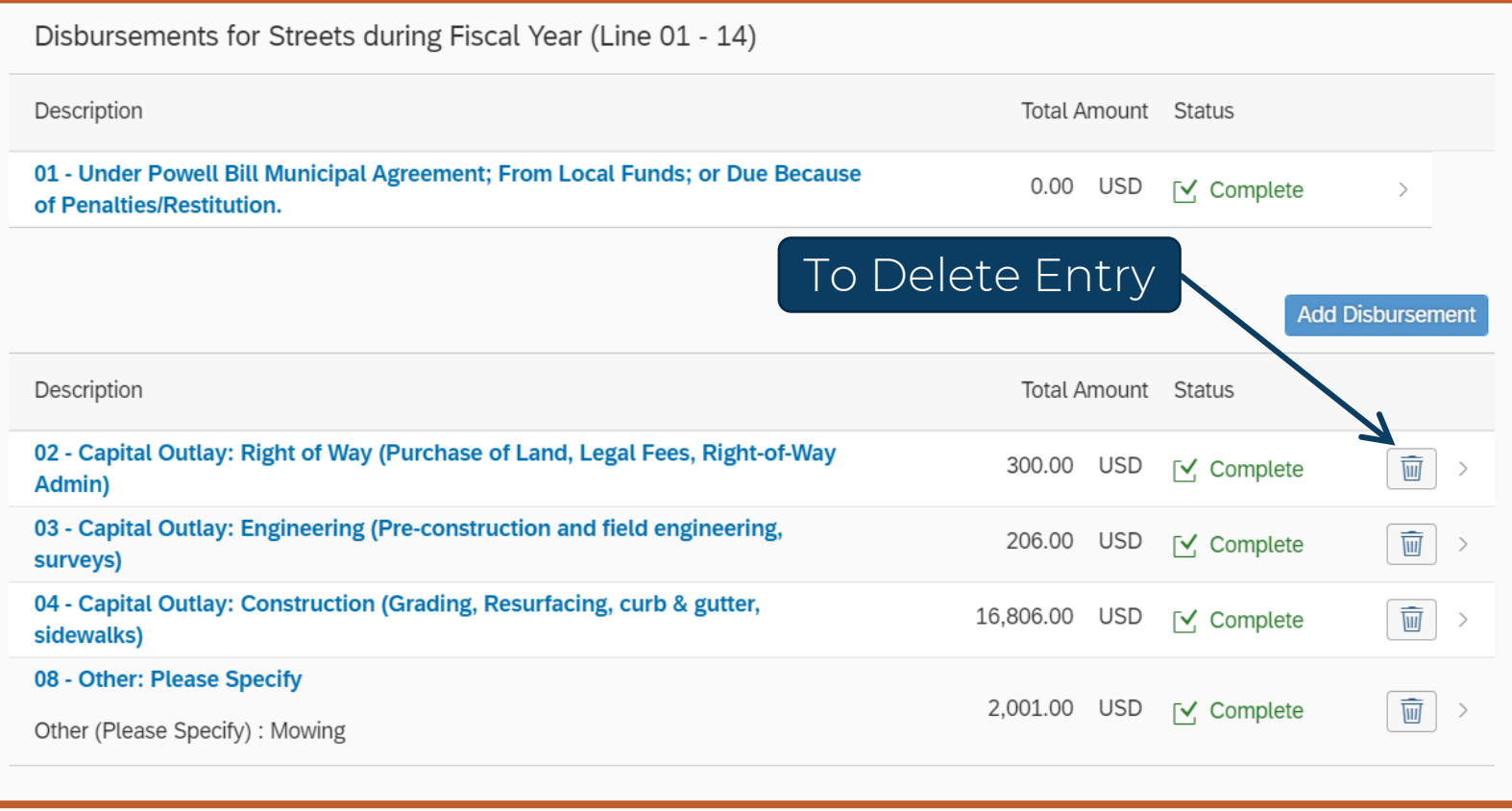

Review Entries – Add and Delete as needed

**97**

## **Creating Fiscal Data Report (FDR) – Remaining Balance**

#### 16: Funds Remaining at the end of the Fiscal Year

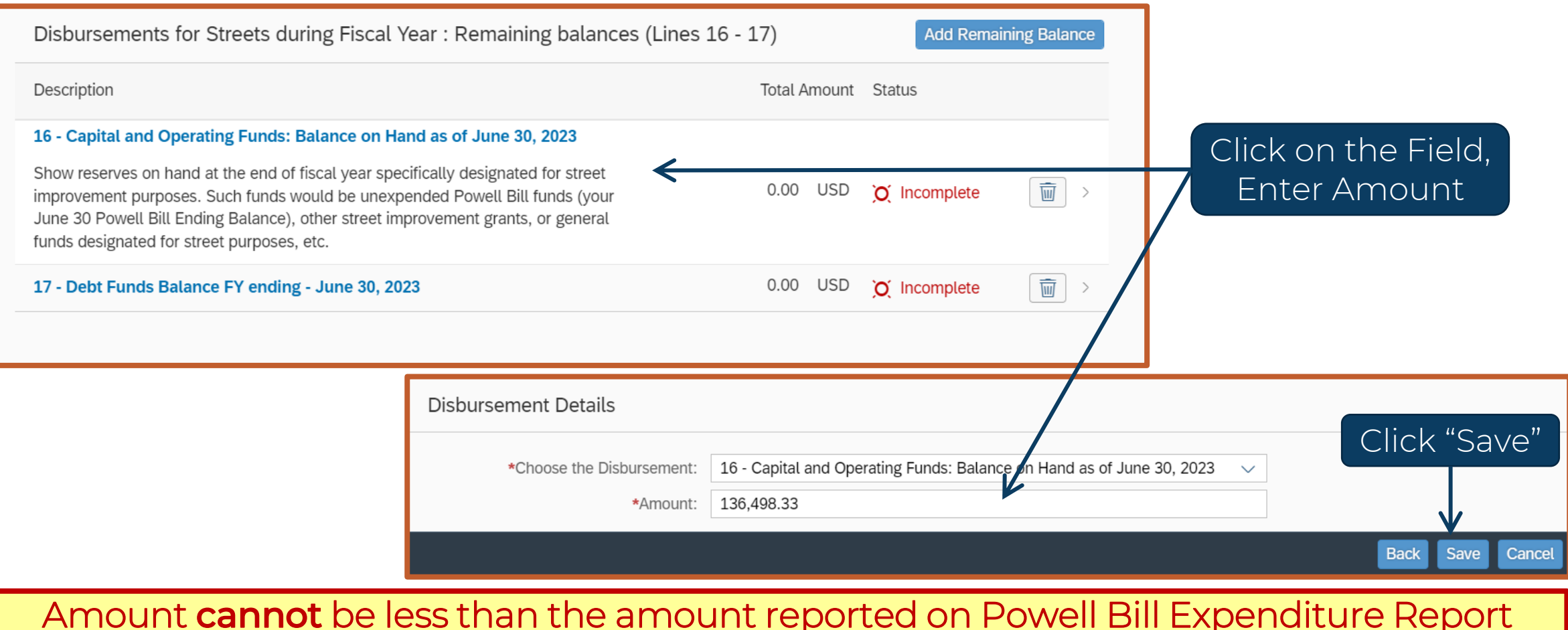

## **Creating Fiscal Data Report (FDR) – Remaining Balance**

#### 17: Funds Remaining from Bond Issue at the end of the Fiscal Year

#### Most won't use this line.

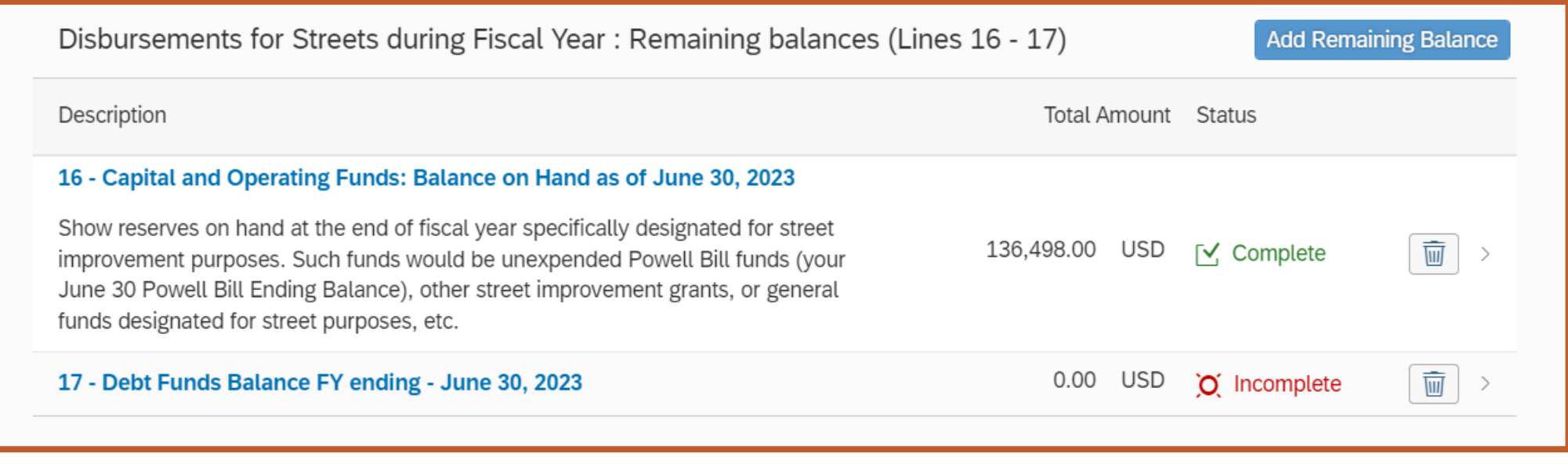

Delete lines that are a zero balance or not applicable

## **Creating Fiscal Data Report (FDR) – Beginning Balance**

Confirm Beginning Balance before entering Revenues - Confirm or Increase the amount provided

#### 35: Funds Available at the Beginning of the Fiscal Year

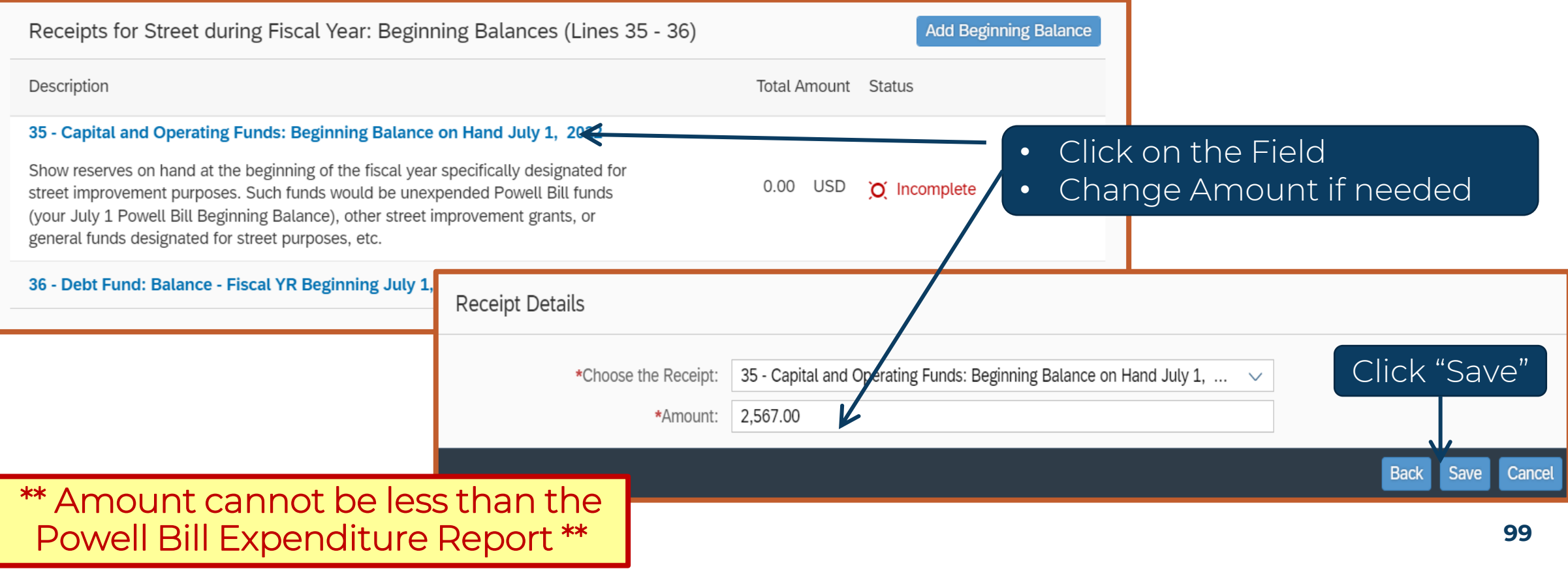

## **Creating Fiscal Data Report (FDR) – Beginning Balance**

#### 36: Previous Fiscal Year's ending Debt Fund

#### Most won't use this line.

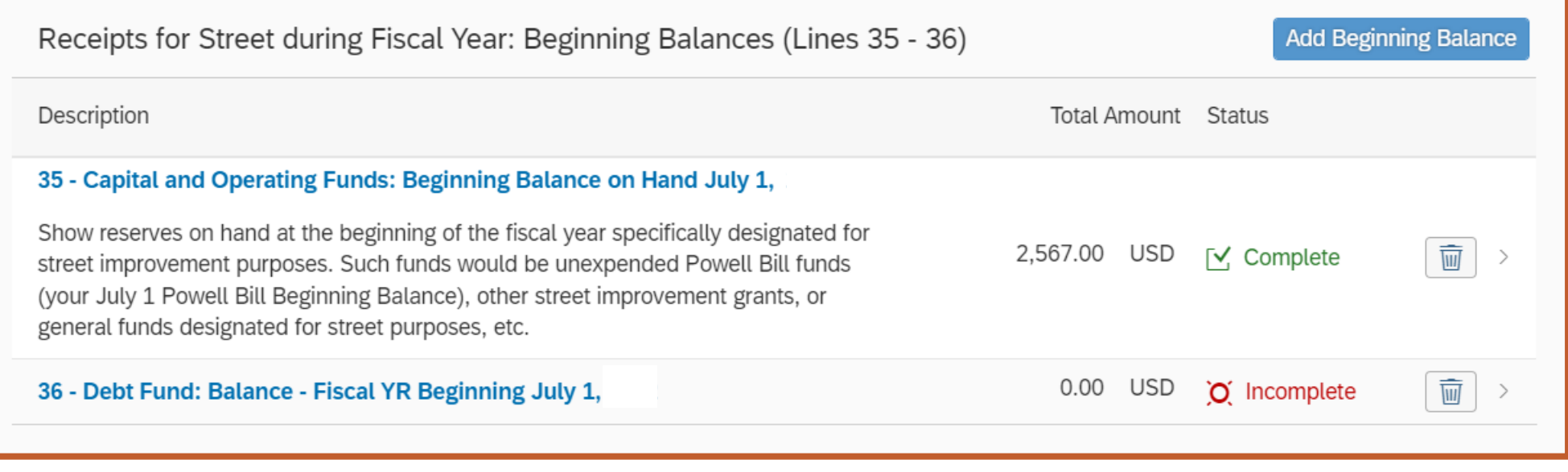

Delete lines that are a zero balance or not applicable

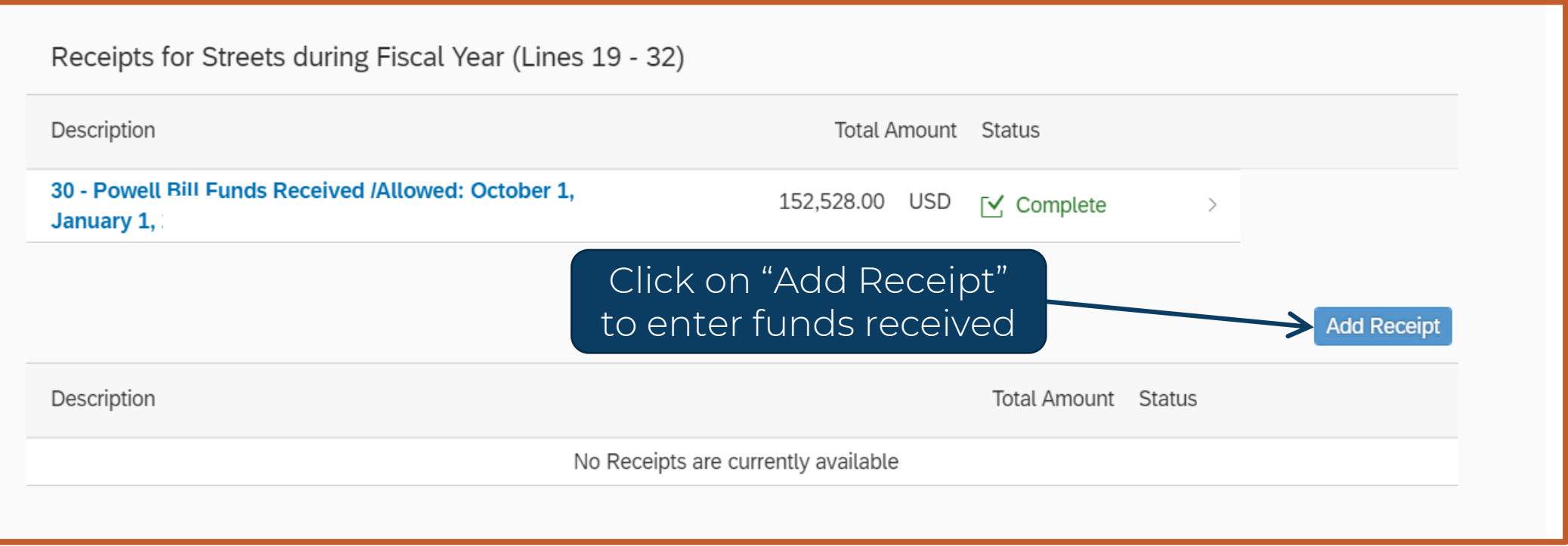

Enter **ALL** funds received for streets in the last fiscal year (not just Powell Bill funds)

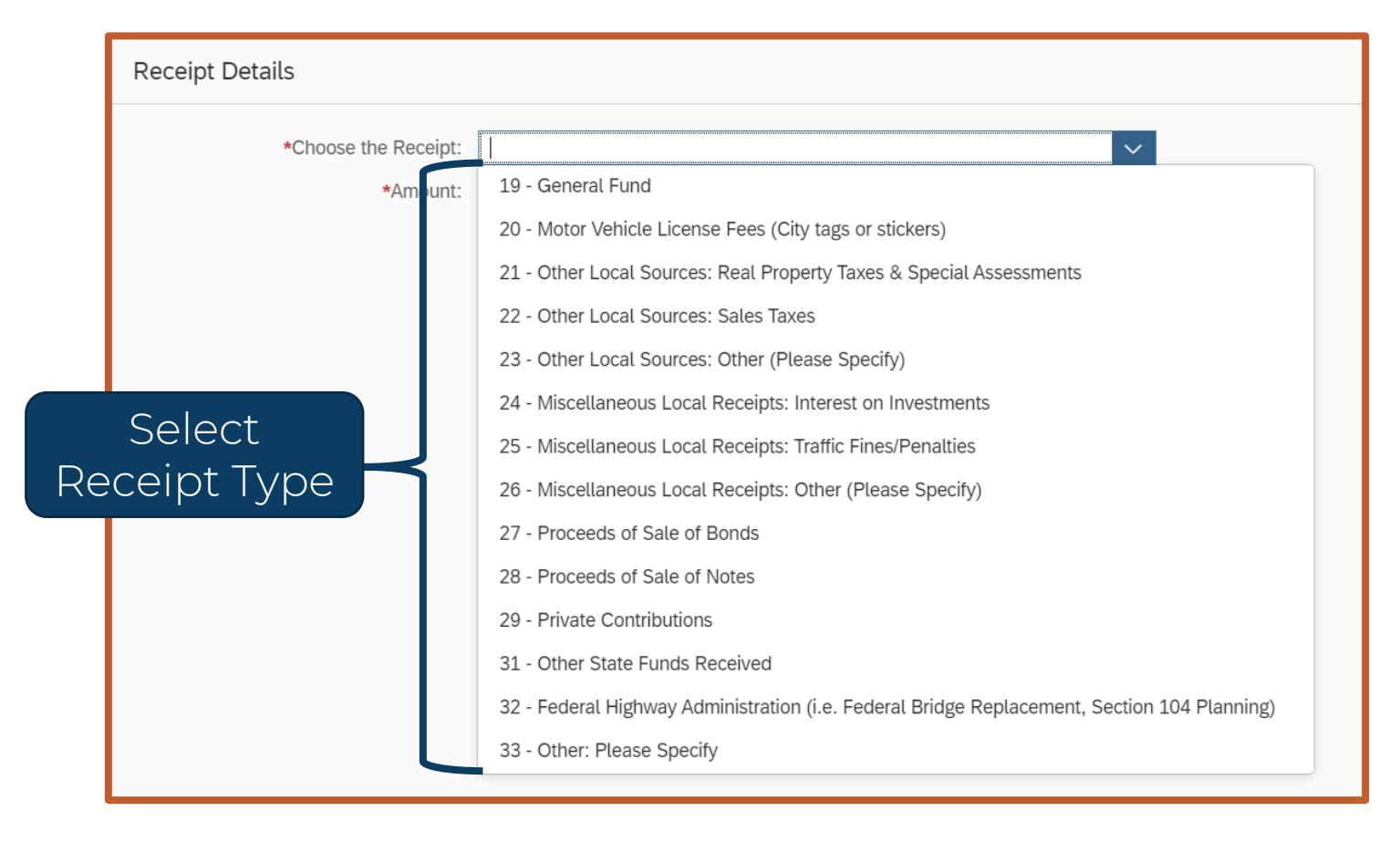

Only use a Receipt Type ONCE

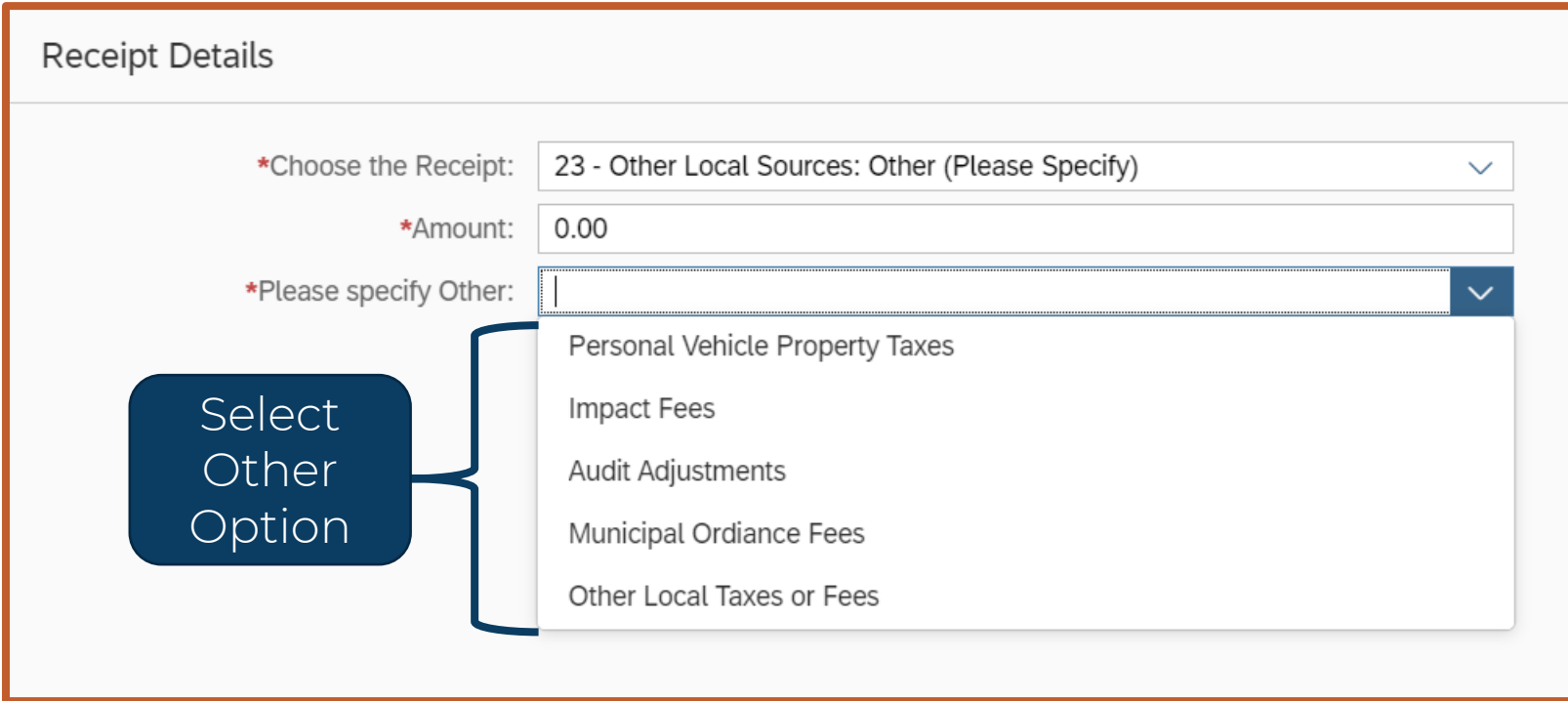

If "23 – Other" is chosen, select an option on 2<sup>nd</sup> drop-down list

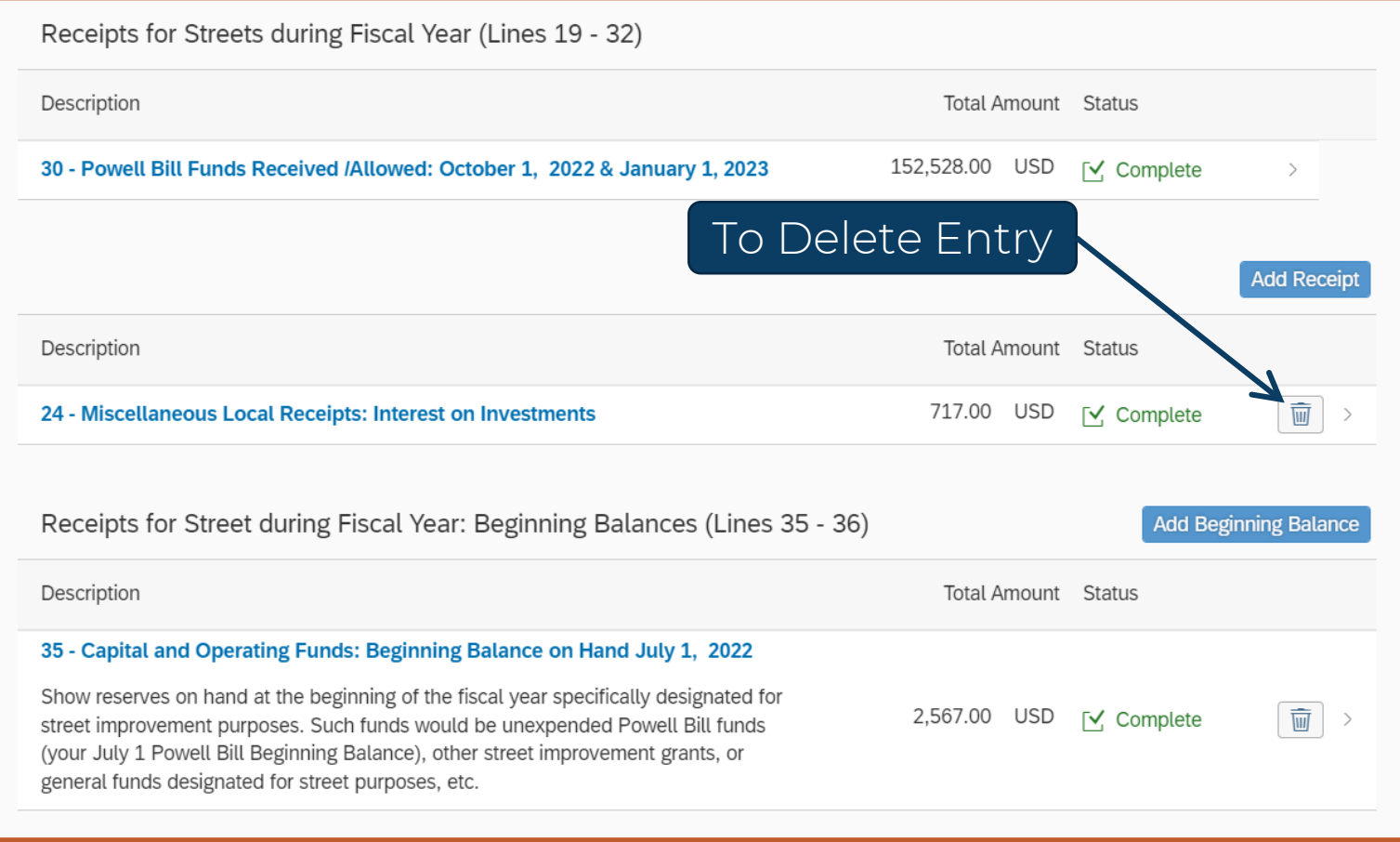

Review Entries – Add and Delete as needed

#### **Creating Fiscal Data Report (FDR) – Add Debt Service**

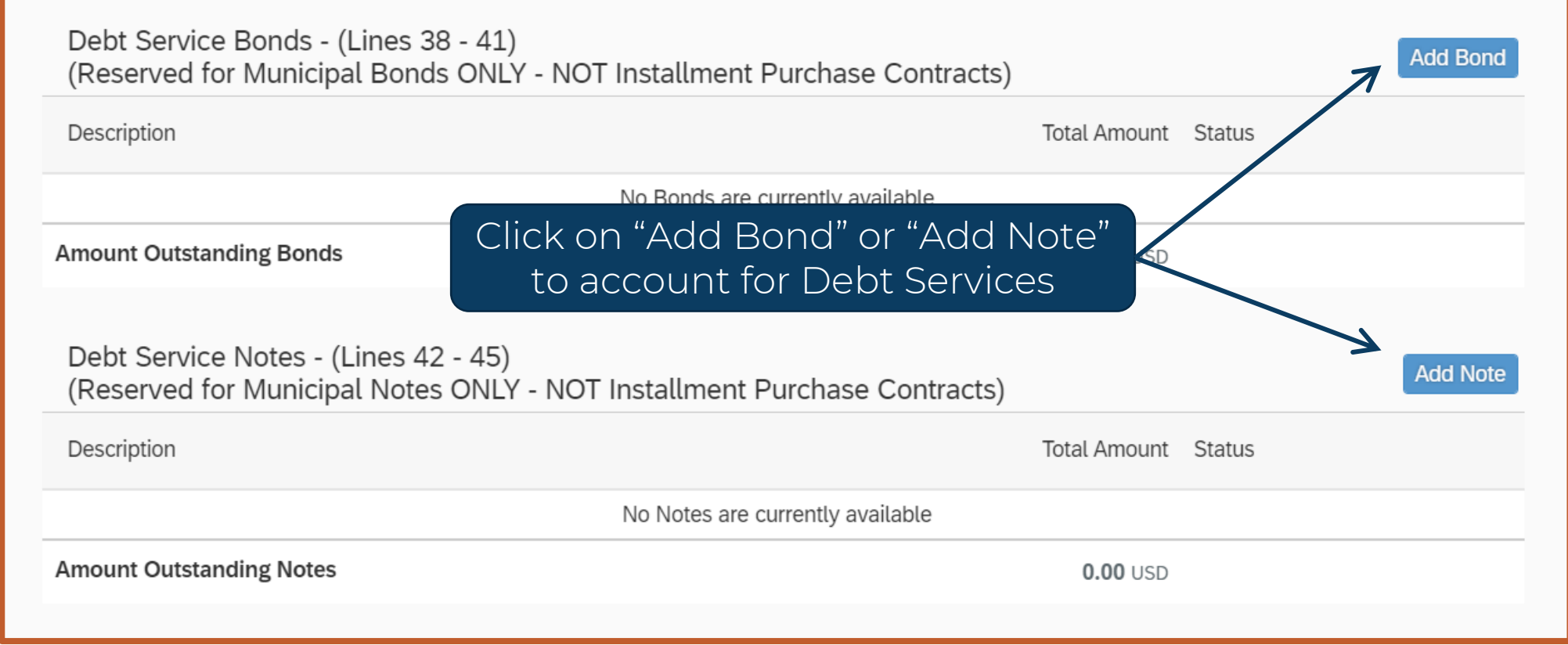

Enter funds from Municipal Bonds & Notes for street purposes

#### **Creating Fiscal Data Report (FDR) – Add Debt Service**

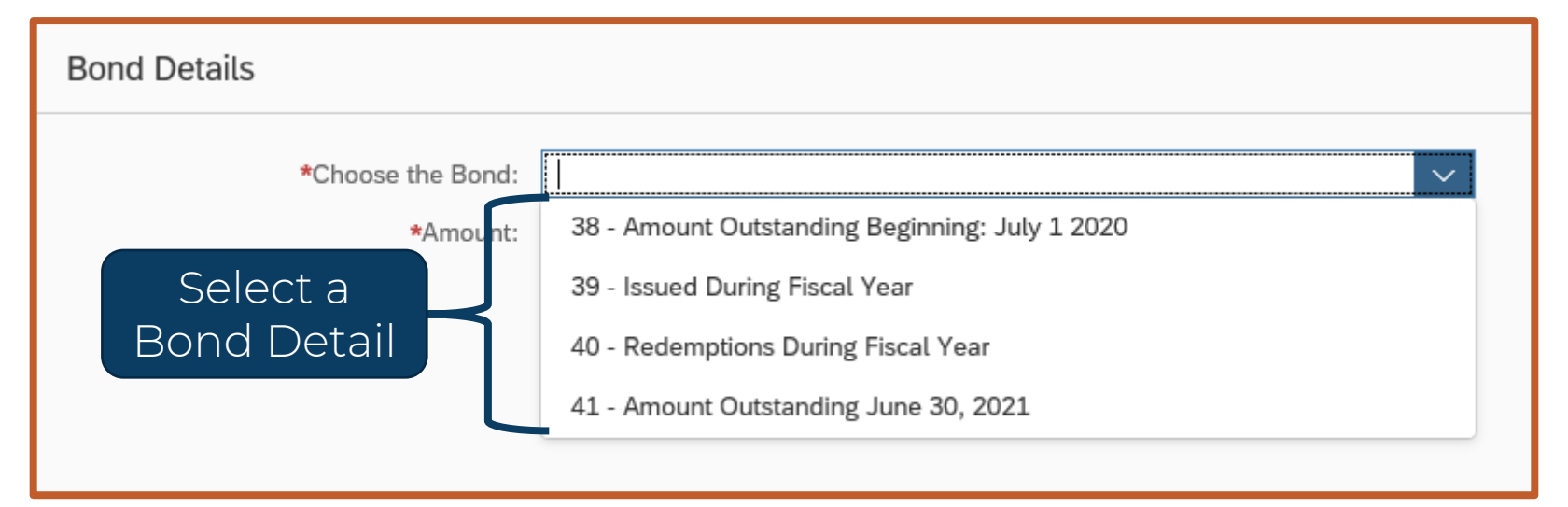

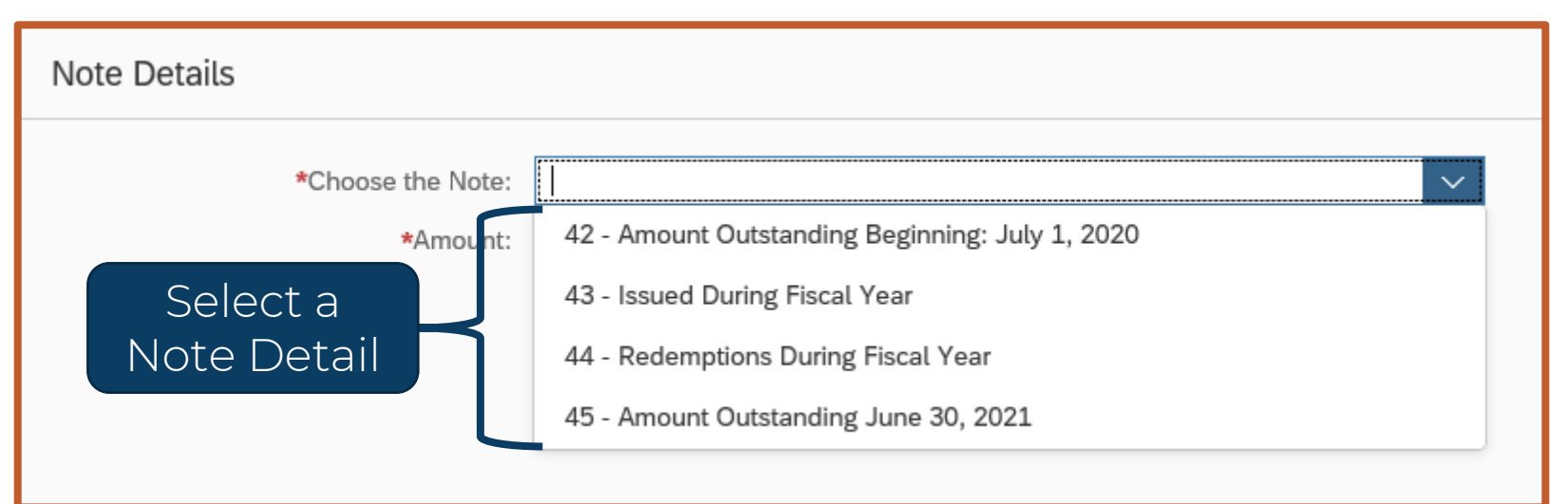

### **Creating Fiscal Data Report (FDR)– Review Summary Amounts**

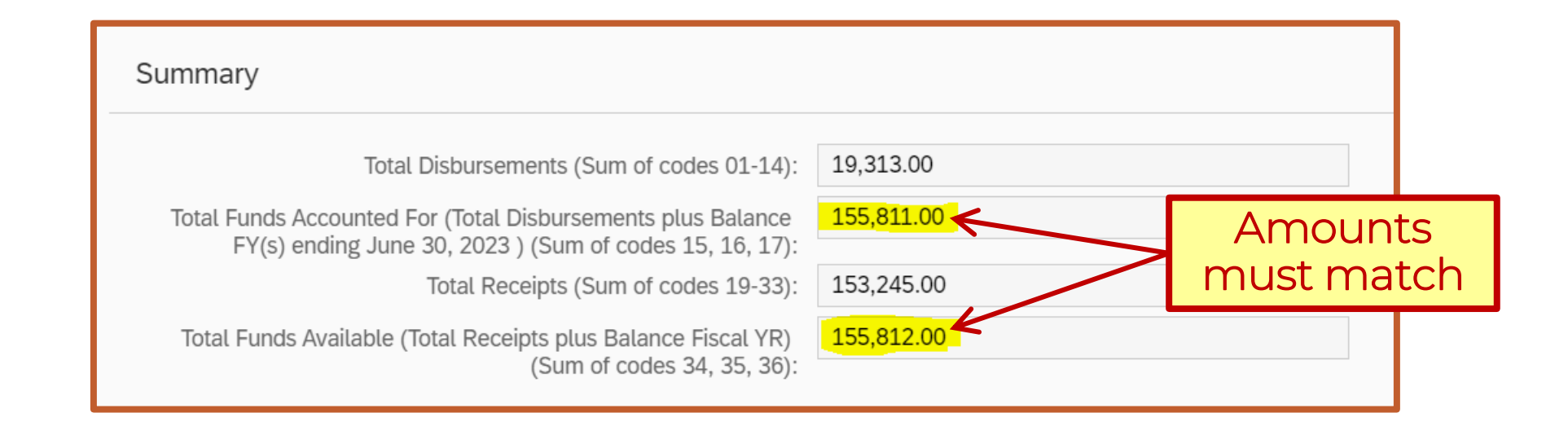

- If "Total Funds Accounted For" and "Total Funds Available" don't match:
	- Review entries and make changes
	- If it's a rounding issue (~\$1 difference)  $\rightarrow$  Enter an Audit Adjustment

#### **Creating Fiscal Data Report (FDR) – Account for Rounding**

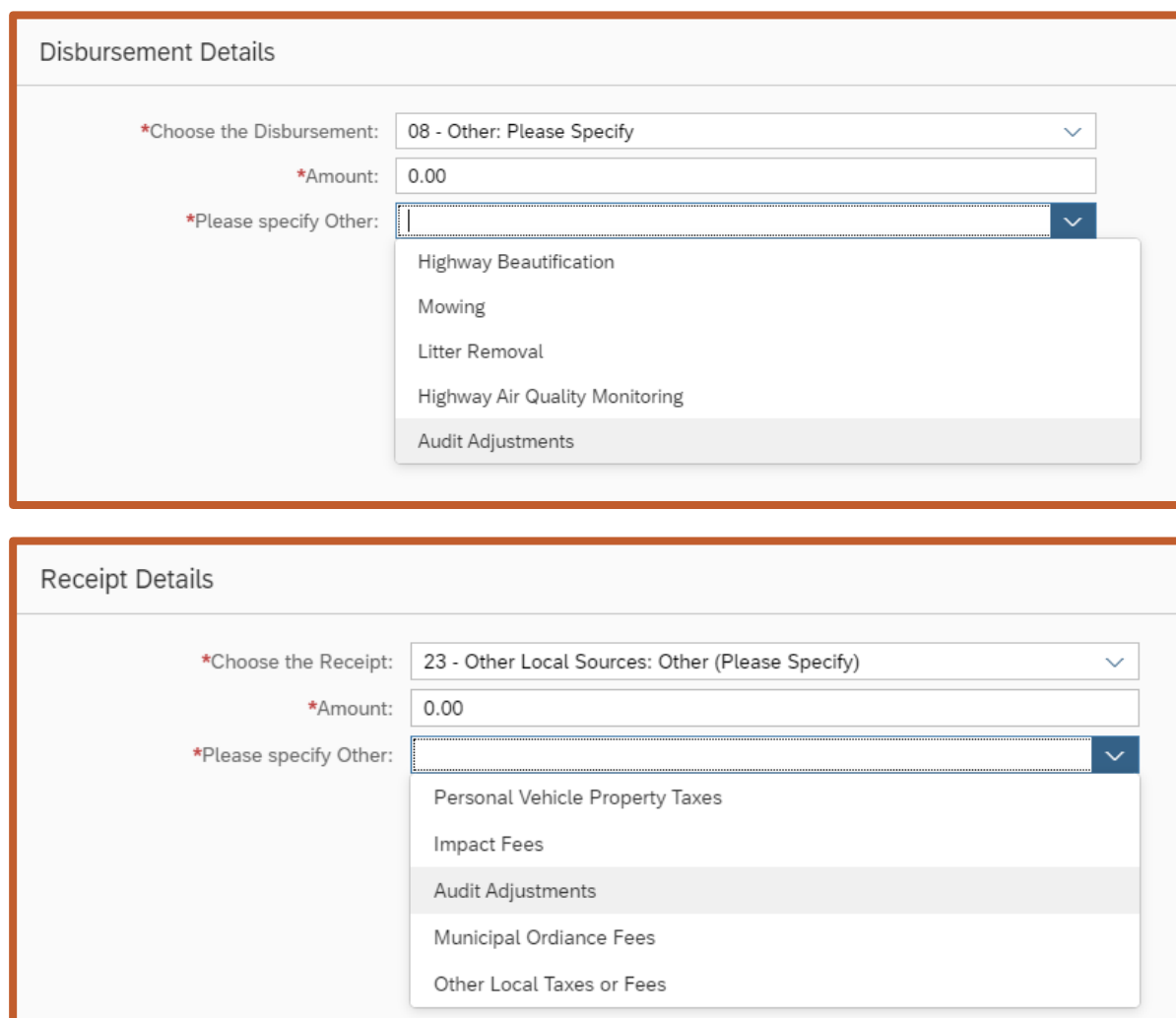

- Use either option to enter an Audit Adjustment
- Enter positive or negative amount

#### This is the only field where a negative number can be entered.
## **Creating Fiscal Data Report (FDR) – Account for Rounding**

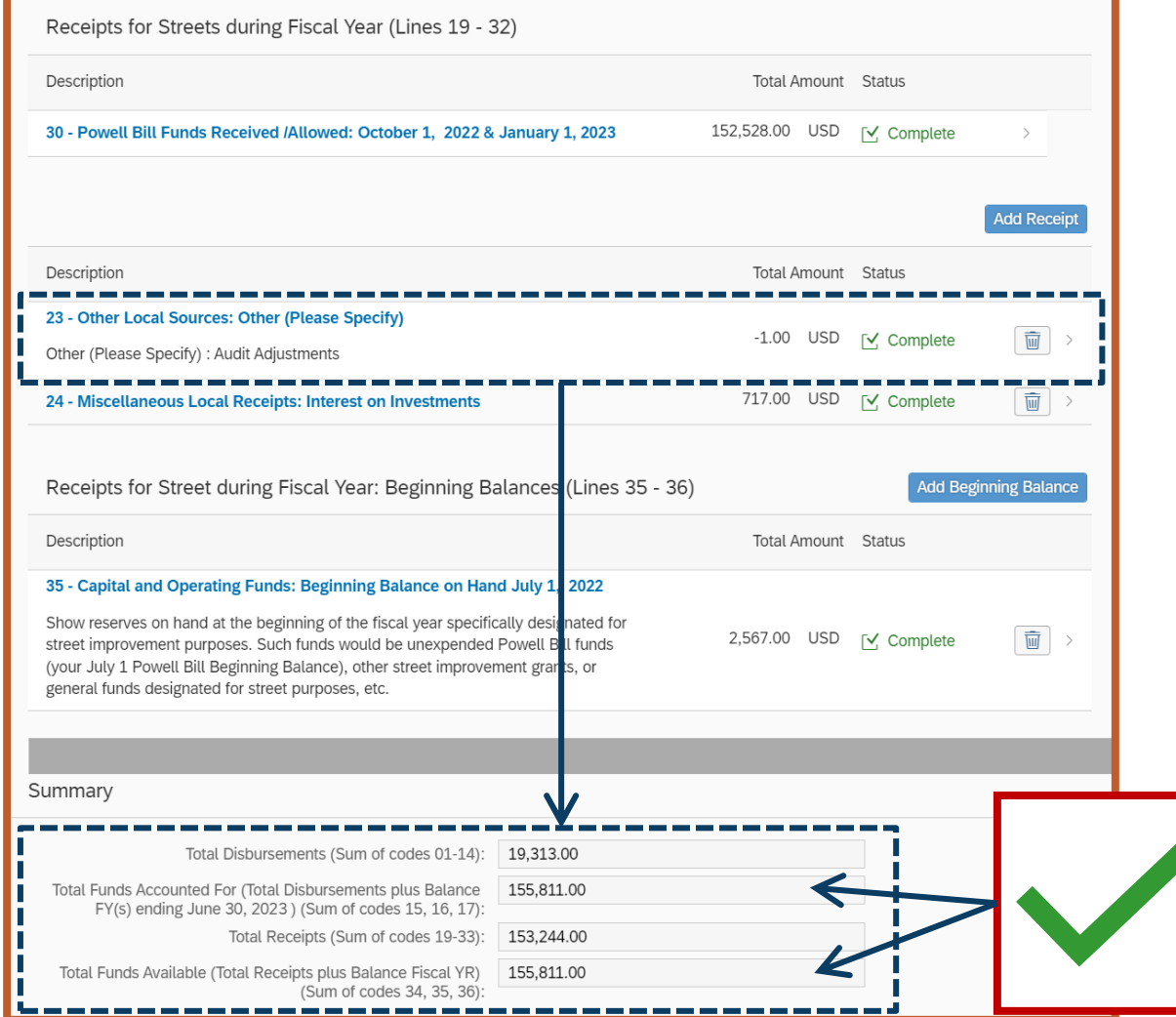

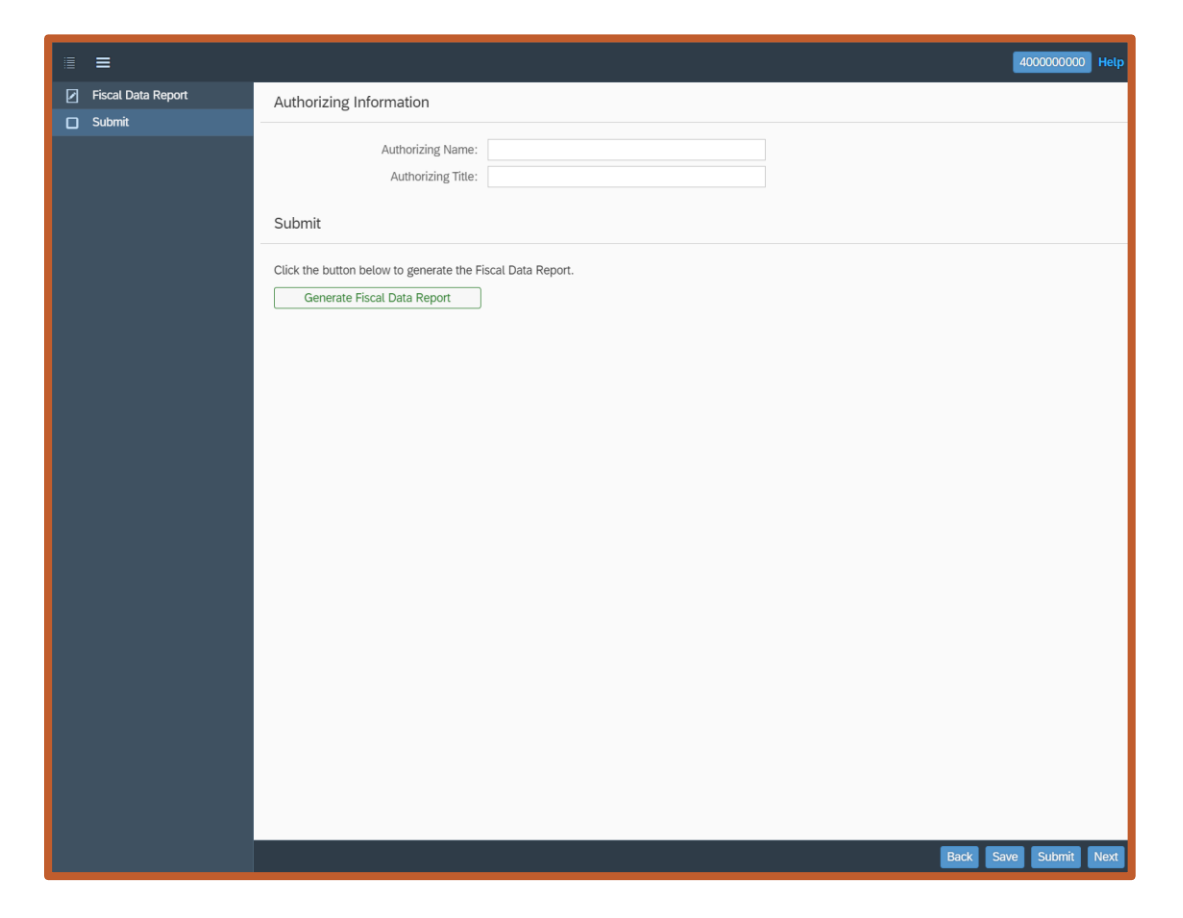

**2<sup>nd</sup>: Submit –** Authorize the Report & Submit

OK

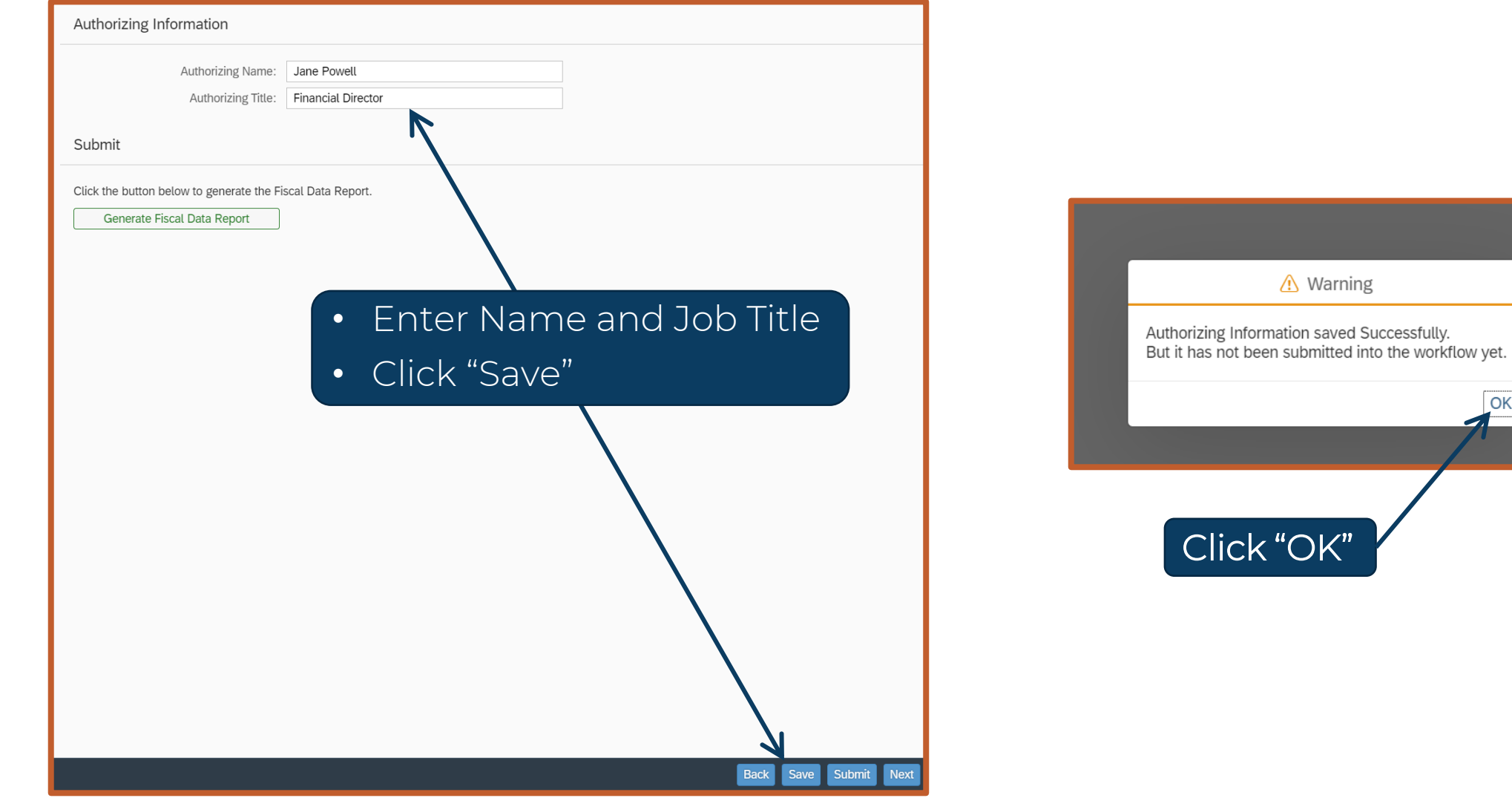

## **Fiscal Data Report (FDR) – Submitting – Generate Form**

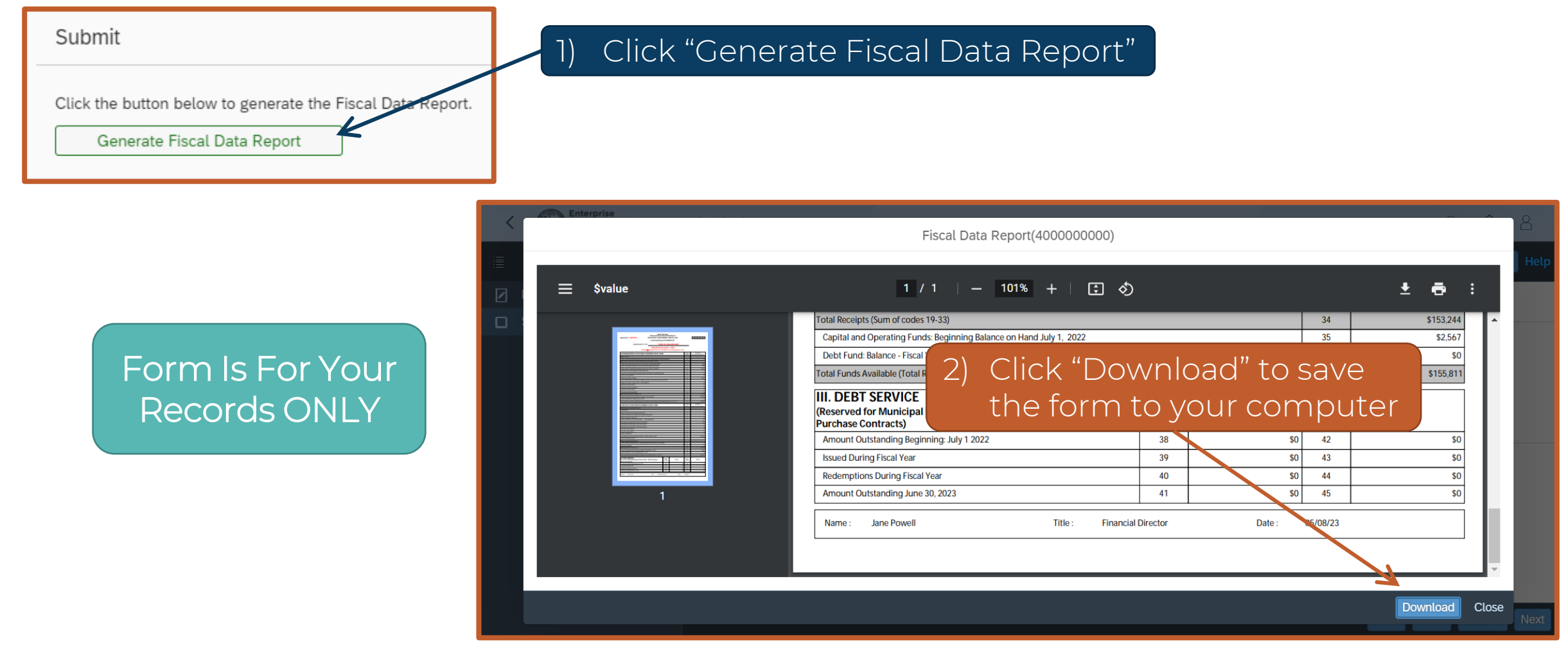

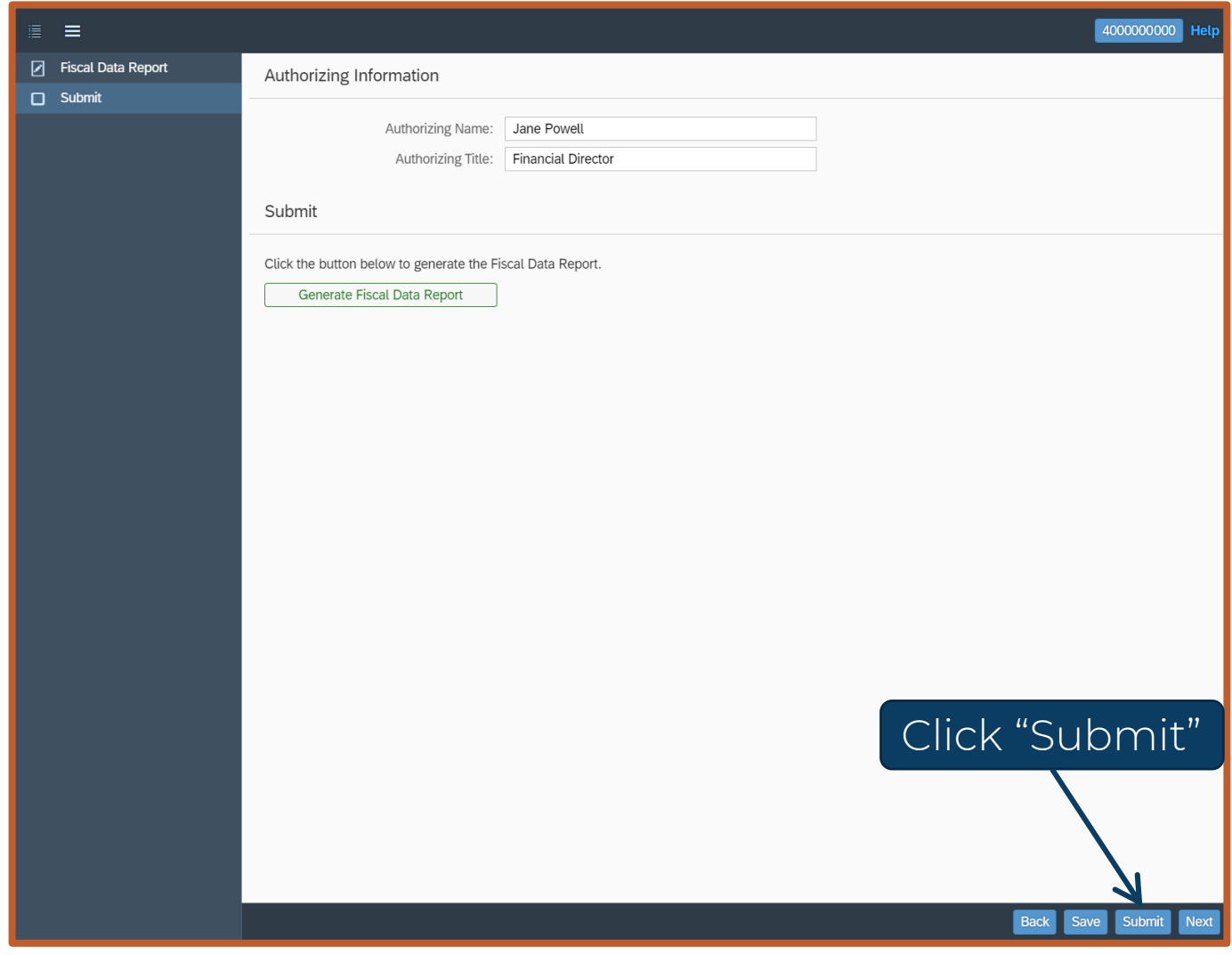

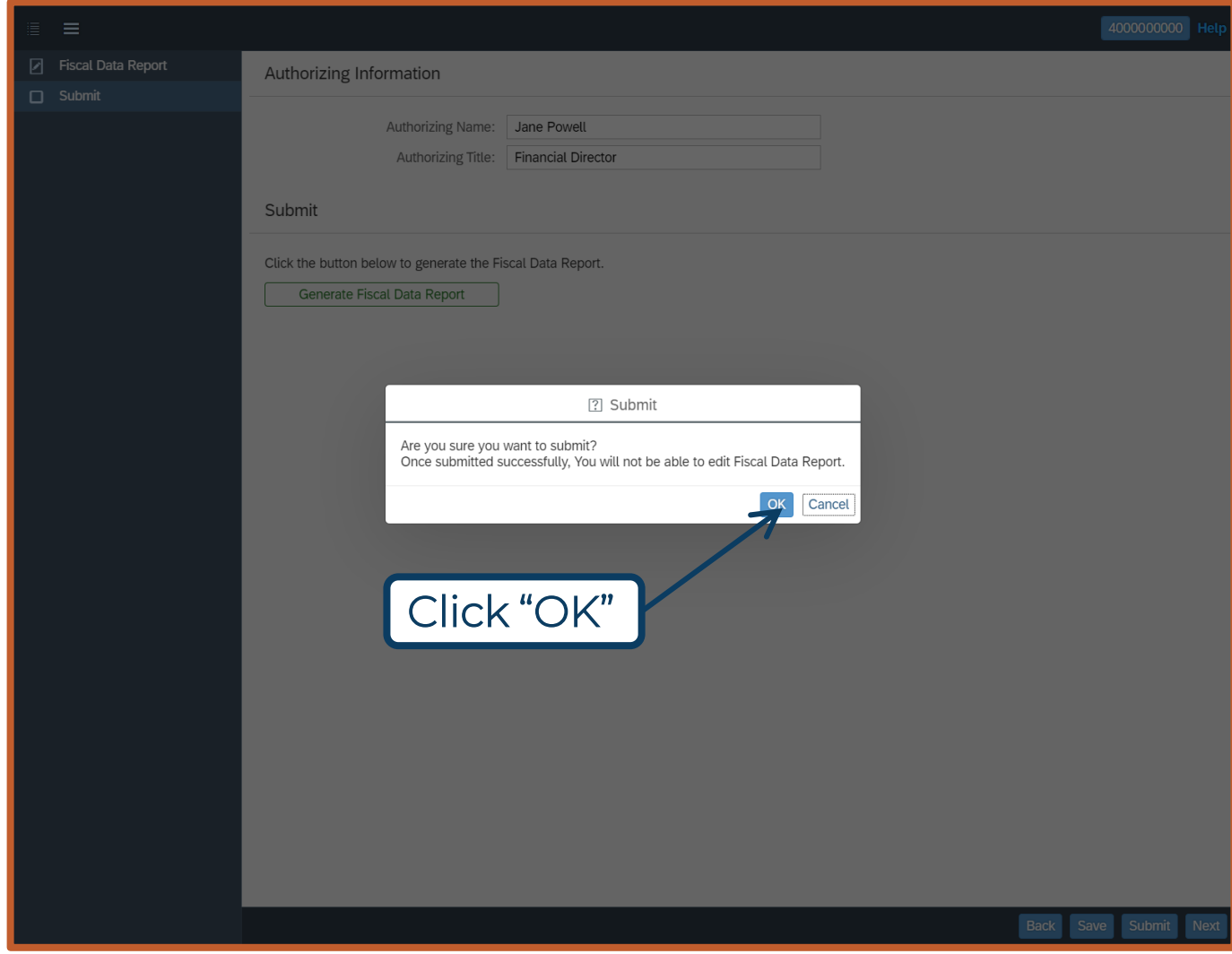

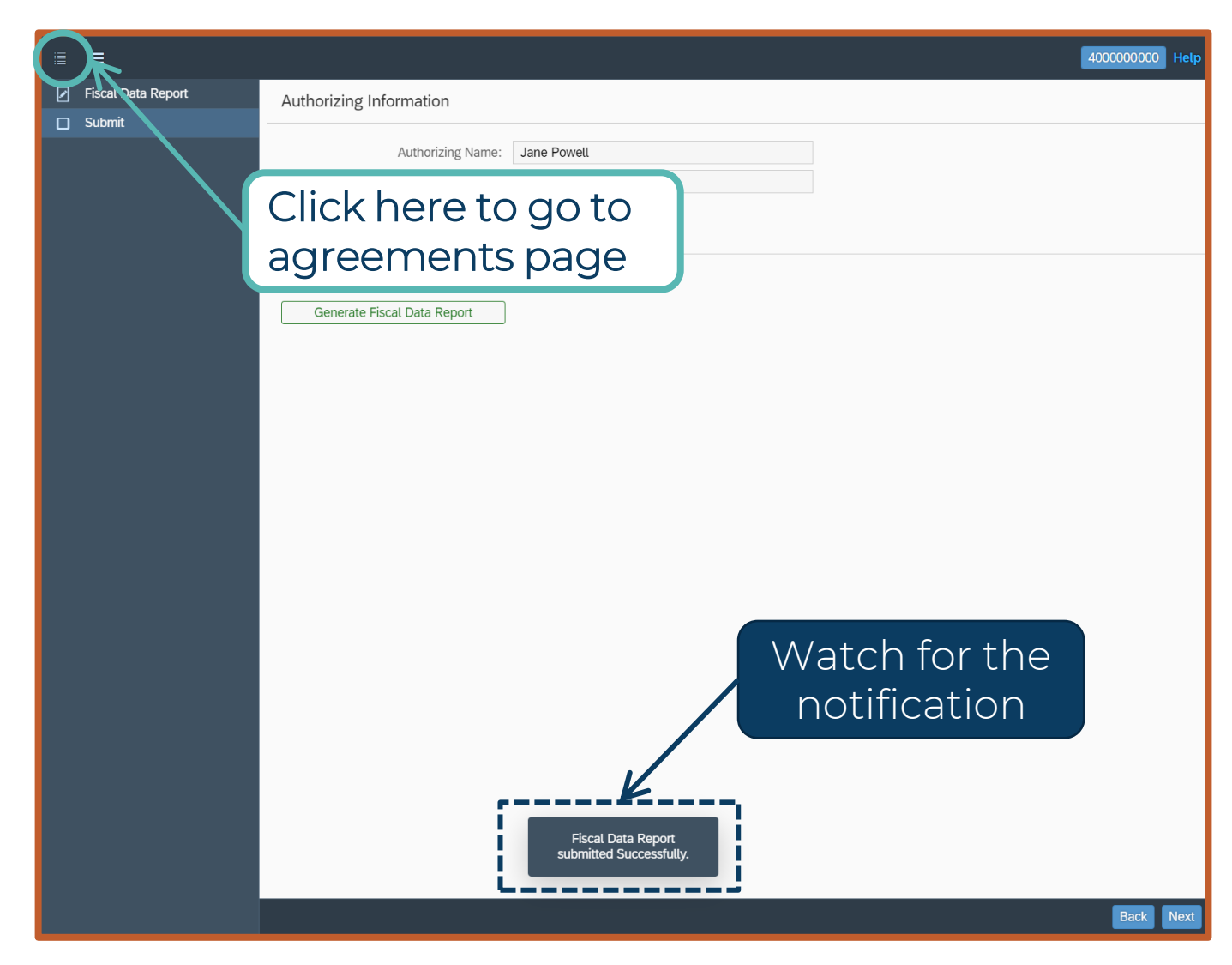

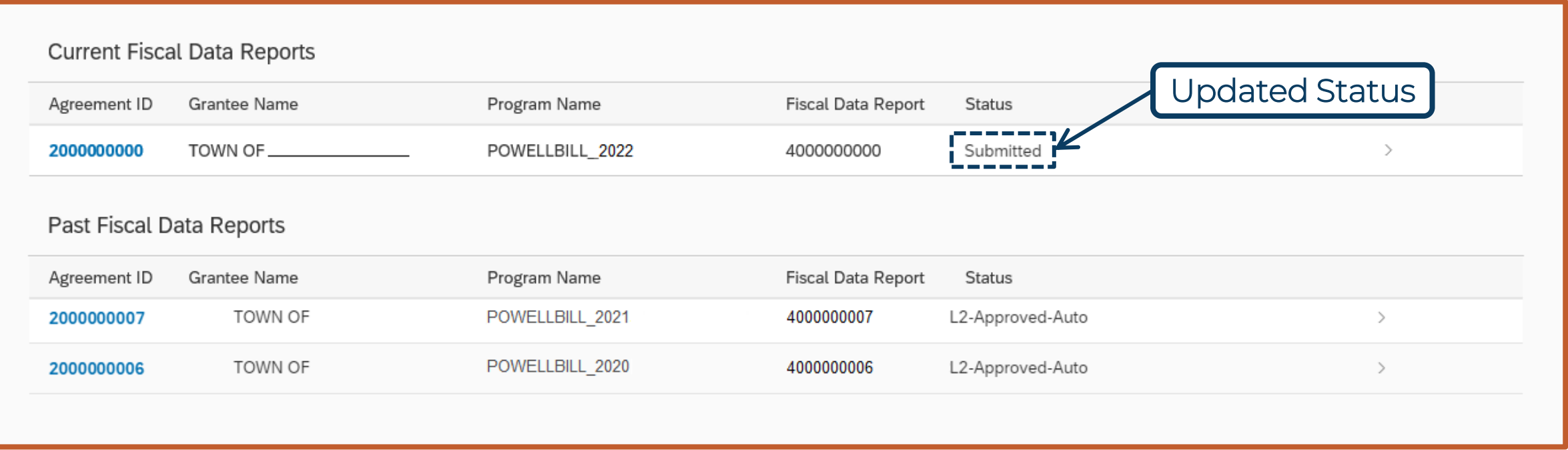

#### **Why does NCDOT need your Fiscal Data Report (FDR)?**

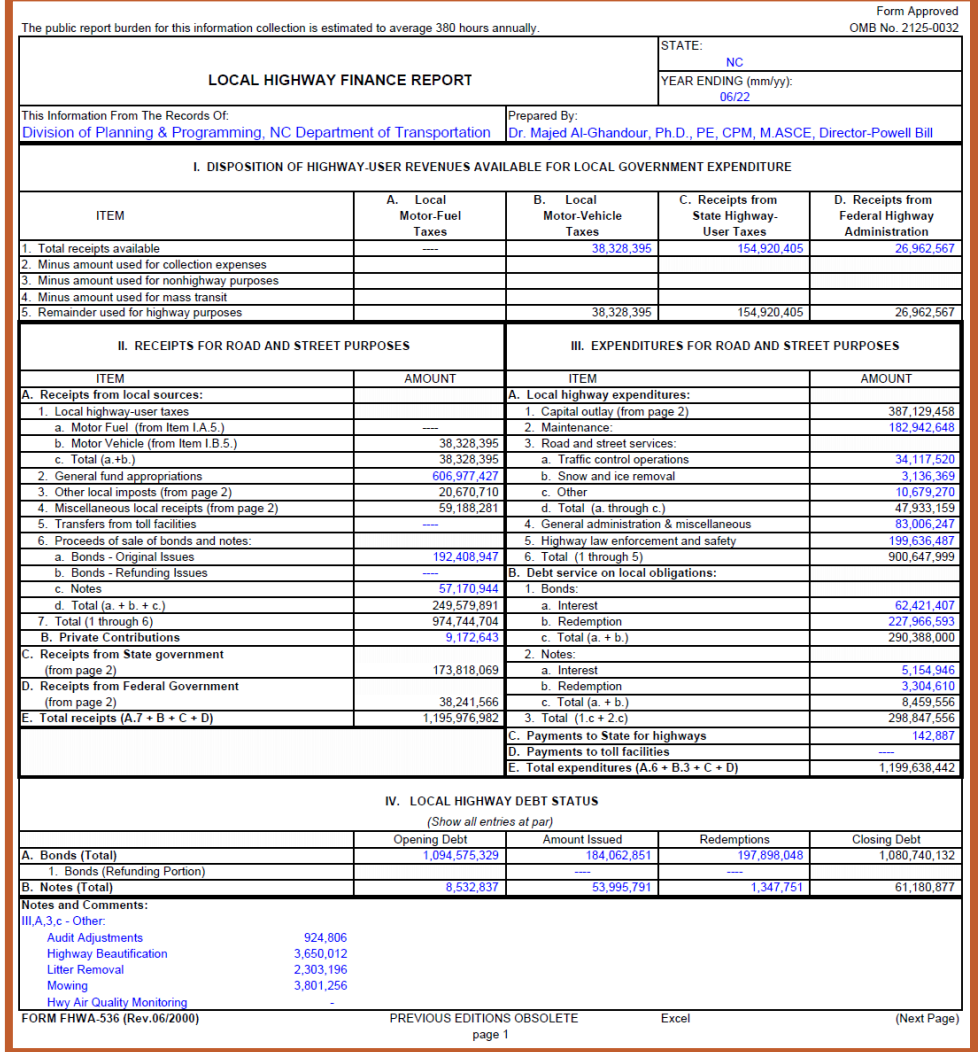

- The Powell Bill Unit is required to submit the Local Highway Finance Report (FHWA 536) to the US DOT Federal Highway Administration each year
- Information for the report comes from the Fiscal Data Reports
- It is important the Fiscal Data Report is submitted prior to December 1st each year so we have time to create and process the FHWA 536

ncdot.gov

2024 Powell Bill Annual Training

Any

Questions?

**118**

"How To Navigate" Videos

Interactive Simulation Videos and Help

## **Powell Bill Reporting System (PBRS)**

- "How To Navigate" videos located on the website. You will be directed to the EBS/PBRS webpage and need to log into the system to access the videos.
- Link on our website
	- <https://connect.ncdot.gov/municipalities/State-Street-Aid/>

4000000000

Help

• Also, in the Powell Bill Reporting System within each report

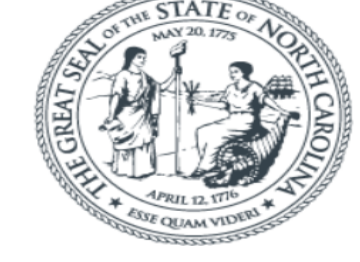

**Enterprise Business Services** 

Guide

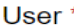

Password<sup>'</sup> Passwords are case sensitive Log On

Cancel

**119**

Login Help \* Browser Support

## **Contact Us**

#### **Powell Bill Staff:**

Director – Project Management & Powell Bill: Dr. Majed Al-Ghandour, Ph.D., PE, CPM, M.ASCE 919-707-4621 Powell Bill Unit Coordinator: Molly Stevens 919-707-4610 Administrative Specialist: Kat Kern 919-707-4620

Email: [NCDOT\\_PowellBill@ncdot.gov](mailto:NCDOT_PowellBill@ncdot.gov)

<https://connect.ncdot.gov/municipalities/State-Street-Aid/>

#### **NCID Login/Password Assistance:**

NCDIT Phone: 919-754-6000 FAQ: <https://it.nc.gov/support/ncid/ncid-password-help>

## **Technical Support for Powell Bill Reporting System (PBRS)**

DOT-IT SAP (EBS) Support: [EBSSupport@ncdot.gov](mailto:EBSSupport@ncdot.gov) – Include contact information (Phone #)

# **Thank you**